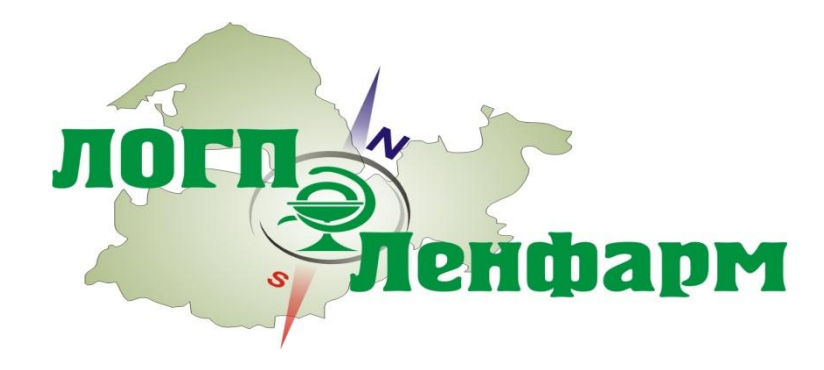

# Проект Маркировка. Лекарства. Качество и Безопасность

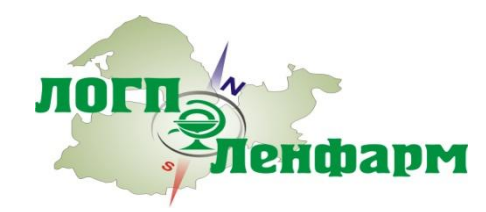

Санкт-Петербург

2019 г.

Н.В. Минина – директор АС ЛОГП «Ленфарм»

#### **Мировой опыт внедрения маркировки лекарственных препаратов**

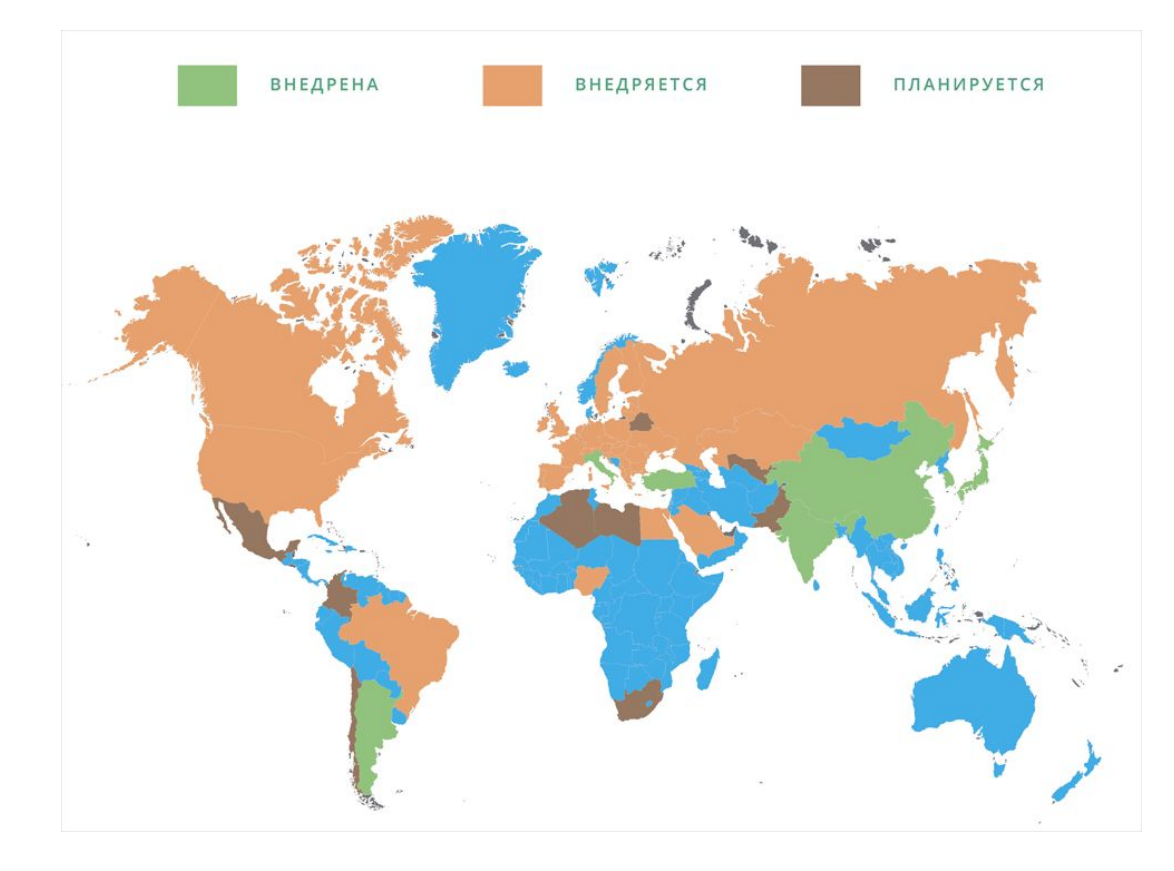

На сегодняшний день проект по маркировке лекарственных средств реализован в следующих странах: 1.Аргентина 2.Индия 3.Китай 4.Южная Корея 5.Турция 6.Италия

Активно внедряется в следующих странах: 1.США (2015) 2.Канада (2015) 3.Россия (2016) 4.Евросоюз (Франция, 2012) 5.Бразилия 6.Египет 7.Саудовская Аравия 8.Иордания

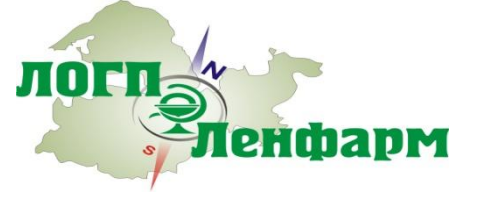

# **Нормативные документы**

#### **Постановление Правительства от 24.01.2017 №62**

«О проведении эксперимента по маркировке контрольными (идентификационными) знаками и мониторингу за оборотом отдельных видов лекарственных препаратов для медицинского применения»

#### **Федеральный закон от 28.12.2017 № 425-ФЗ**

О внесении изменений в Федеральный закон «Об обращении лекарственных средств»

#### **Федеральный закон от 31.12.2017 № 487-ФЗ**

«О применении контрольно-кассовой техники при осуществлении наличных денежных расчетов и (или) расчетов с использованием электронных средств платежа» и статьи 5 и 8 Федерального закона «Об основах государственного регулирования торговой деятельности в Российской Федерации»

#### **Постановление Правительства РФ от 30.12.2017 № 1715**

О внесении изменений в постановление Правительства Российской Федерации от 24 января 2017 г. № 62

#### **Приказ Минздрава России от 13.10.2017 № 800н**

Об утверждении Порядка маркировки первичной и вторичной упаковки аутологичных биомедицинских клеточных продуктов и комбинированных биомедицинских клеточных продуктов с использованием методов радиочастотной идентификации принадлежности такого биомедицинского клеточного продукта конкретному пациенту

#### **Постановление Правительства от 14.12.2018 №1556**

«Об утверждении Положения о системе мониторинга движения лекарственных препаратов для медицинского применения»

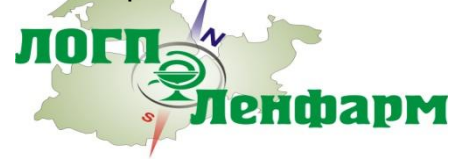

# **Что подлежит маркировке?**

#### **Федеральный закон от 12.04.2010 N 61-ФЗ (ред. от 27.12.2018) "Об обращении лекарственных средств«**

Статья 67. Информация о лекарственных препаратах. Система мониторинга движения лекарственных препаратов для медицинского применения

п.4. Для целей идентификации упаковок лекарственных препаратов для медицинского применения производители лекарственных средств в порядке, установленном Правительством Российской Федерации, наносят на первичную упаковку (в отношении лекарственных препаратов для медицинского применения, для которых не предусмотрена вторичная упаковка) и вторичную (потребительскую) упаковку лекарственных препаратов для медицинского применения средства идентификации, за исключением лекарственных препаратов для медицинского применения, производимых для проведения клинических исследований, экспорта, лекарственных препаратов для медицинского применения, указанных в частях 5 и 8 статьи 13 настоящего Федерального закона. (вступает в силу с 1 января 2020 года.)

Маркировке подлежат, все произведенные на территории РФ ЛП, для применения на территории РФ, **за исключением**: фармацевтические субстанции; лекарственные препараты, которые предназначены для применения в условиях военных действий, чрезвычайных ситуаций, профилактики и лечения заболеваний и поражений, полученных в результате воздействия неблагоприятных химических, биологических, радиационных факторов, и разработаны по заданию федеральных органов исполнительной власти, уполномоченных в области обороны страны и безопасности государства; Лекарственные препараты, изготовленные аптечными организациями, ветеринарными аптечными организациями, индивидуальными предпринимателями, имеющими лицензию на фармацевтическую деятельность (статья 46 п.1 ФЗ-61).

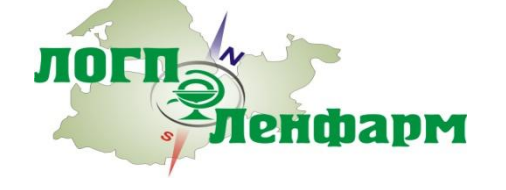

# **Основные участники проекта**

#### **1. Федеральные органы исполнительной власти:**

Министерство здравоохранения Российской Федерации,

Федеральная налоговая служба,

Федеральная таможенная служба,

Министерство промышленности и торговли Российской Федерации,

Министерство финансов Российской Федерации,

Федеральная служба по надзору в сфере здравоохранения

#### **2. Участники рынка обращения лекарственных препаратов:**

Производители

Дистрибьютеры

Аптечные учреждения (всех форм собственности)

Учреждения системы здравоохранения РФ

Частные медицинские учреждения

#### **3. Оператор национальной системы маркировки ЦРПТ**

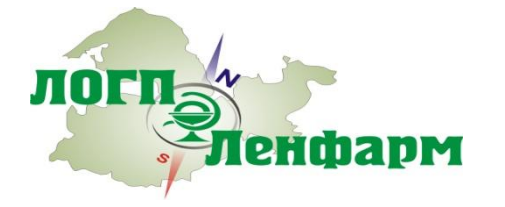

Участие в эксперименте по маркировке лекарственных препаратов является добровольным. Присоединиться к эксперименту могут любые участник рынка обращения лекарственных препаратов.

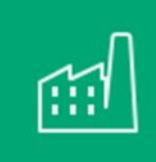

#### 1. **Производитель наносит цифровой код на товар**

Уполномоченный государством оператор Центр развития перспективных технологий присваивает каждому товару уникальный код (Data Matrix или другой тип маркировки), чтобы производитель или импортер разместил его на упаковке товара

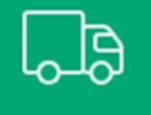

#### **2. Весь путь товара фиксируется на каждом этапе**

Цифровой код — это паспорт, который невозможно потерять или подделать. Он позволяет проследить весь путь товара на каждом этапе — от завода до потребителя

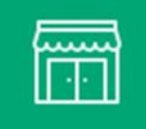

#### **3. В точке отпуска продукции сканируют код товара и размещают его на хранение**

Система маркировки фиксирует переход товара по всей логистической цепи, включая проверку кода в точке отпуска при размещении товара на полке, что исключает возможность вброса подделки

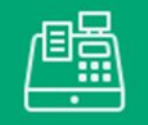

#### **4. Товар продали на кассе – в системе «код вышел из оборота»**

При продаже товара на онлайн-кассе, либо отпуске товара льготным категориям граждан, система не позволит реализовать контрафакт

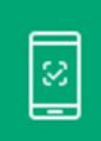

#### **5. Вся правда о товаре в мобильном приложении**

Приложение Честный ЗНАК для смартфонов, которое скоро появится, поможет легко проверить легальность и узнать всю правду о товаре, чтобы покупать только проверенную и качественную продукцию для себя и близких. БЕЗ ПОДДЕЛОК!

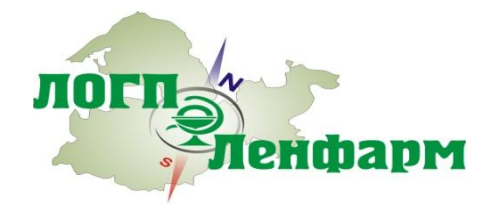

### **Основные понятия и термины**

**Контрольный (идентификационный) знак (КИЗ)** – информационный носитель, формируемый в рамках эксперимента в соответствии с пунктом 9 методических рекомендаций для нанесения на вторичную (потребительскую) упаковку ЛП или в соответствии с пунктом 10 методических рекомендаций для нанесения на третичную (заводскую, транспортную) упаковку ЛП.

**ИС «Маркировка»** - государственная информационная система, создаваемая в целях информационного обеспечения маркировки товаров КИЗ.

**Производственная серия лекарственного препарата** – количество лекарственного препарата, произведенное в результате одного технологического цикла его производителем.

**Первичная упаковка лекарственного препарата** - средство или комплекс средств, обеспечивающих защиту лекарственных средств от повреждения и потерь, окружающей среды, и загрязнений.

**Вторичная (потребительская) упаковка** — упаковка, поступающая к потребителю и служащая для размещения единичной первичной упаковки или объединяющая несколько первичных упаковок.

**Третичная (заводская, транспортная) упаковка** - упаковка, объединяющая произвольные наборы лекарственных препаратов, упакованных во вторичную (потребительскую) упаковку, или упакованных также в третичную (заводскую, транспортную) упаковку, используемая для хранения, перевозки и перемещения лекарственных препаратов между субъектами обращения.

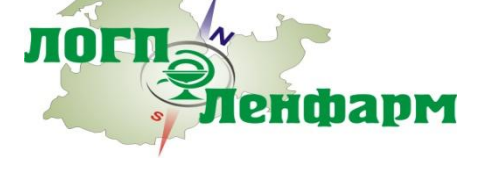

 МЕТОДИЧЕСКИЕ РЕКОМЕНДАЦИИ для проведения эксперимента по маркировке **енфарм** контрольными (идентификационными) знаками и мониторингу за оборотом отдельных видов лекарственных препаратов для медицинского применения, находящихся в гражданском обороте на территории Российской Федерации от 28.02.2017г.

### **Основные понятия и термины**

**Уникальный идентификатор вторичной (потребительской) упаковки ЛП (далее - sGTIN, Serialised Global Trade Item Number)** - уникальная для каждой отдельной вторичной (потребительской) упаковки ЛП комбинация кода продукта (GTIN) и индивидуального серийного номера.

**SSCC – серийный код транспортной упаковки (serial shipping container code)** – индивидуальный код логистической единицы (паллета, контейнера, короба и т.п.), может содержать в себе n-ое количество sGTINов.

**Агрегирование** - процесс объединения упаковок ЛП в третичную (заводскую и/или транспортную) упаковку с сохранением информации о взаимосвязи уникальных идентификаторов каждой вложенной упаковки ЛП с уникальным идентификатором создаваемой третичной (заводской,

транспортной) упаковки и нанесением соответствующего КИЗ на третичную (заводскую, транспортную) упаковку в целях обеспечения прослеживаемости движения ЛП по товаропроводящей цепи без необходимости вскрытия третичной (заводской, транспортной) упаковки. Агрегирование предполагает возможность наличия любого уровня вложенности: - Агрегирование первого уровня – объединение вторичных (потребительских) упаковок в третичную (заводскую, транспортную) упаковку, например, в бандероль или в короб из гофрированного картона;

- Агрегирование второго уровня - объединение третичных (заводских, транспортных) упаковок в другую третичную (заводскую, транспортную) упаковку вышестоящего уровня вложенности, например, в паллету или контейнер.

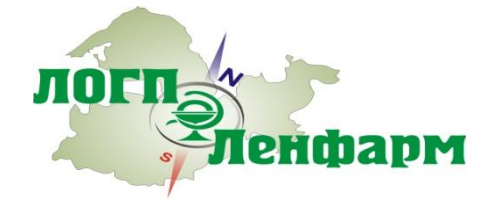

# **Какую информацию содержит коды?**

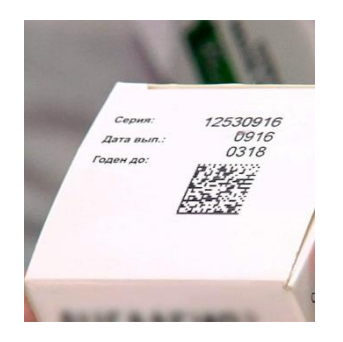

Как выглядит в текстовом документе (либо в Microsoft Word) результат:

01189011480060241720070010B701675240300421B24CWVTBY5FS7

На вторичную (потребительскую) упаковку производители наносят КИЗ – двумерный штриховой контрольный идентификационный код, пригодный для машинного считывания. Код включает обязательную информацию:

- глобальный идентификационный номер торговой единицы GTIN 14 символов;
- серийный номер S/N 13 символов;
- идентификатор ключа, или код проверки 4 символа;
- криптоподпись 88 символов.

Дополнительно производитель вправе нанести на вторичную (потребительскую) упаковку информацию о номере производственной партии лекарственного препарата и дату истечения срока годности в формате «ДД.ММ.ГГГГ».

КИЗ наносятся эмитентами на вторичную (потребительскую) упаковку ЛП методами печати или этикетирования по усмотрению эмитента КИЗ без ограничений.

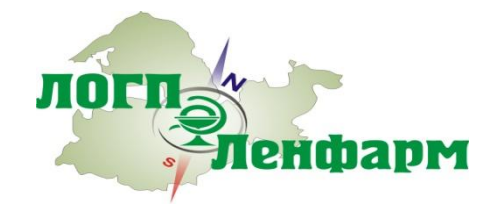

### **Типы используемых кодов.**

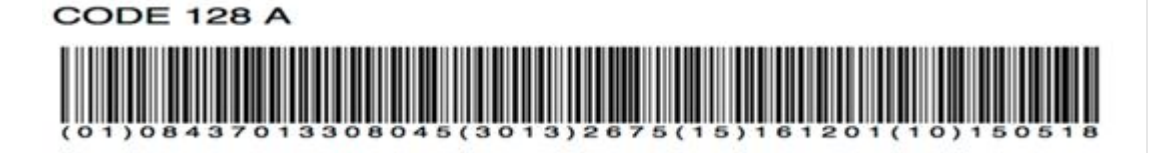

Производителем а так же дистрибьютором на третичную (заводскую, транспортную) упаковку может наносится КИЗ в виде линейного штрихового кода в формате Code 128 в соответствии с ГОСТ ИСО/МЭК 15417-2013 (далее - Code 128), содержащего уникальный идентификатор третичной (заводской, транспортной) упаковки ЛП.

В рамках Эксперимента формирование данного кода происходит в соответствии с одним из трех типов:

• первый тип предназначен для кодирования в КИЗ и нанесения на третичную упаковку при выполнении операции агрегирования эмитентами КИЗ и представляет собой уникальный идентификатор третичной (заводской, транспортной) упаковки в виде Serial Shipping Container Code (далее - SSCC).

• второй тип предназначен для кодирования в КИЗ и нанесения на заводскую упаковку при выполнении эмитентами КИЗ операции агрегирования первого уровня с одним кодом продукта (GTIN)

• третий тип предназначен для использования при выполнении операции агрегирования организациями оптовой торговли ЛП

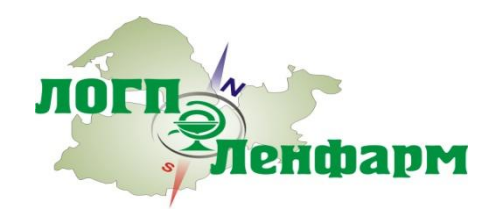

### **Что делать с «криптохвостом»?**

Фармпроизводители сообщали, что рекомендуемый регулятором «криптохвост» в 88 символов не дает возможности получить качественную считываемую печать на упаковках. В декабре 2018 года ЦРПТ (оператор маркировки) совместно с фармпроизводителями поддержал и инициировал сокращение криптокода.

Минпромторг опубликовал проект поправок в Положение о системе мониторинга движения лекарственных препаратов (МДЛП), утвержденное постановлением правительства № 1556 от 14 декабря 2018 г.

Поправки касаются сокращения длины электронной подписи, которая является частью криптографической защиты, до 44 символов. «Это позволит производителям лекарственных препаратов внедрить систему мониторинга в установленные ФЗ №425 сроки», – говорится в пояснительной записке.

Кроме того, в документе предлагается исключить из кода пятую и шестую группы данных: номер серии и дату истечения срока годности, которые изначально считались дополнительными.

Текст проекта был опубликован на портале проектов нормативных актов 17 мая 2019 года до 31 мая проводилось общественное обсуждение проекта.

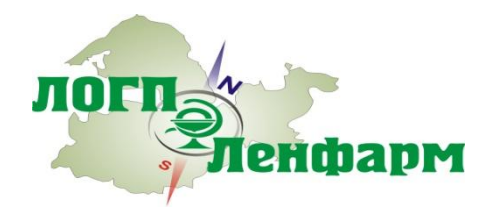

#### **Тестирование производителями различных длин «криптохвоста».**

В компании «Сервье-Рус» сделали три варианта печати: 88 символов крипто кода (40х40 модулей), 44 символа (36х36 модулей) и 32 символа (32х32 модулей). В итоге, брак при 88 символах криптокода составил 30%, а при 44 символах электронной подписи все равно оказался высоким – 12%.

В «Акрихине» результаты тестов оказались еще хуже. При 88 символах криптохвоста и скорости печати 350 упаковок в минуту, доля брака составила 78%. При 44 символах кода с той же скоростью 2,6%, а при 32 символах – 0,1%. Руководитель отдела коммерческой логистики Анна Власовских из «Акрихина» отнесла два последних результата к пограничным. Оптимальным размером в компании считают крипхвост в 24 символа и общим кодом не более 64 символов, где погрешность печати составила 0,2% на скорости 350 упаковок в минуту.

У компании STADA CIS в России с 88 символами и скоростью 150 упаковок в минуту погрешность составила 2,2%, а при 44 символах – 0,1%.

В связи с нередкими сбоями в процессе эксперимента, с отсутствием диалога и взаимопонимания с оператором, с пробелами в нормативной базе – бизнес настаивает на проведении парламентских слушаний и о переносе срока вступления в силу закона об обязательной маркировке лекарственных средств с 1 января будущего года на неопределенный срок.

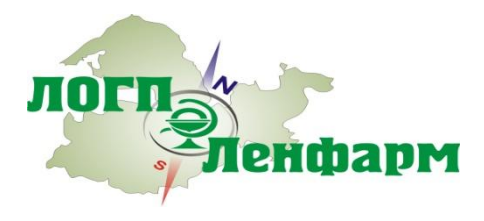

### **Технические требования к участию в ИС МДЛП**

Операционная система **ОС WIndows 7 или новее / Mas OS X 10.8 или новее**

Браузеры **Браузер Internet Explorer 11 или новее, Safari , Chrome** Скачать браузер на сайте Microsoft : https://www.microsoft.com/ru-ru/download/internet-explorer.aspx

Программы

#### **Плагин КриптоПро для браузера Internet Explorer, Safari, Chrome**

Скачайте ( http://www.cryptopro.ru/products/cades/plugin/ ) и включите плагин КриптоПро Инструкция по установке плагина КриптоПро: http://cpdn.cryptopro.ru/default.asp?url=content/cades/plugin-installation.html

#### **ПО КриптоПро версии 4.0 или новее**

Установите ( https://www.cryptopro.ru/downloads/howto?destination=node%2F148 ) и запустите КриптоПро Инструкция по установке КриптоПро: https://www.cryptopro.ru/support/docs

Для работы в личном кабинете маркировки и регистрации необходим **усиленная квалифицированная электронная подпись(УКЭП) руководителя.** УКЭП необходимо установить в системе через КриптоПро (выбрать сертификат и нажать кнопку «Установить»).

Также проверьте, что адреса вашей организации зарегистрированы в системе ФИАС ( http://fias.nalog.ru )

Наличие лицензии на медицинскую или фармацевтическую деятельность

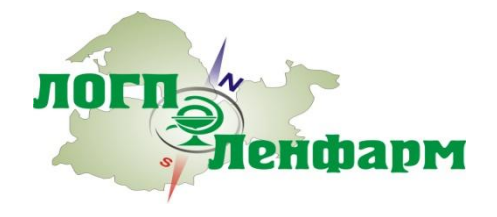

## **Какое оборудование потребуется для внедрения маркировки аптекам?**

Для распознавания кодов Data Matrix используются универсальные сканеры, умеющие читать коды DataMatrix

Практически любые 2D сканеры, использующиеся в ритейле, способны прочесть код DataMatrix. Поэтому выбор подходящей модели зависит от объёма интенсивности считывания штрих-кодов, его необходимой скорости считывания и условий эксплуатации оборудования.

Для складов можно использовать следующие модели ручных сканеров Datalogic Powerscan PBT9500E, Zebra DS36X8 (~ 45 000рублей), Zebra LI36X8, Honeywell Granit 1980i/1981i (от 32 000 рублей) или модели носимых напальцевых сканеров Zebra RS5000/6000 (от 60 000 рублей), Honeywell 8670. Ряд разработчиков программного обеспечения, рассматривает возможность использования терминала сбора данных (ТСД) – к примеру UROVO U2 (~45 000 рублей.

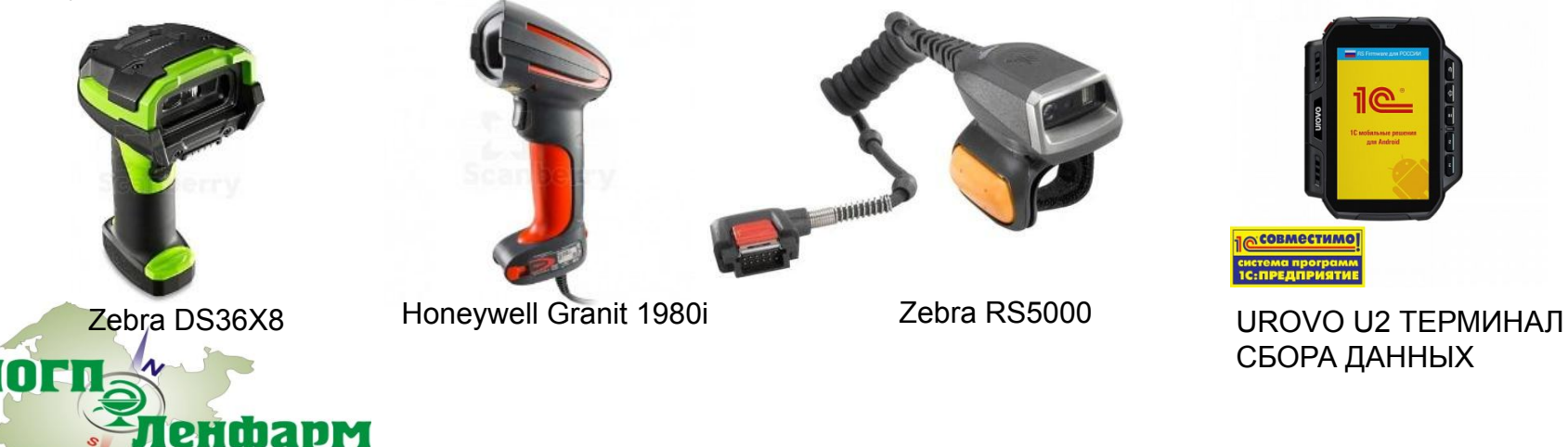

# **Какое оборудование потребуется для внедрения маркировки аптекам?**

Небольшим аптекам (с одной-двумя кассами), где интенсивность считывания товаров невелика, подойдут такие модели сканеров, как Zebra DS2200 (3799 рублей) /DS4308, Datalogic QuickScan QW2400 (3700 рублей)/QBT2400/QD2400, Honeywell Voyager 1452g2D. А вот если речь идёт об аптеке с высокой проходимостью, то лучше отдать предпочтение Zebra DS8100, Datalogic Gryphon GBT4400/GD4400.

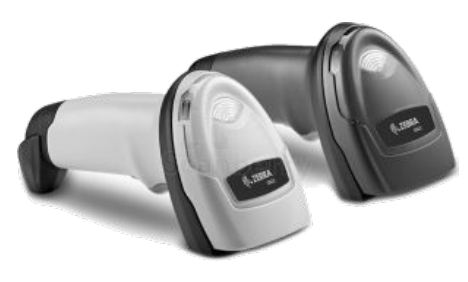

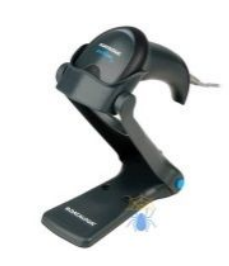

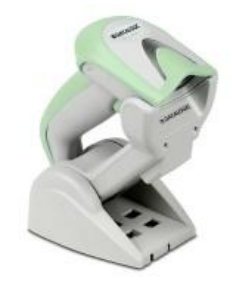

Zebra DS2200 Datalogic QuickScan QW2400 Datalogic Gryphon GBT4400

Если в аптеке привыкли работать со стационарными и/или настольными сканерами, то можно приобрести сканеры Datalogic 3450Vsi(14000 рублей)/3550HSi, Zebra DS7708, Honeywell Solaris 7980g (12000рублей), Datalogic Gryphon GPS4400 2D, Zebra DS9208, Zebra DS9808.

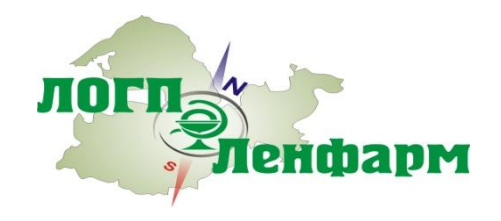

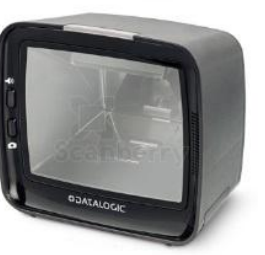

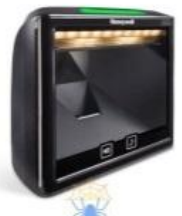

Datalogic 3450Vsi Honeywell Solaris 7980g

## **Какое оборудование потребуется для отпуска ЛП в системе ДЛО?**

Аптекам, осуществляющим реализацию ЛП в рамках программы ДЛО (как полностью бесплатно, так и со скидками) ЦРПТ будут предоставлены, на бесплатной основе, регистраторы выбытия ЛП. Регистраторы должны быть предоставлены в течение 30 дней со дня получения заявок. Заявители заключают с оператором соглашения, «содержащие, в том числе условия предоставления такого оборудования и его регламентного обслуживания на безвозмездной основе»

Регистратор выбытия — новая разработка компании «АТОЛ». Устройство представляет собой аналог кассы, но вместо пробития чека фиксирует вывод легального лекарства из оборота и выдачу его пациенту.

На текущий момент разработано 4вида регистраторов выбытия ЛП

TOEL

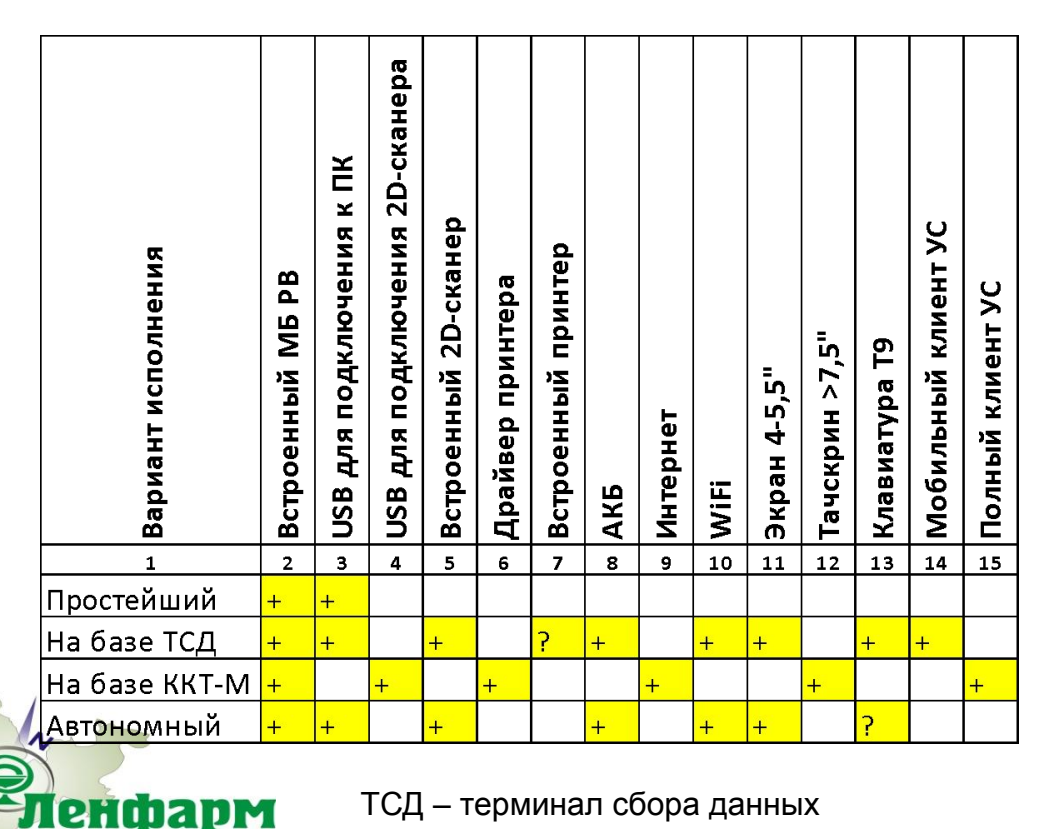

ККТ – контрольно-кассовая техника

Мобильный клиент учетной системы (УС) способен загрузить из УС номенклатуру ЛП и отображать пользователю расширенную информацию о сосканированных КМ Полный клиент УС возможен только на РВ с соответствующим экраном (> 7") и позволяет все операции по выбытию производить на одном устройстве (моноблоке)

#### **Как выглядит регистратор выбытия компании Атол.**

#### Внешний вид регистратора выбытия

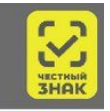

- Встроенный сканер
- Экран
- Клавиатура Т9
- WiFi
- Возможность подключения GSM-модема
- Модуль безопасности (СКЗИ)  $\bullet$
- Аккумулятор

#### Разъемы РВ позволяют:

- 1. Подключить РВ к персональному компьютеру.
- 2. Подключить РВ к локальной вычислительной сети
	- организации и сети интернет.

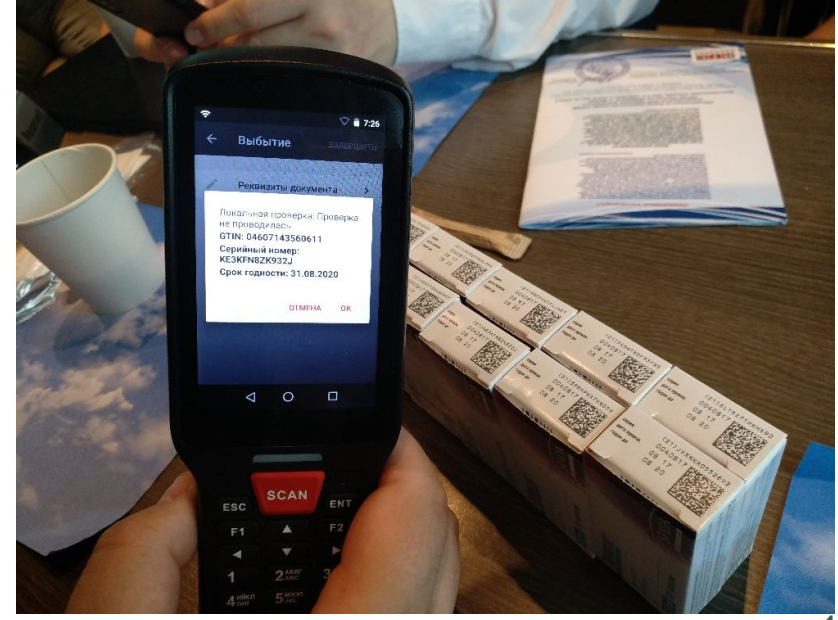

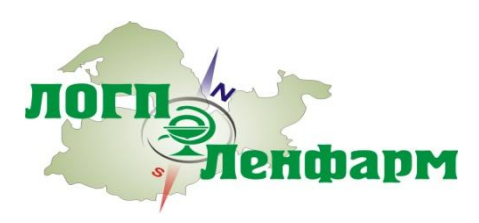

### **Как выглядит регистратор выбытия Штрих-М.**

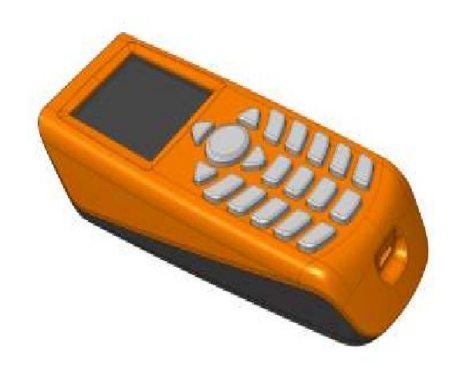

Для корректной работы и обновления ПО РВ КМ необходима точная настройка внутренних часов реального времени. Настройка часов производится по сигналам ГНСС ГЛОНАСС. Для настройки требуется, чтобы РВКМ имел связь как минимум с тремя спутниками ГЛОНАСС. В случае, если количество спутников меньше трёх, необходимо выполнить следующую последовательность действий: a) расположить РВКМ под открытым небом в месте максимально свободном от зданий и предметов, которые могут служить помехой радиосигналу со спутников; b) дождаться связи РВКМ минимум с тремя спутниками ГНСС.

Если РВКМ в процессе эксплуатации не имеет постоянной связи минимум с тремя

спутниками, описанную процедуру необходимо проводить хотя бы один раз в сутки.

Если РВКМ теряет связь со спутниками, на дисплей выводится отсчет 24 часов, необходимых для повторной связи. До установления связи РВКМ блокируется

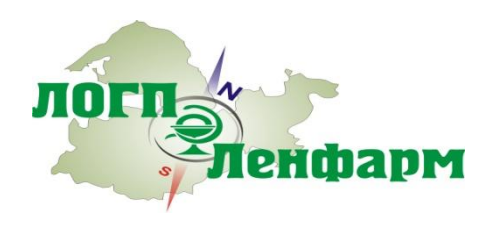

#### **Работа с регистратором выбытия в аптеке.**

1. Получатель ЛП предоставляет сотруднику аптеки (первостольнику) льготный рецепт.

2. Сотрудник подбирает препараты в соответствии с полученным рецептом, при этом сканирует коды маркировки на них. Важно: отсканирована должна быть каждая упаковка. При повторном сканировании упаковки РВ не добавит ее в список для вывода из оборота, а сообщит пользователю об ошибочном сканировании. 3. Сотрудник вводит дату, серию и номер рецепта (на РВ или в программе, которая умеет управлять РВ) и выбирает действие «Зарегистрировать выбытие». После индикации на РВ, что запрос отправлен, отдает ЛП получателю. Важно: ожидать ответ ИС МДЛП о результатах попытки вывода ЛП из оборота в момент отпуска ЛП не нужно. Для минимизации вероятности нарушений в сфере оборота ЛП желательно проверить возможность вывода из оборота всех упаковок ЛП до того, как они могут быть выданы получателю. Это не обязательно делать при приемке товара, это не следует делать при отпуске товара, это может быть сделано в любой момент времени, начиная с приемки товара и до момента подбора ЛП с целью отпуска получателю. Процесс получения ответа от ИС МДЛП о результатах регистрации вывода ЛП из оборота и отражение этого ответа в исполнении документа основания никак не связан с РВ.

В обороте могут быть ЛП с маркировкой, не соответствующей требованиям законодательства РФ (напр., маркированные в Индии и ввезенные в РФ до введения обязательной маркировки). Такие коды не будут распознаны РВ и наименование ЛП не будет отображено на его экране. Такие ЛП считаются немаркированными и не попадают под действие правил оборота маркированных ЛП.

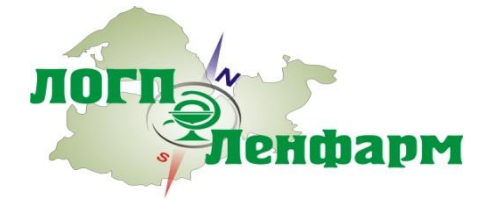

#### **Работа с регистратором выбытия для медицинской организации.**

1. Сотрудник медицинской организации получает или создает документ-основание для вывода регистрации вывода из оборота. Это может быть требование-накладная, акт списания при использовании для оказания медицинской помощи или любой другой документ в соответствии с внутренней учетной политикой участника оборота.

2. Сотрудник подбирает упаковки ЛП в соответствии с документом-основанием и сканирует коды маркировки. Если при этом используется информационная система, интегрированная с ИС МДЛП и РВ, то сотрудник может сразу видеть на экране компьютера информацию о данном ЛП и о том, может ли данный ЛП быть выведен из оборота. РВ при сканировании кодов маркировки выводит на экран наименование ЛП в качестве индикации успешного распознавания кода маркировки.

3. Завершив подбор ЛП, сотрудник выбирает действие «Зарегистрировать выбытие» на РВ. Если не используется информационная система, умеющая управлять РВ, РВ попросит ввести номер и дату документаоснования перед отправкой сведений.

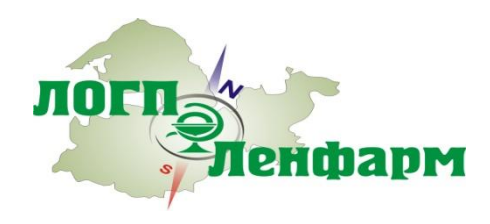

### **Где взять регистратор выбытия?**

РВ предоставляются Оператором ЦРПТ по заявкам участников оборота бесплатно. Необходимость предоставления и количество предоставляемых РВ определяется Оператором ЦРПТ самостоятельно по результатам рассмотрения заявок на основании имеющихся требований законодательства, технических характеристик РВ и условий конкретного участника оборота.

**До 01.07.2019** РВ не предоставляются участникам оборота по заявкам. Возможно предоставление РВ только в рамках пилотных проектов.

Оператор ЦРПТ не исключает возможности появления на рынке РВ с расширенной функциональностью, но приобретение таких РВ выполняется участниками оборота самостоятельно. При подключении к 1 РВ более чем одного рабочего места, необходимые для этого дополнительные сканеры 2D-штрихкодов также приобретаются участником оборота самостоятельно.

Обслуживание предоставленных Оператором ЦРПТ РВ Оператор ЦРПТ выполняет самостоятельно, для участника оборота это бесплатно.

Оператор не обслуживает РВ, приобретенные участником оборота самостоятельно. Оповещения о необходимости заполнить заявку на получение РВ будут направляться зарегистрированным в ИС МДЛП участникам оборота по мере готовности РВ к выдаче.

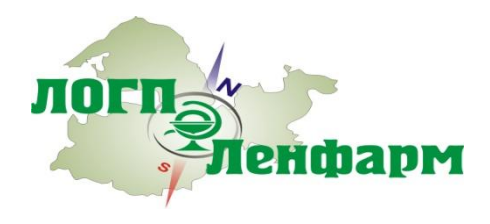

### **Выбытие по типам участников оборота (упрощенно)**

#### **Аптеки**

•Аптеки 7 ВЗН - через РВ

•Аптеки, отпускающие только льготные ЛП без оплаты, не имеющие ККТ – через РВ

•Прочие – через ККТ (в том числе аптеки при больницах и поликлиниках)

•Аптеки в отдаленных от сетей связи или труднодоступных местностях – через прямое обращение к МДЛП

#### **Медицинские организации для оказания медицинской помощи**

•РВ, подключенный к АРМ провизора больничной аптеки, или установленный в локальной

сети организации, или установленный в ЦОД в случае централизованной ИТ-системы.

•Допускается автономный режим работы РВ

#### **ФАПы и аптеки при них**

•Через ККТ (если есть)

•Через прямое обращение к МДЛП для розницы, или вышестоящим подразделением через РВ (если в ФАП нет ККТ)

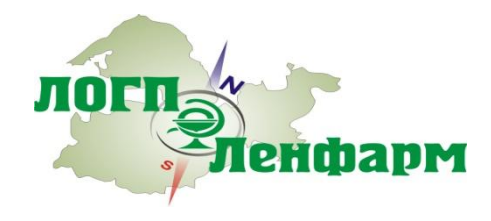

### **Возможные способы поступления в аптечные подразделения ЛП, зарегистрированных в ИС «МДЛП»**

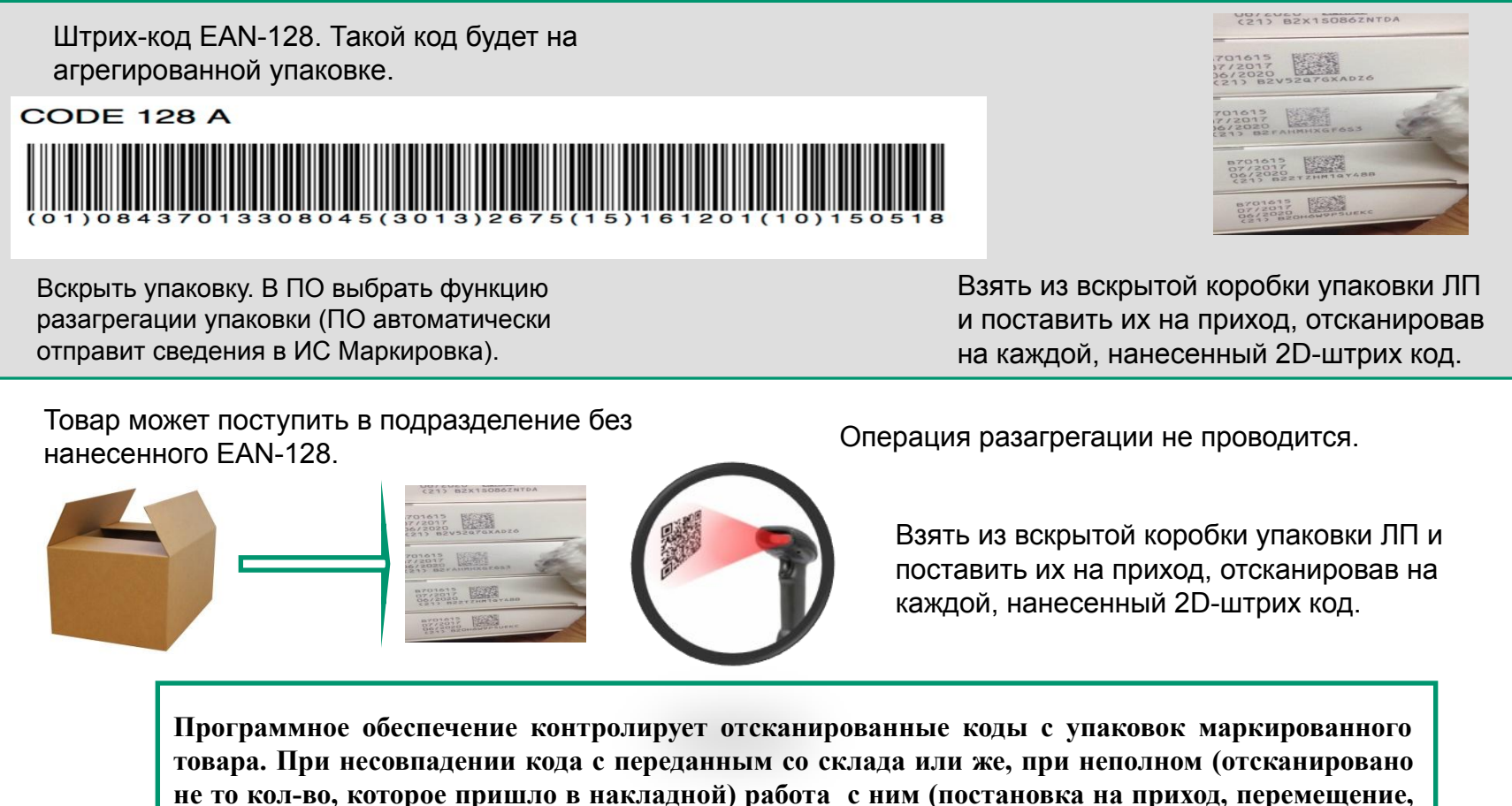

**продажа или льготный отпуск) невозможна.**

енфарм

### **Возможные варианты упаковок, которые могут прийти к участникам оборота ЛП**

На склад или в аптечное подразделение могут поступить упаковки ЛП разного типа.

![](_page_23_Picture_2.jpeg)

При визуальном контакте, понять какой код действительный, а какой нет не представляется возможным. Поэтому в любом случае, 2D штрих код должен быть считан сканером.

**енфарм** 

При считывании 2D штрих кода сканером, в момент оприходования товара, программа сама определит, является ли этот код отвечающим формату системы «Маркировка». В дальнейшем, те ЛП, которые окажутся не отвечающим формату данной системы, будут отпускаться как не маркированные ЛП.

При визуальном контакте, видно, что 2D штрих код отсутствует.

Алгоритм оприходования и отпуска немаркированных ЛС не изменяется и остается таким же, как и прежде.

### **Этапы на которых необходимо сканирование ЛП**

- Приемка ЛП на склад получателя
- Отгрузка ЛП со склада отправителя
- Отказ от приемки ЛП покупателем
- Отзыв ЛП отправителем /ЦККЛС/ производителем
- Подтверждение приемки/отгрузки ЛП
- Перемещение ЛП между адресами осуществления деятельности
- Продажа ЛП в рамках розничной торговли
- Отпуск ЛП по льготному рецепту
- Выдача ЛП в медицинском учреждении
- Агрегирование/расформирование транспортной упаковки

Дополнительную информацию о сценариях использования можно получить по ссылке:

https://честныйзнак.рф/business/projects/21/#29

![](_page_24_Picture_13.jpeg)

### Схема движения ЛП и регистрации действий в ИС Маркировка

ma

![](_page_25_Figure_1.jpeg)

26

### **Порядок действий организации для интеграции в ИС Маркировка**

![](_page_26_Figure_1.jpeg)

![](_page_26_Picture_2.jpeg)

### **Порядок действий организации для интеграции в ИС Маркировка**

![](_page_27_Figure_1.jpeg)

![](_page_27_Picture_2.jpeg)

# **Образцы внутренней документации предприятия**

![](_page_28_Picture_80.jpeg)

# **Образцы внутренней документации предприятия**

![](_page_29_Picture_212.jpeg)

![](_page_29_Picture_2.jpeg)

# **Оператор ИС Маркировка**

С 1 ноября 2018 года в соответствии с постановлением Правительства Российской Федерации от 28 августа 2018 г. № 1018 информационная система МДЛП перешла от ФНС к Оператору ЦРПТ в единую национальную систему маркировки и прослеживаемости товаров Честный ЗНАК. https://xn--80ajghhoc2aj1c8b.xn--p1ai/business/projects/medicines/

![](_page_30_Picture_2.jpeg)

Эксперимент проводится с 1 Февраля 2017 года **13660** Участников эксперимента

**19 106 456** Промаркировано упаковок

#### **2002**

Лекарственных препаратов

![](_page_30_Picture_7.jpeg)

Аптекам и аптечным сетям необходимо выполнить следующие действия. (Обратите внимание, что для ускорения достижения результата некоторые шаги могут выполняться параллельно, что следует из их описания)

1. Определите, какие пользователи, как и в какой момент будут регистрировать те или иные действия с лекарственными препаратами (ЛП) в ИС МДЛП. (Какие действия должны регистрироваться в ИС МДЛП, описано в документе «Описание бизнес-процессов», размещенном в разделе «Маркировка лекарств» на сайте https://ЧестныйЗНАК.РФ в подразделе «Документы», блок «Основные действия участников МДЛП».

![](_page_31_Picture_33.jpeg)

![](_page_31_Picture_4.jpeg)

2. Получите усиленную квалифицированную электронную подпись (УКЭП) руководителя организации в аккредитованном Минкомсвязи удостоверяющем центре (УЦ). Перечень аккредитованных удостоверяющих центров можно найти по адресу: https://digital.gov.ru/ru/activity/govservices/2/. Если на этом этапе Вами уже определен полный список пользователей, получите УКЭП и для них. При получении УКЭП руководителя обратите внимание на точное соответствие данных сертификата данным ЕГРЮЛ. В случае несоответствия доступ в ИС МДЛП с использованием такого сертификата будет невозможен, УКЭП придется получать заново. Данный шаг выполняется участниками оборота самостоятельно. При возникновении сложностей с получением УКЭП следует обращаться непосредственно в УЦ.

3. Установите средство криптографической защиты информации (СКЗИ), содержащее криптопровайдер (CSP) с поддержкой ГОСТ Р 34.10-2012 (список сертифицированных на соответствие указанному ГОСТ СКЗИ доступен на сайте ФСБ РФ по ссылке http://clsz.fsb.ru/certification.htm, консультацию по выбору можно получить в УЦ при получении УКЭП), на компьютер организации, с которого предполагается регистрировать ответственных сотрудников, работающих с ИС МДЛП. Также установите на этот компьютер полученный сертификат УКЭП. Это необходимо для использования УКЭП при работе с ИС МДЛП. (Подробно процесс установки СКЗИ и сертификата УКЭП описан в «Руководстве пользователя личного кабинета субъекта обращения лекарственных препаратов» в разделах «2.1. Установка ПО и сертификатов» и «Приложение Б. Инструкции по установке криптографического ПО». Документ расположен в разделе «Маркировка лекарств» на сайте https://ЧестныйЗНАК.РФ в подразделе «Документы», блок «Основные действия участников МДЛП». При возникновении сложностей с выполнением этого пункта обратитесь в службу технической поддержки ЦРПТ по адресу support@crpt.ru или через форму обратной связи на сайте https://ЧестныйЗНАК.РФ.)

![](_page_32_Picture_3.jpeg)

4. С этого компьютера, используя полученную УКЭП руководителя, зарегистрируйте в МДЛП Вашу организацию. Для этого воспользуйтесь ссылкой https://mdlp.crpt.ru/ или кнопкой «Вход в систему» в разделе «Маркировка лекарств» на сайте https://ЧестныйЗНАК.РФ (Подробно данный шаг описан в «Руководстве пользователя личного кабинета…» в разделе «2.2. Регистрация Личного кабинета Участника в ИС «Маркировка»». При возникновении сложностей с выполнением этого пункта обратитесь в службу технической поддержки ЦРПТ по адресу support@crpt.ru или через форму обратной связи на сайте https://ЧестныйЗНАК.РФ.)

![](_page_33_Picture_29.jpeg)

В выпадающем списке, необходимо выбрать Резидент РФ

![](_page_34_Picture_15.jpeg)

![](_page_34_Picture_3.jpeg)

При проверке системных требований вы увидите следующее окно, указывающее на недостающие программы в вашей системе для корректной работы. Нажав на указанные в этом же окне ссылки, вы можете скачать необходимое программное обеспечение и установить.

**Внимание!** Пока не установлен и не включен плагин КриптоПро в браузере, проверка будет показывать, что у вас не установлен КриптоПро даже если это не так! После установки плагина в браузер перезапустите браузер и убедитесь, что он включён в настройках браузера.

![](_page_35_Picture_31.jpeg)
Заполните пустые поля. Поля, указанные красной звёздочкой, обязательны для заполнения. В поле «Сертификат УКЭП» необходимо выбрать вашу электронно-цифровую подпись(ЭЦП) руководителя организации, заранее установленный в систему через КриптоПро. Многие поля заполняются автоматически при успешном выборе ЭЦП.

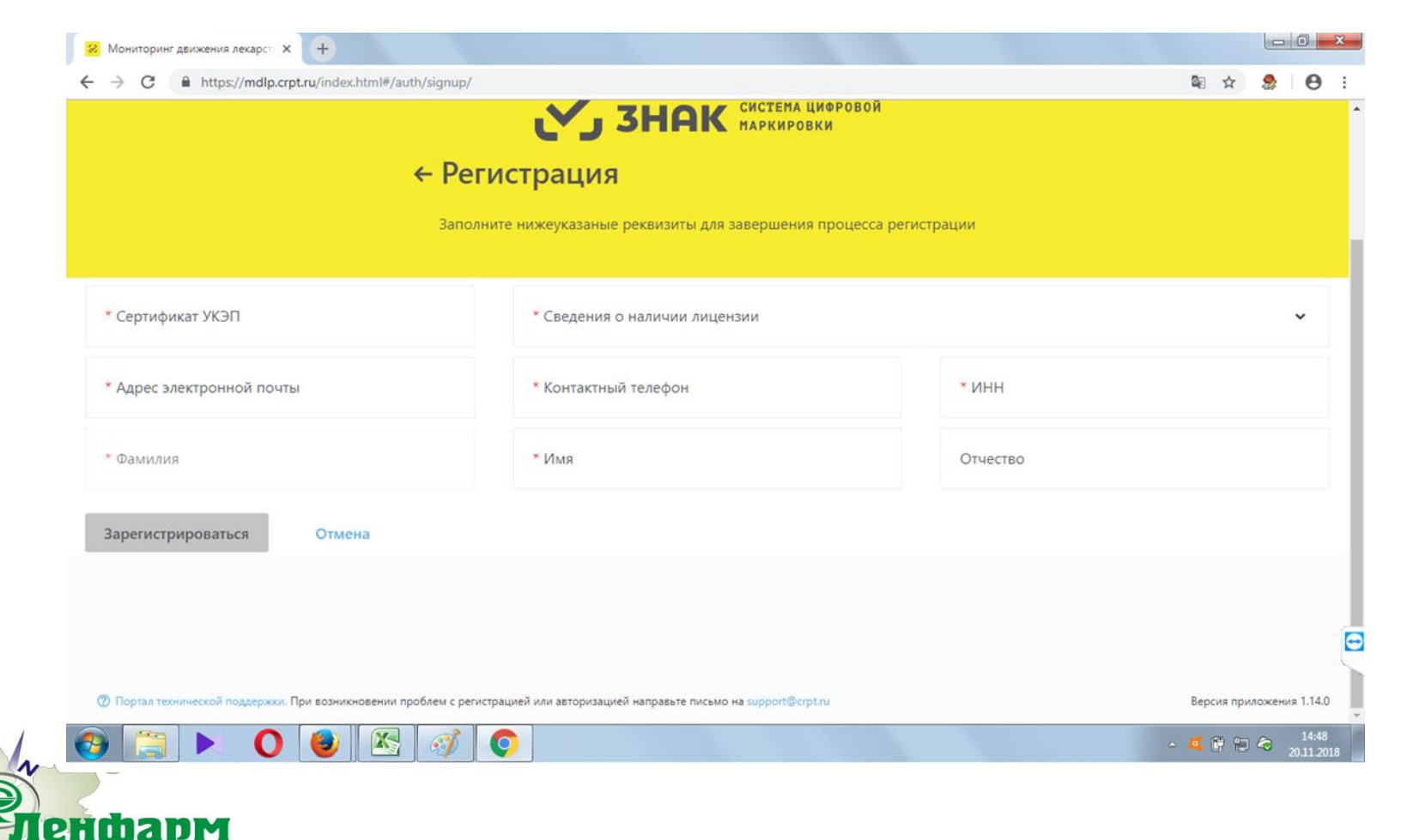

ЛOГ

енфарм

При попытке заполнить поле «Сертификат УКЭП» может появиться окно для подтверждения ваших действий. В окне разрешить действия, нажатием кнопки «Да»

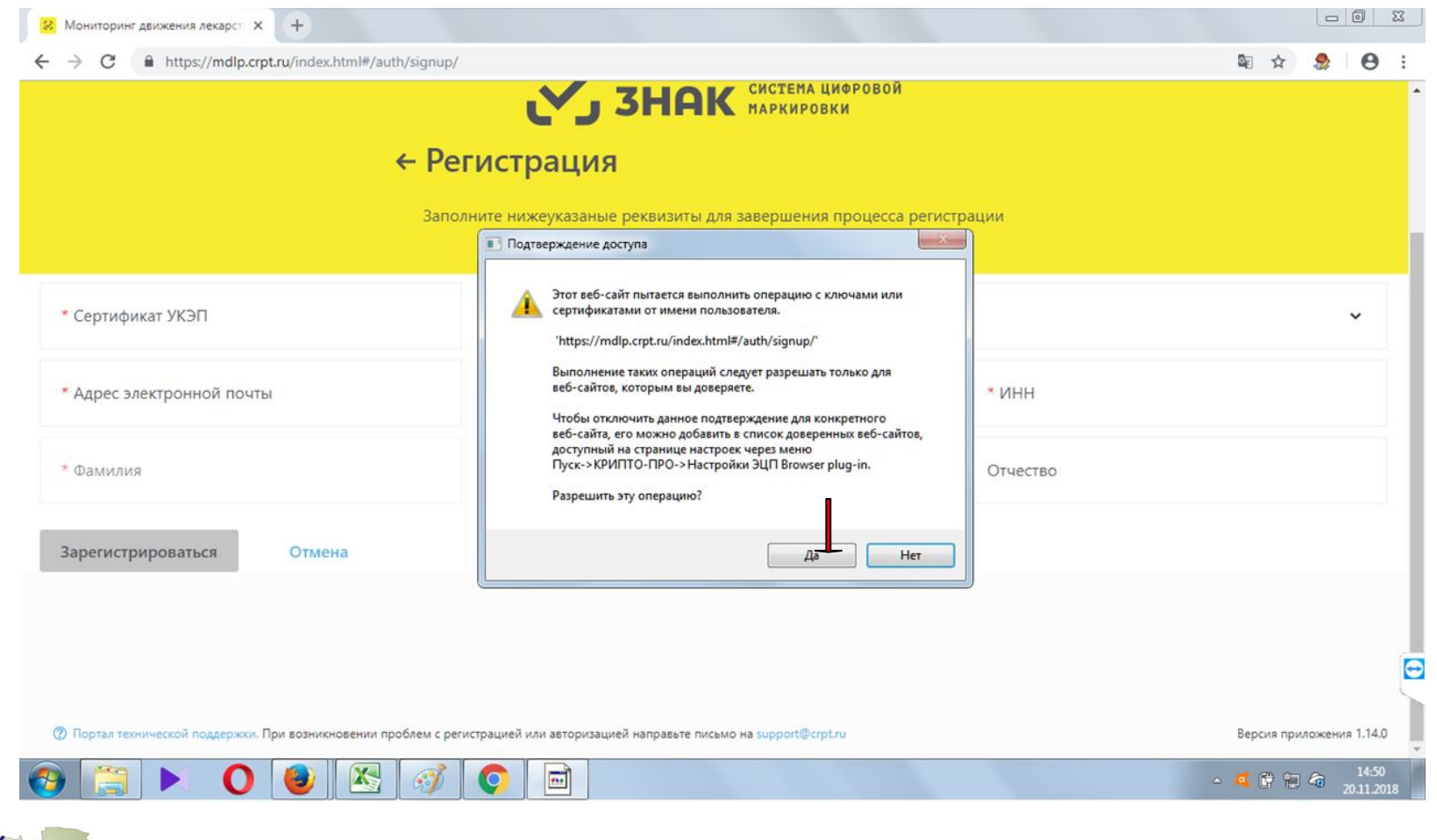

ЛOFI

енфарм

Появится окно выбора сертификата. Выберите необходимый и нажмите кнопку «Выбрать сертификат» для подтверждения выбора.

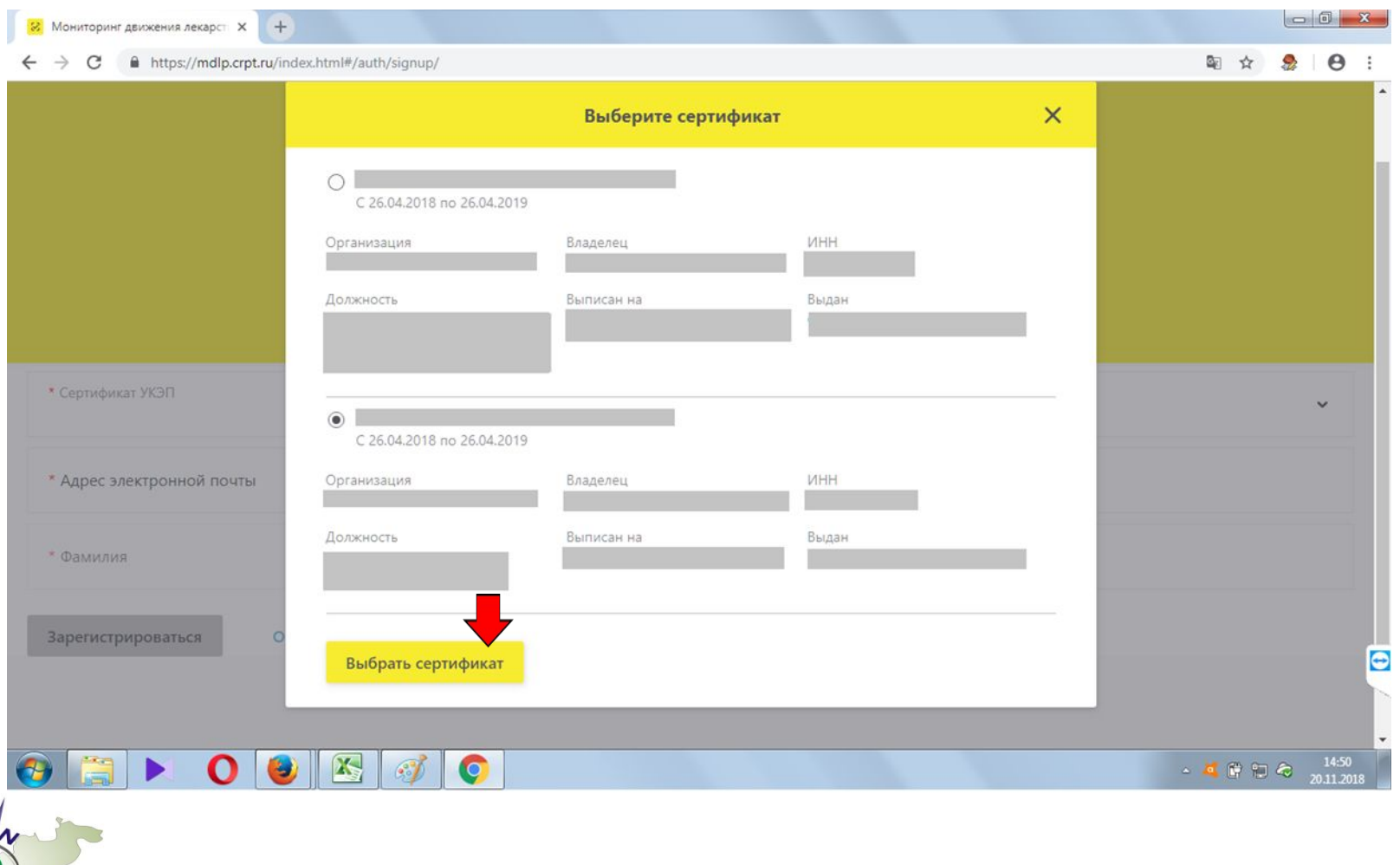

nu

После выбора сертификата поля ФИО, эл.адрес и ИНН будут заполнены автоматически. Проверьте правильность введения эл.адреса (e-mail) - убедитесь, что он верный и доступ к нему есть! Туда будет поступать вся необходимая информация из тех.поддержки системы. При необходимости измените e-mail. Заполните поля «Контактный номер» и «Сведения о наличии лицензии». Нажмите кнопку «Зарегистрироваться».

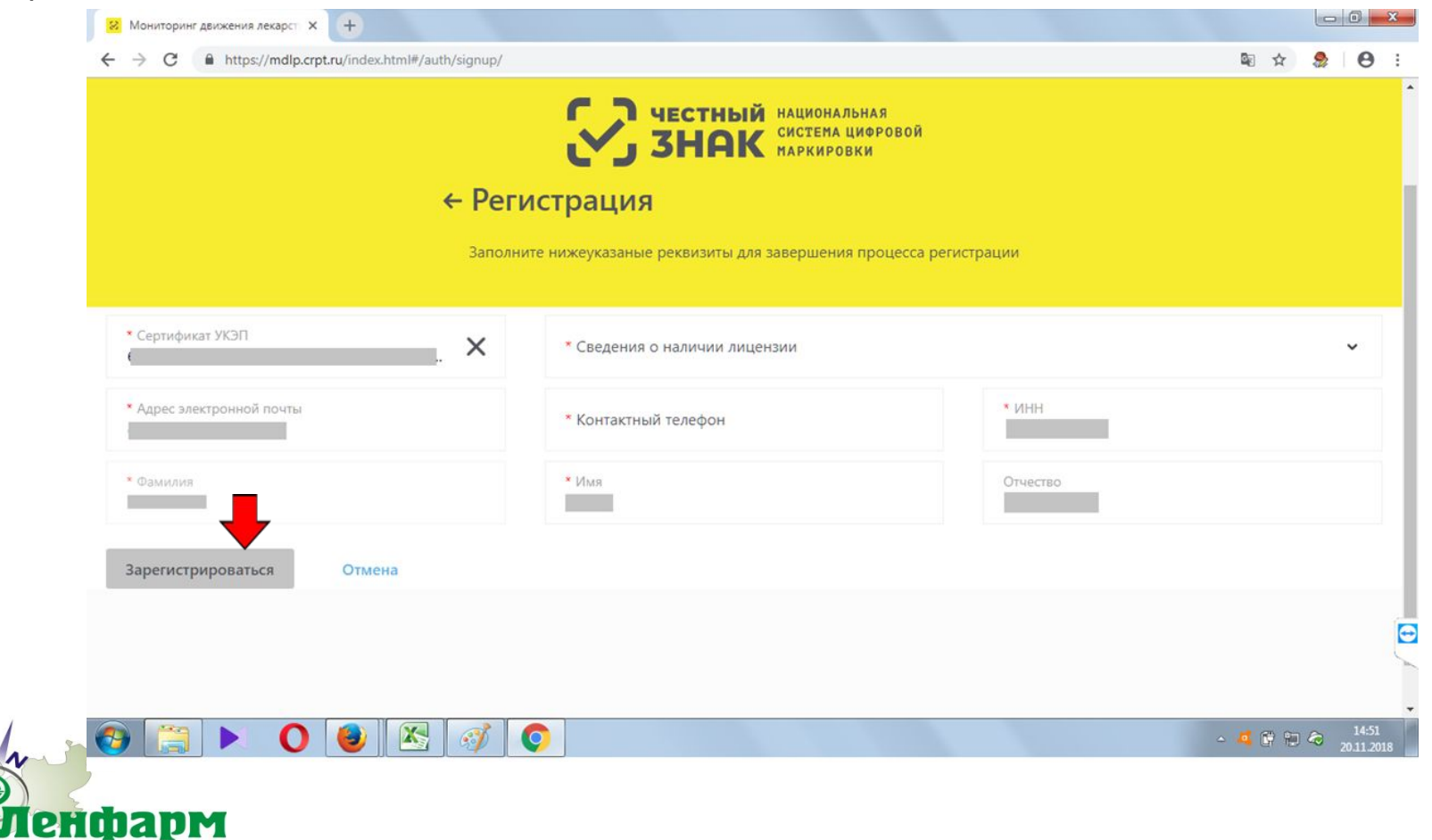

**JOFI** 

енфарм

Заявку на регистрацию необходимо подписать тем же ключом руководителя и нажать кнопку «Подписать и отправить»

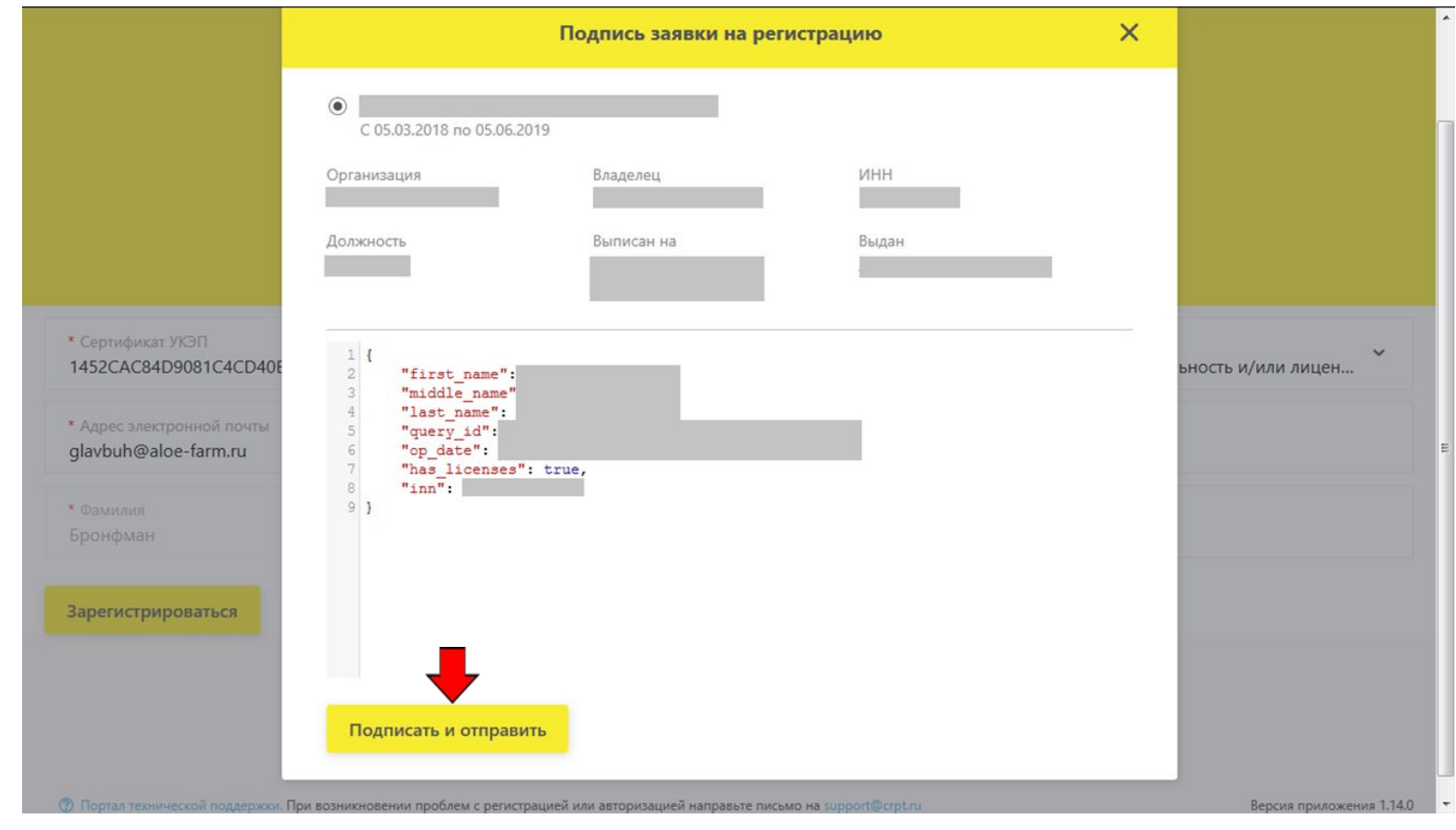

**Генфарм** 

Для подтверждения доступа к ключу дать разрешение, нажав на кнопку «Да»

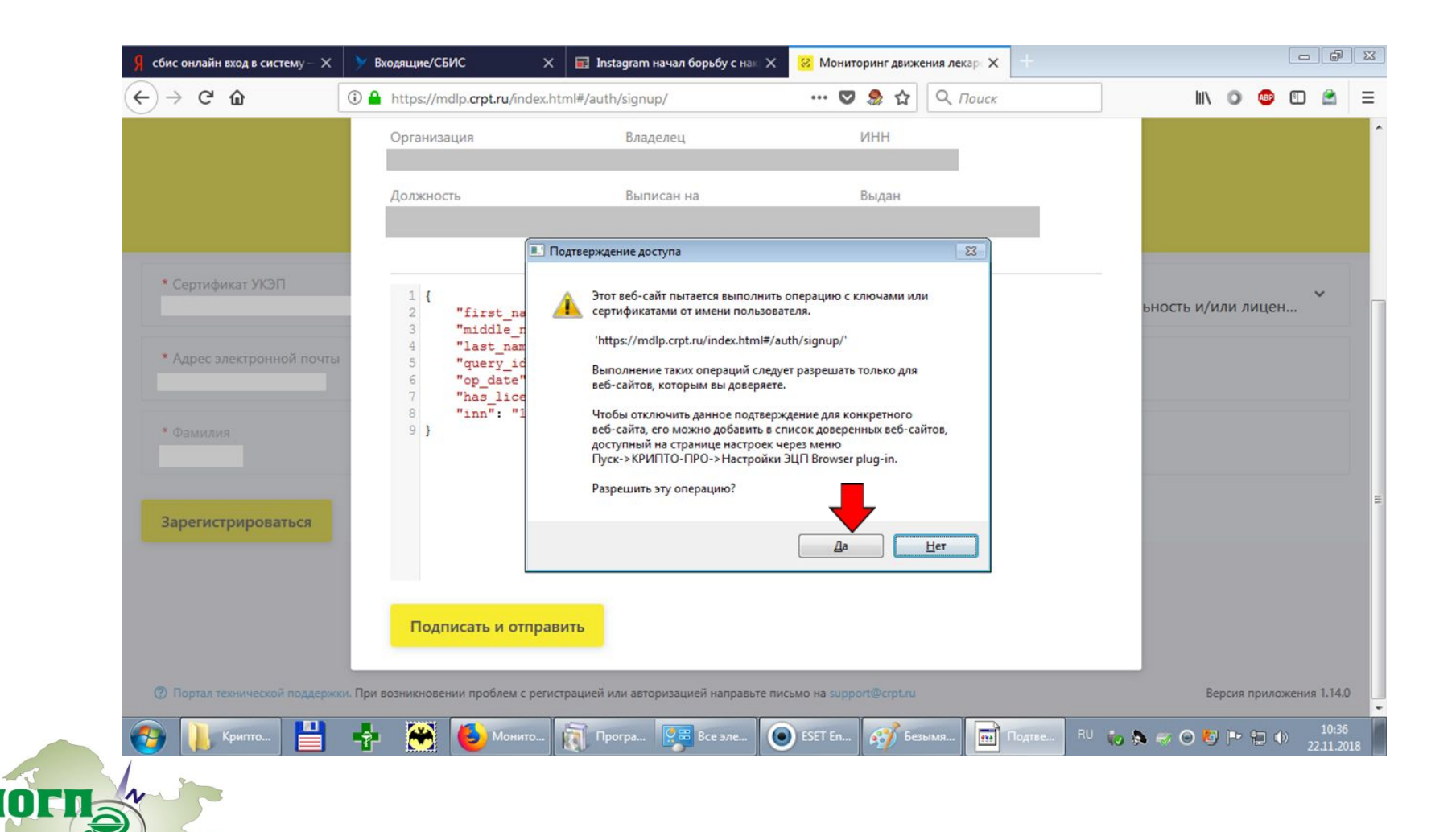

При успешном окончании процесса регистрации заявке будет присвоен идентификатор

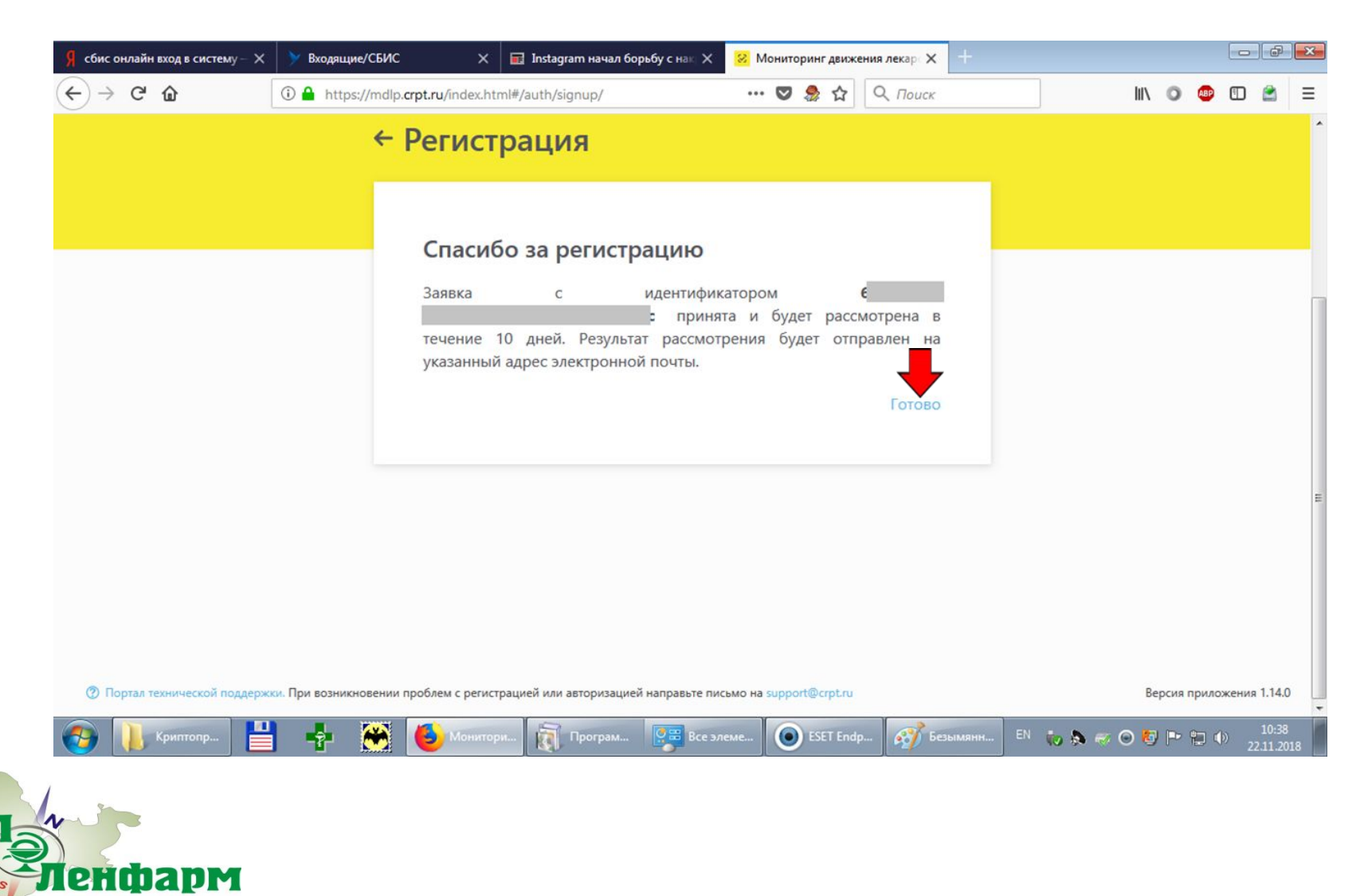

5. Получите усиленные квалифицированные электронные подписи (УКЭП) пользователей, определенных на шаге 1, если они не были получены на шаге 2, в аккредитованном Минкомсвязи удостоверяющем центре (УЦ). Используя средства личного кабинета (ЛК) МДЛП, УКЭП руководителя и установленное СКЗИ, зарегистрируйте их в ИС МДЛП. Установите СКЗИ и сертификаты УКЭП данных пользователей на их рабочие места. (Подробно данный шаг описан в разделе «4.9 Добавить запись пользователя в ЛК Участника (Администрирование)» «Руководства пользователя личного кабинета…». При возникновении сложностей с регистрацией дополнительных пользователей в ИС МДЛП обратитесь в службу технической поддержки ЦРПТ по адресу support@crpt.ru или через форму обратной связи на сайте https://ЧестныйЗНАК.РФ)

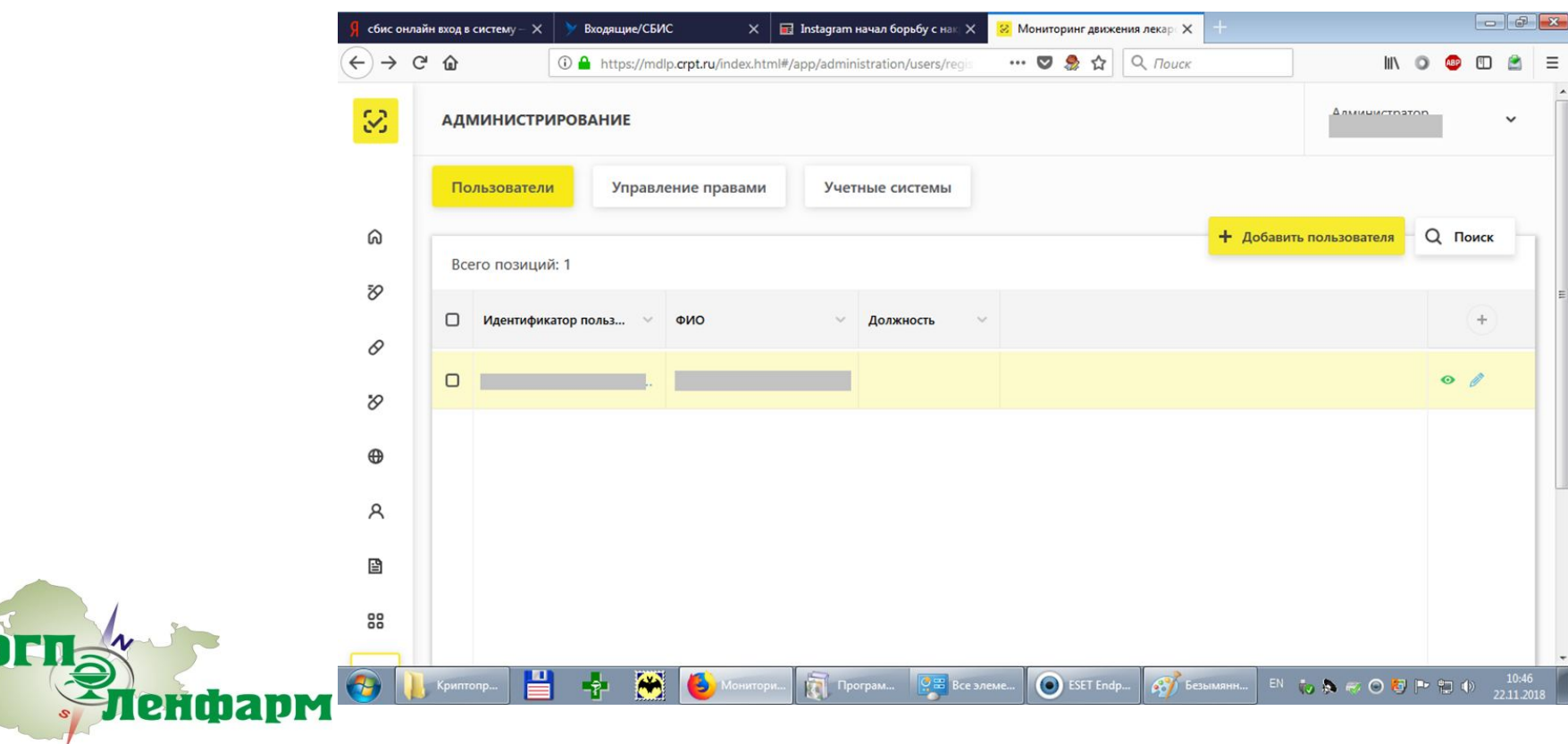

- 6. При необходимости, закажите доработку используемых у Вас информационных систем для автоматизации разработанных бизнес-процессов в соответствии с порядком действий, определенном на шаге 1. (Большинство производителей информационных систем доработали свои системы для обмена с ИС МДЛП и распространяют обновления централизованно. Список разработчиков информационных систем, активно сотрудничающих с Оператором системы, Вы можете найти в подразделе «Партнеры» по ссылке https://ЧестныйЗНАК.PФ/business/projects/21/#87, а также запросить информацию о готовности к маркировке ЛП у Вашего поставщика (разработчика) программного обеспечения.)
- 7. Определите порядок отзыва (при увольнении и изменении должностных обязанностей) ключей электронной подписи сотрудников и закрепите его, при необходимости, во внутренних организационно-распорядительных документах Вашей организации. Также определите иные действия, необходимые для снижения риска компрометации ключей электронной подписи.
- 8. Составьте перечень мест хранения ЛП и мест их выбытия в Вашей организации, проверьте его соответствие лицензиям. Опишите в ЛК список мест осуществления деятельности в соответствии с составленным перечнем. (Большинство информации для Вашего удобства уже заполнено в соответствии с лицензиями Вашей организации. Подробнее см. раздел «4.5 Добавить место деятельности Участника в ЛК Участника» «Руководства пользователя личного кабинета…»).
- 9. Если у Вашей организации есть договорные отношения с другими участниками оборота, в соответствии с которыми Ваша организация выполняет действия с ЛП в местах осуществления деятельности других участников, укажите их в соответствии с разделом «4.6. Добавить место ответственного хранения в ЛК Участника» «Руководства пользователя личного кабинета…». Обратите внимание, что реализацию и вывод из оборота для медицинского применения в местах ответственного хранения зарегистрировать невозможно.

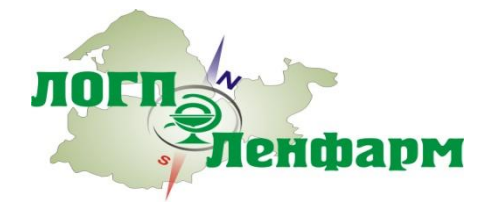

- 10. Определите порядок действий сотрудников при отказе МДЛП зарегистрировать действие с ЛП. (Перечень возможных причин отказа приведен в документе «Описание XSD» для каждой регистрируемой Вами в ИС МДЛП операции.)
- 11. В «песочнице» МДЛП https://sb.mdlp.crpt.ru с помощью технической поддержки Оператора системы support@crpt.ru зарегистрируйте тестовые коды маркировки ЛП и уведомление об их отгрузке в адрес Вашей организации. (Максимальное количество выдаваемых службой технической поддержки ЦРПТ в рамках одного обращения кодов маркировки вторичных упаковок для использования в «песочнице» составляет не более 5 штук.)
- 12. Проверьте работоспособность разработанных бизнес-процессов и обученность сотрудников (их готовность к реализации этих процессов), используя в качестве исходных данных для прохождения контрольных примеров зарегистрированные на предыдущем шаге в «песочнице» МДЛП коды маркировки ЛП.
- 13. При необходимости, проверьте подключение к рабочему контуру МДЛП и работоспособность заказанных доработок информационных систем, во взаимодействии с организацией, обслуживающей данные информационные системы.

При необходимости, закрепите определенный на шаге 1 порядок действий сотрудников по регистрации действий с ЛП во внутренних организационно-распорядительных документах организации.

Шаги 1 и 2-5 могут выполняться параллельно.

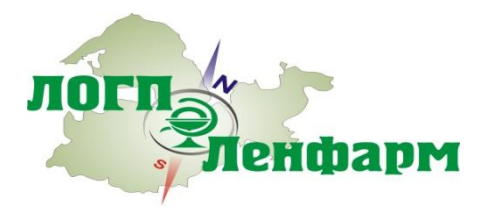

- 12. Проверьте работоспособность разработанных бизнес-процессов и обученность сотрудников (их готовность к реализации этих процессов), используя в качестве исходных данных для прохождения контрольных примеров зарегистрированные на предыдущем шаге в «песочнице» МДЛП коды маркировки ЛП.
- 13. При необходимости, проверьте подключение к рабочему контуру МДЛП и работоспособность заказанных доработок информационных систем, во взаимодействии с организацией, обслуживающей данные информационные системы.

При необходимости, закрепите определенный на шаге 1 порядок действий сотрудников по регистрации действий с ЛП во внутренних организационно-распорядительных документах организации.

Шаги 1 и 2-5 могут выполняться параллельно.

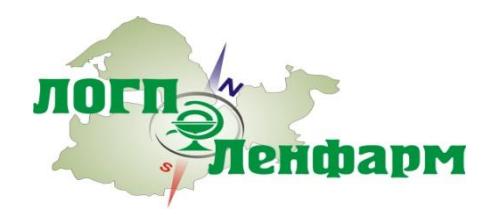

Войдите в Личный кабинет, используя УКЭП с которой проводили регистрацию в системе

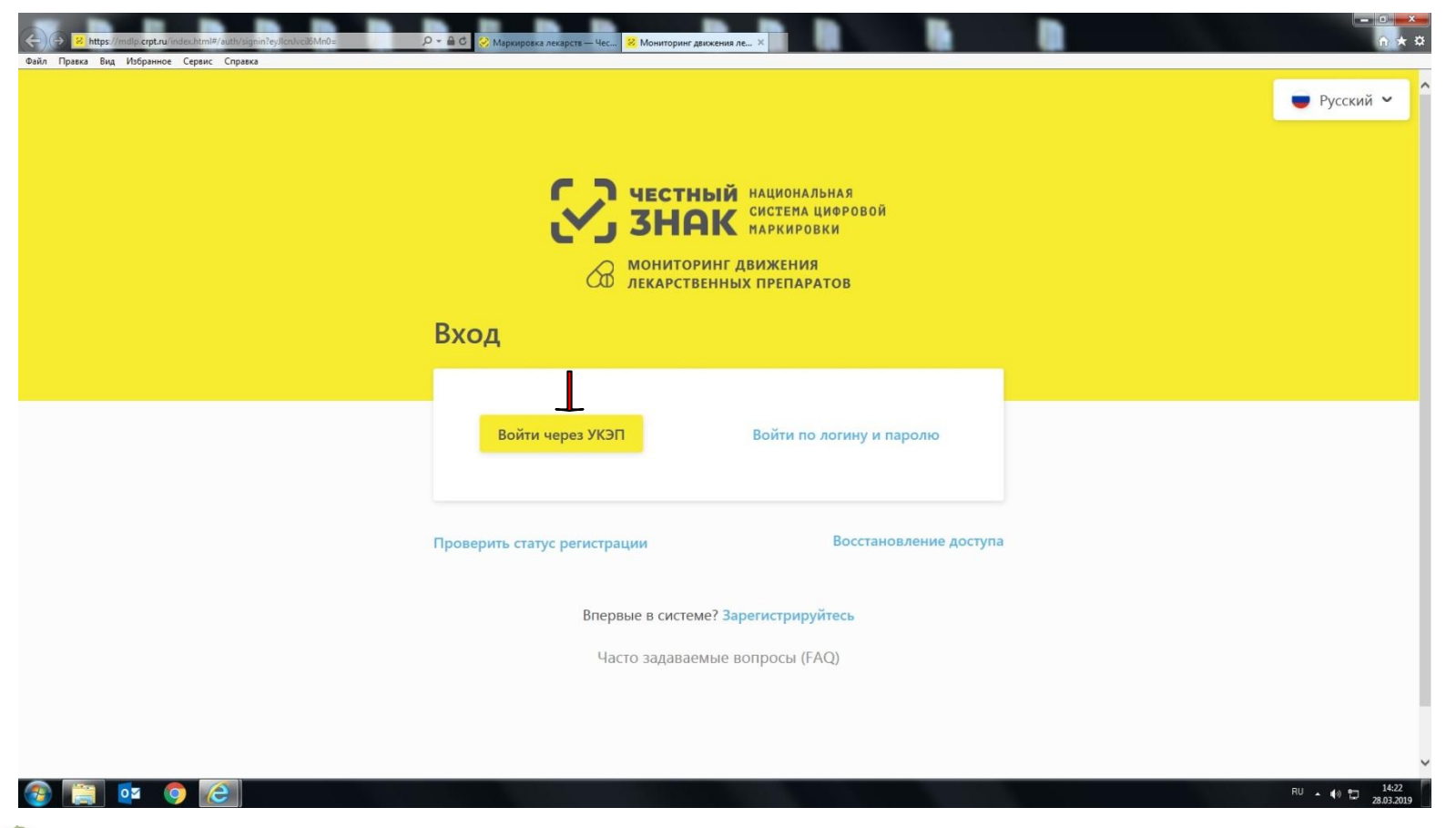

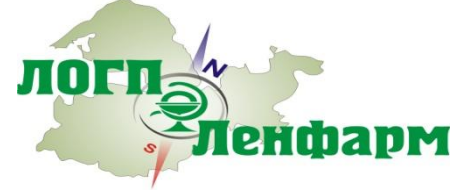

нфарм

Система известит о попытке сайта обратиться к УКЭП. Разрешите данную процедуру, путем нажатия кнопки «ДА»

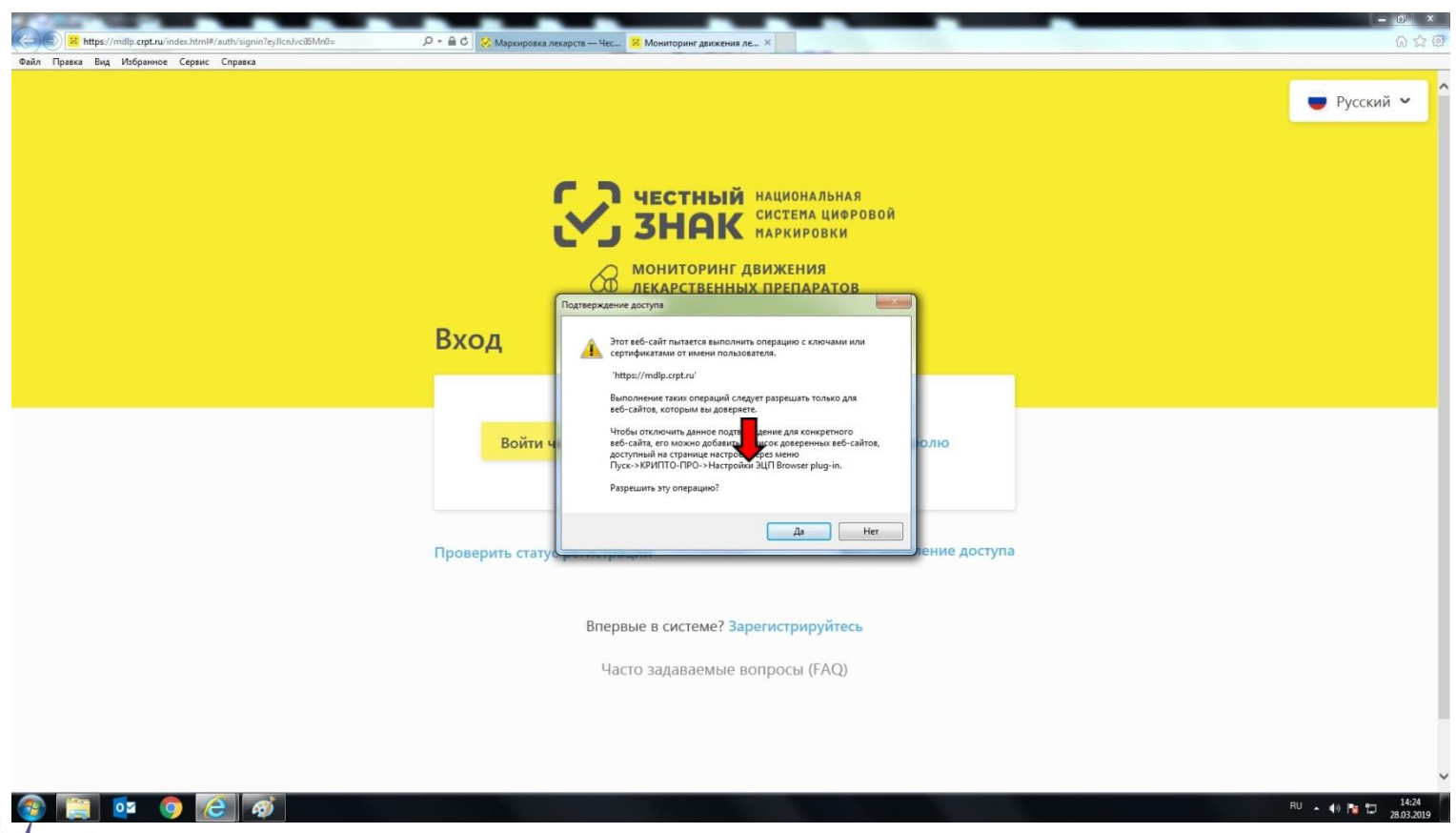

Появится окно выбора сертификата. Выберите необходимый и нажмите кнопку «Выбрать сертификат» для подтверждения выбора.

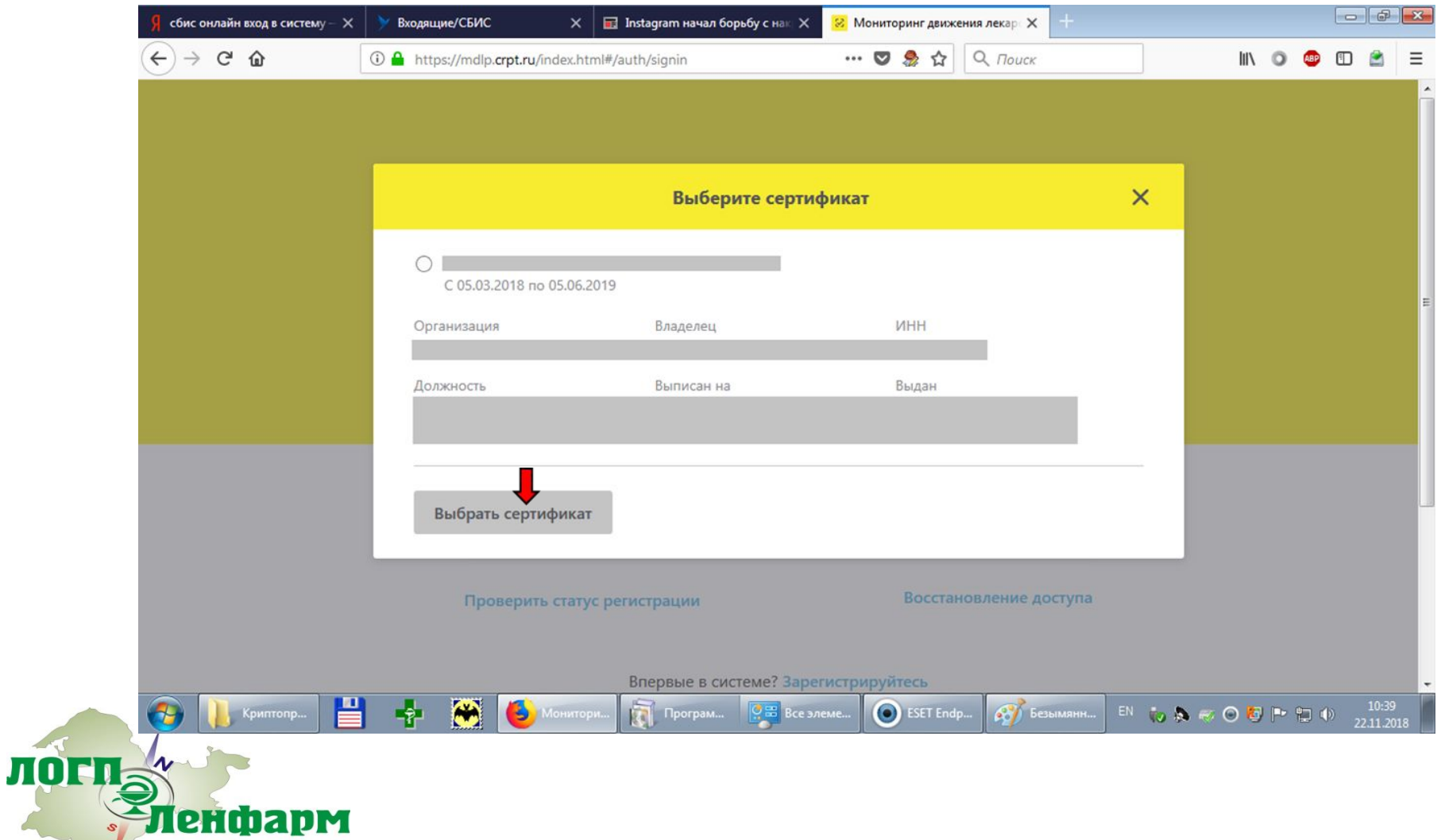

енфарм

Раздел «Профиль», подраздел «Данные организации» в личном кабинете. Убедитесь в правильности данных по вашей организации

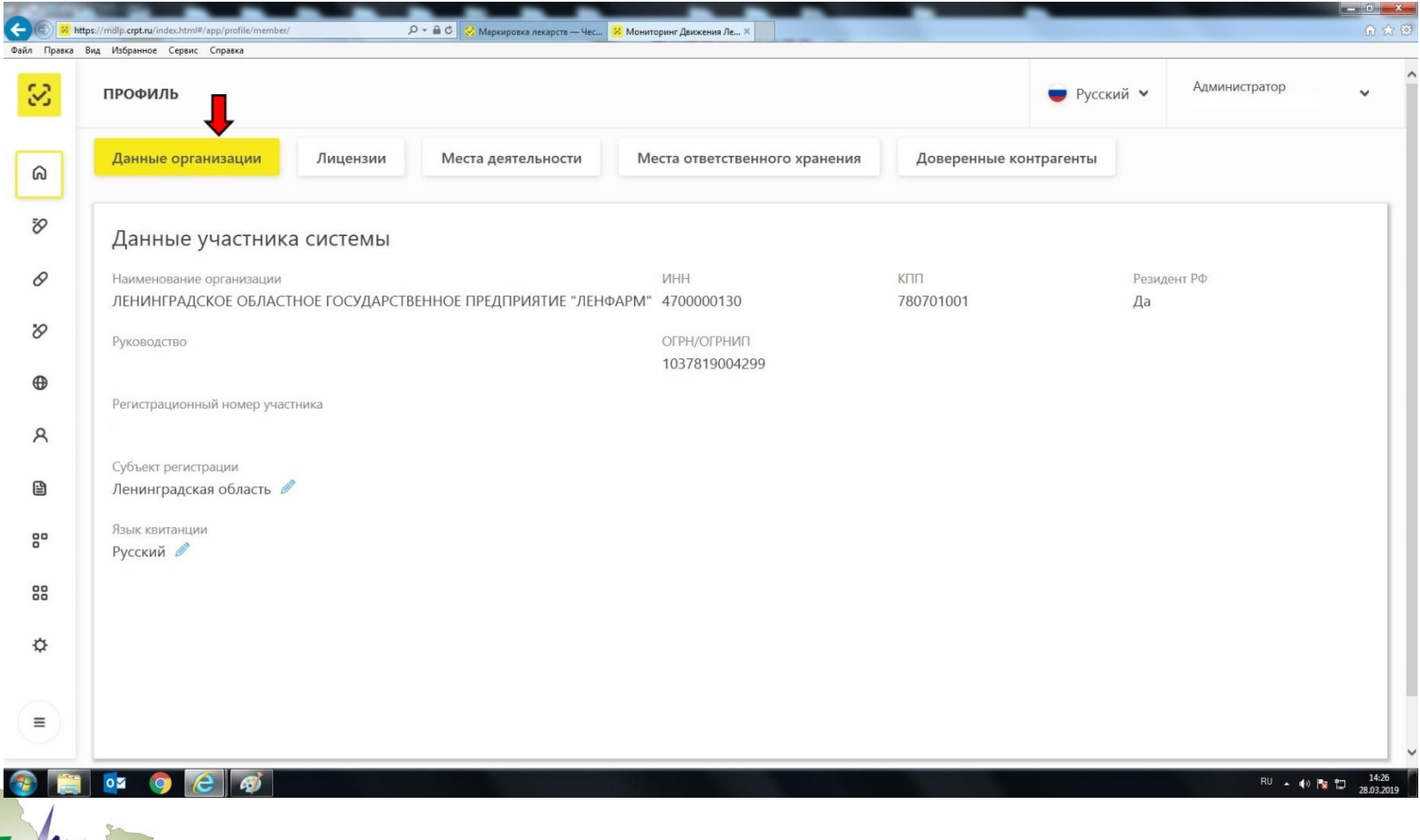

51

енфарм

Раздел «Профиль», подраздел «Лицензии» в личном кабинете. Убедитесь, что указан верный список лицензий вашей организации (воспользуйтесь фильтром по номеру или статусу лицензии)

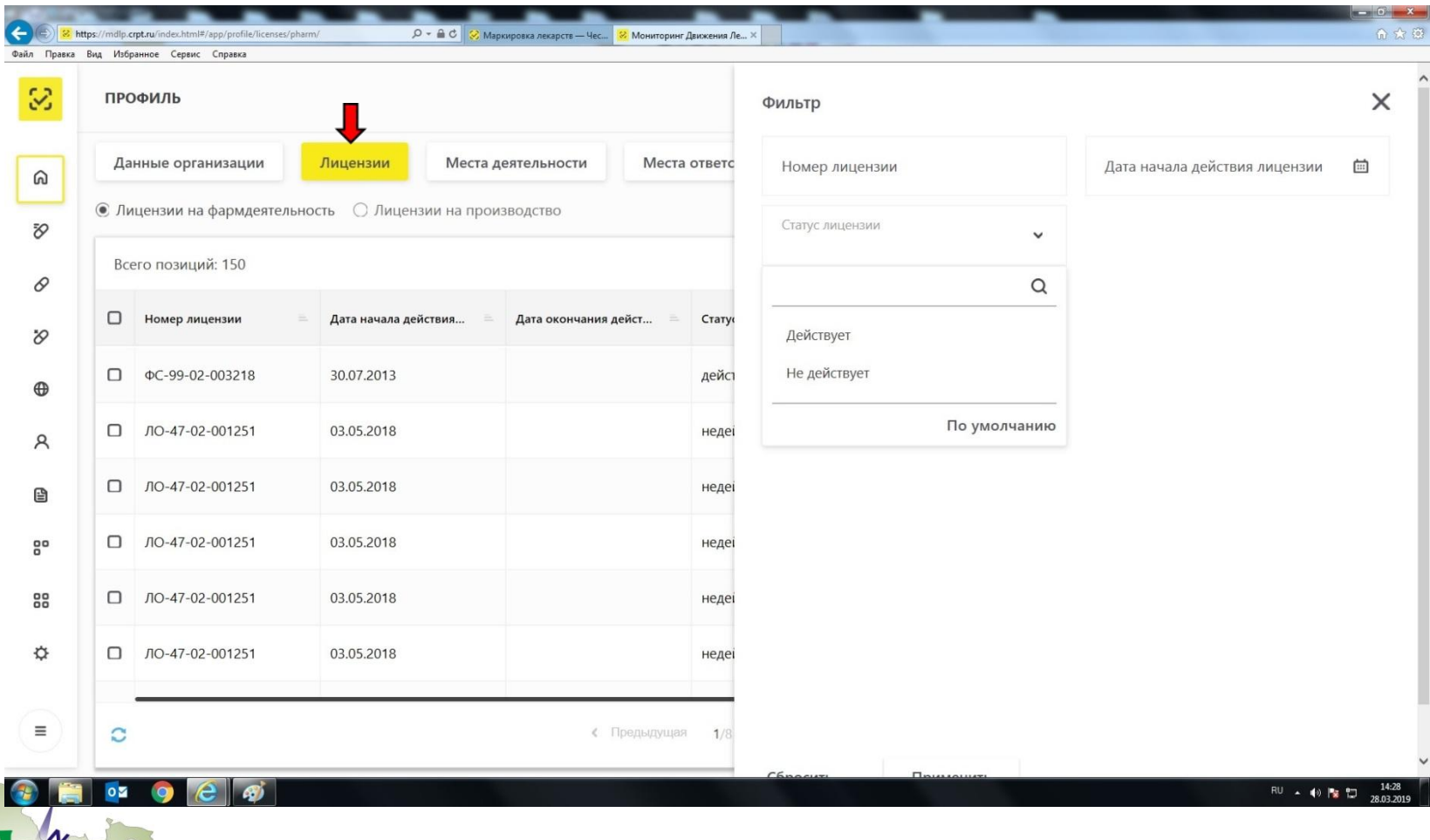

Раздел «Профиль», подраздел «Места деятельности» в личном кабинете. Обязательно добавьте места деятельности вашей организации, где будет установлено рабочее место с системой «Маркировка». **ВНИМАНИЕ!** Если в подразделах «Места деятельности» или «Места ответственного хранения» нет ни одного адреса, то вы для других участников в системе невидны и Росздравнадзор не считает такую регистрацию законченной!

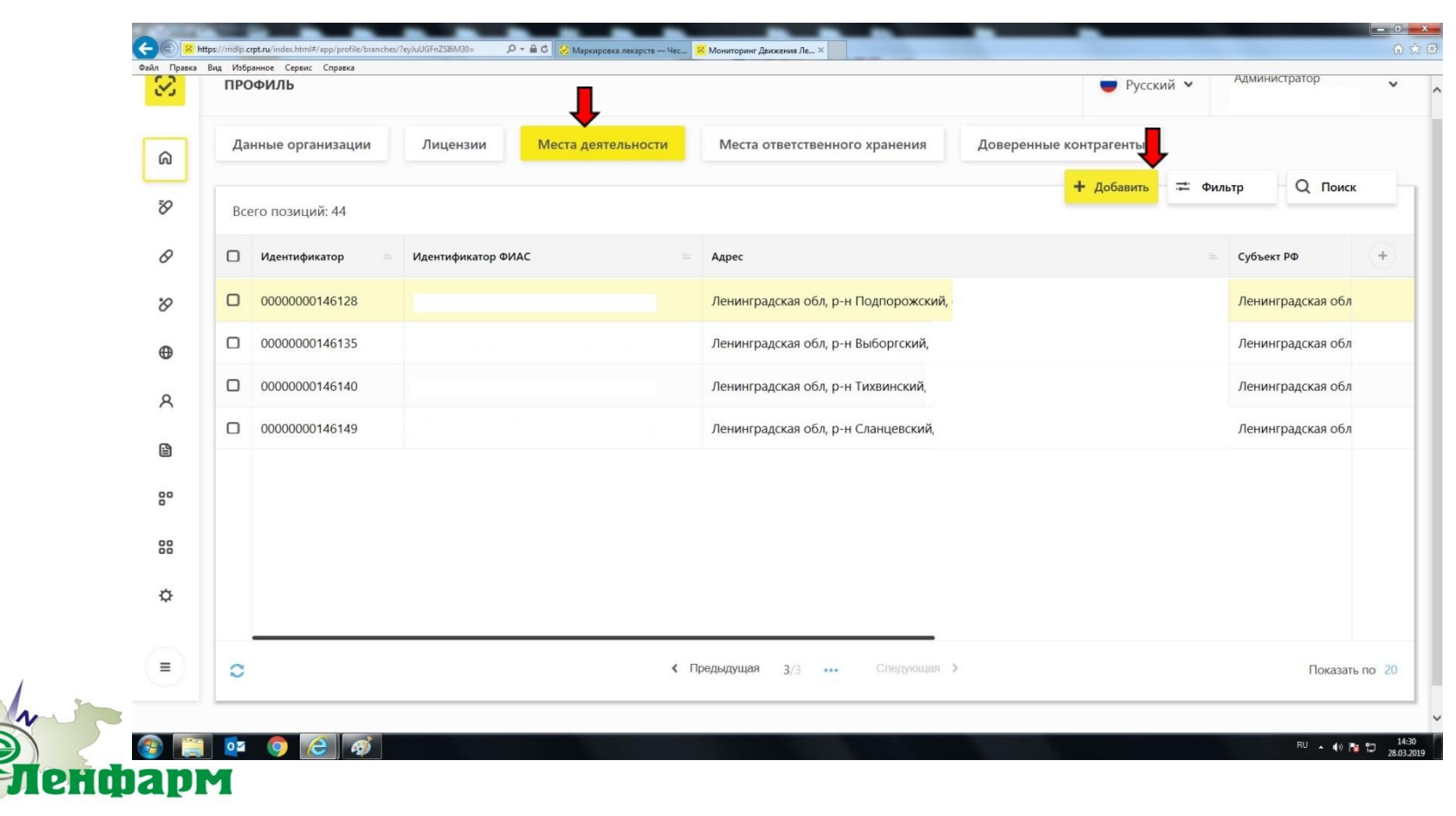

*<u>EHIMADM</u>* 

По нажатию кнопки «Добавить» отобразится список адресов вашей организации для выбора

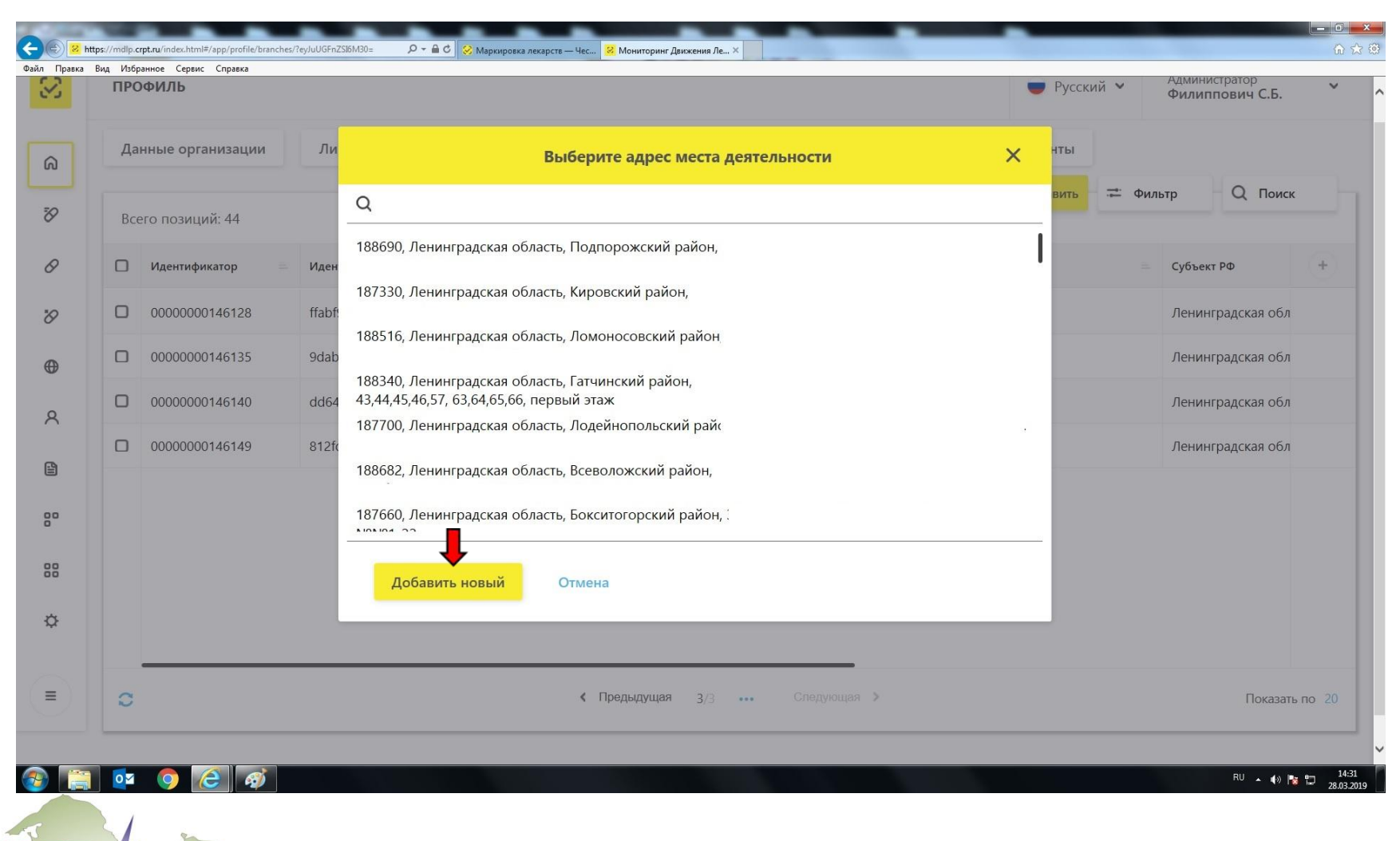

Один из адресов деятельности успешно добавлен в систему

ЛОГ

енфарм

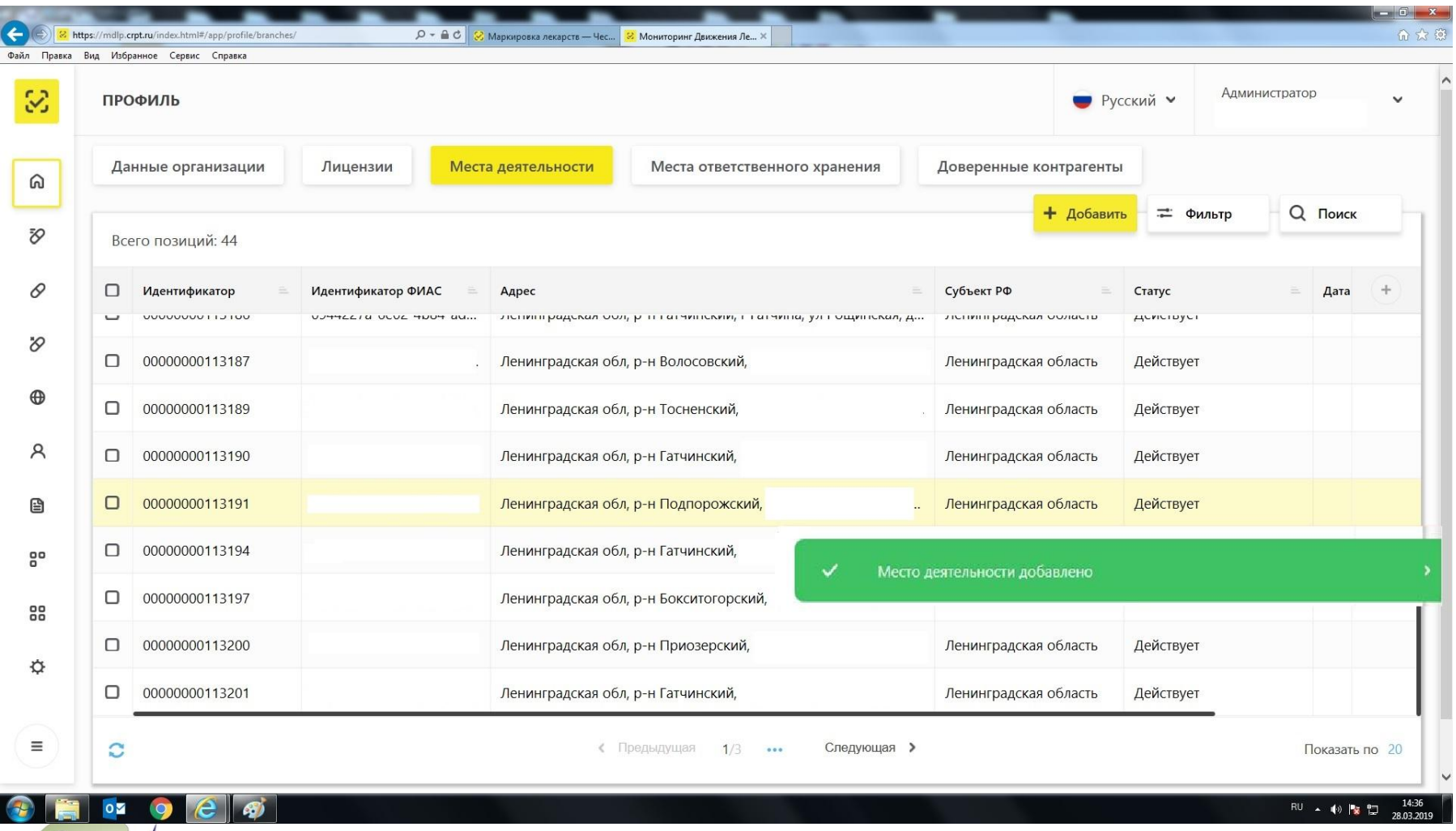

Один из адресов деятельности не может быть добавлен в систему

ДОІ

енфарм

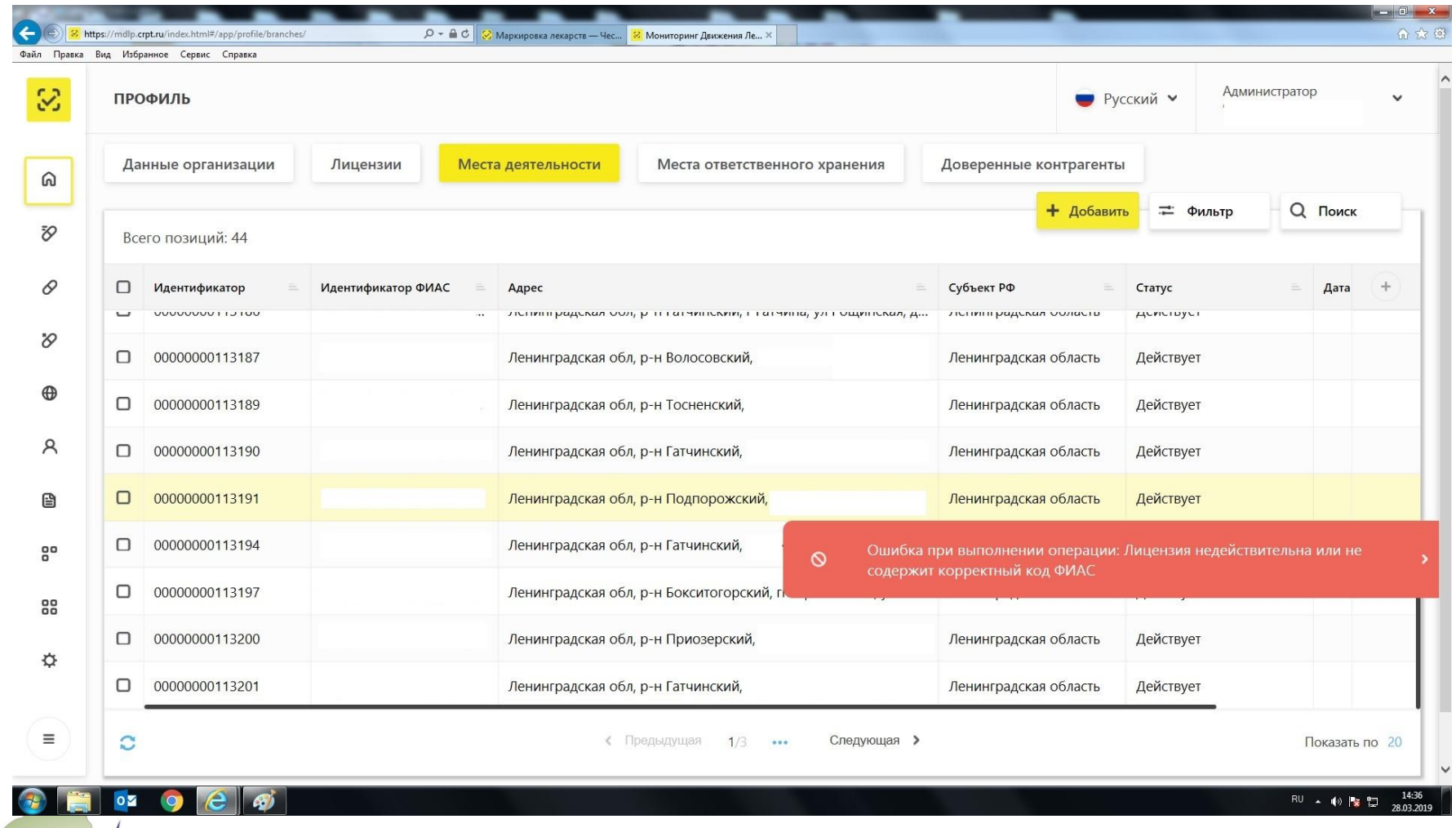

# **Каков порядок действий в случае отсутствия адреса в ФИАС?**

В соответствии с положениями Федерального закона от 28.12.2013 № 443-ФЗ «О федеральной информационной адресной системе и о внесении изменений в Федеральный закон «Об общих принципах организации местного самоуправления в Российской Федерации», при отсутствии адреса в ФИАС необходимо обратиться в органы местного самоуправления (органы государственной власти субъектов Российской Федерации), имеющие полномочия на присвоение адреса объектам адресации, а также на размещение, изменение и аннулирование сведений об адресах в государственном адресном реестре.

Если вы арендуете помещение, необходимо составить письмо на имя собственника помещения, с целью его обращения в органы, имеющие полномочия на присвоение адреса объектам адресации, а также на размещение, изменение и аннулирование сведений об адресах в государственном адресном реестре.

**Генфарм** 

Если адрес места деятельности в Лицензии на медицинскую или фармацевтическую деятельность не совпадает с адресом в ФИАС, необходимо подать заявление в Лицензирующий орган, по упрощенной системе: смена адреса места деятельности без изменения фактического места осуществления деятельности

Добавление, удаление доверенного контрагента в реестре

Для добавления доверенного контрагента в ЛК Участника необходимо выполнить:

•В Главном меню выбрать раздел Профиль.

•На открывшейся вкладке Профиль выбрать вкладку Доверенные контрагенты

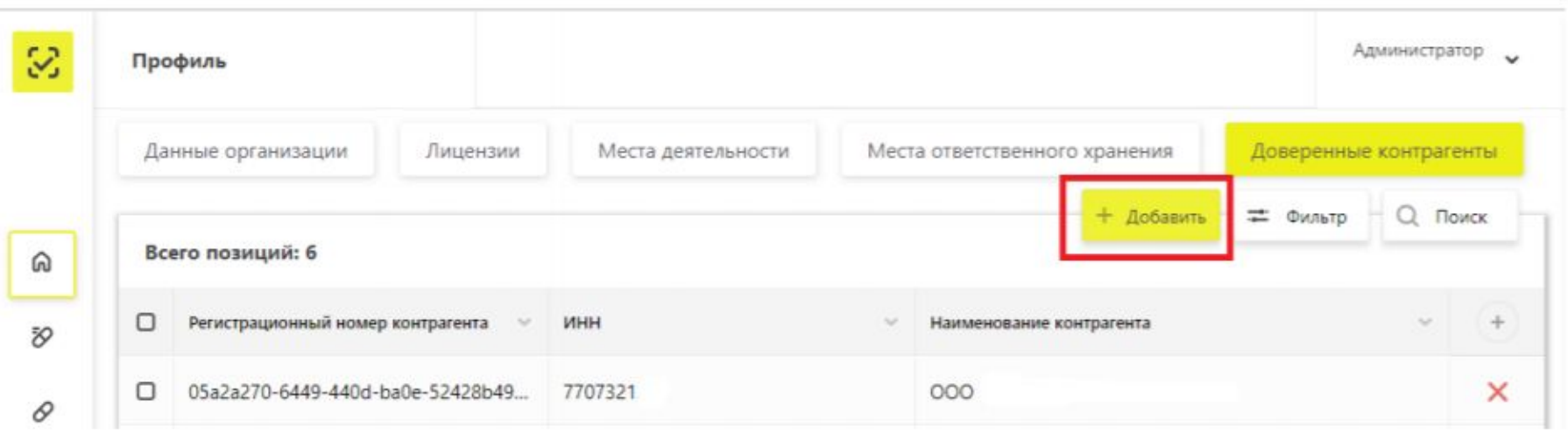

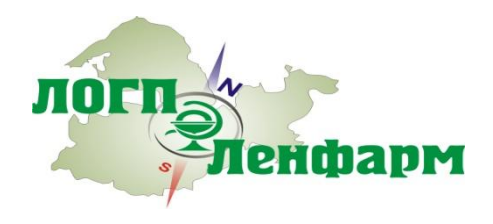

Добавление, удаление доверенного контрагента в реестре

Нажать на кнопку Добавить в правом верхнем углу таблицы – откроется реестр контрагентов для выбора доверенного контрагента.

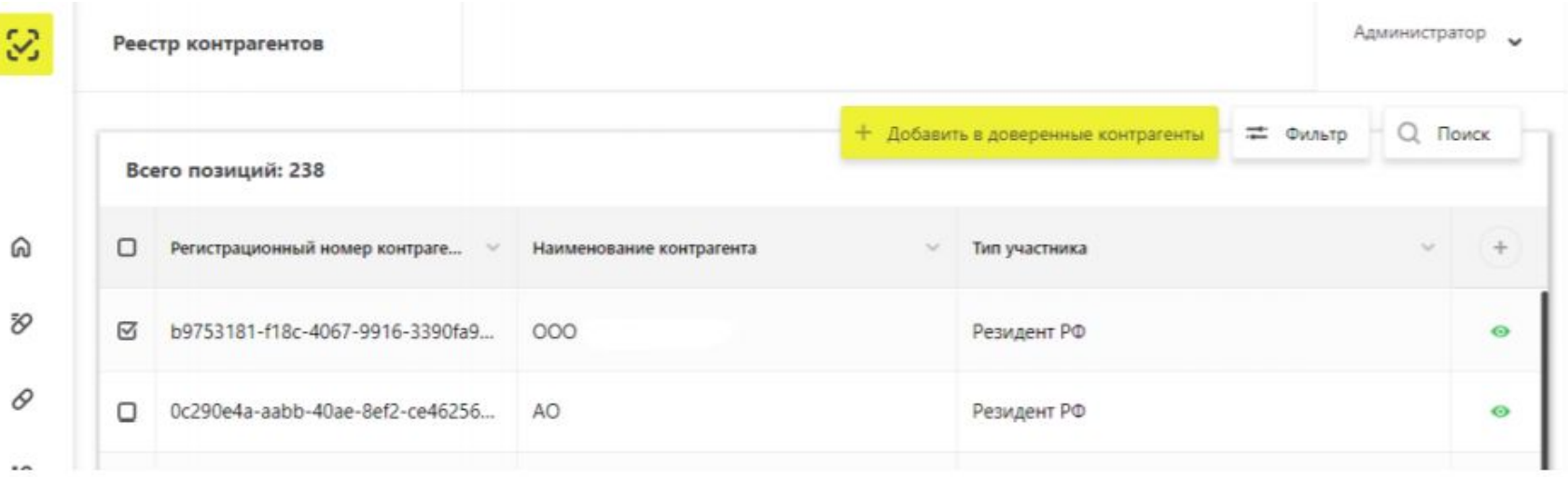

Установить чекбокс для нужных позиций контрагентов. При выборе можно воспользоваться фильтром.

Нажать кнопку Добавить в доверенные контрагенты. Добавление доверенного контрагента выполнено.

**Примечание:** При работе с доверенными контрагентами доступно обратное акцептование.

Для удаления доверенного контрагента из реестра – нажать кнопку Удаление доверенного контрагента в конце строки справа на вкладке Доверенные контрагенты

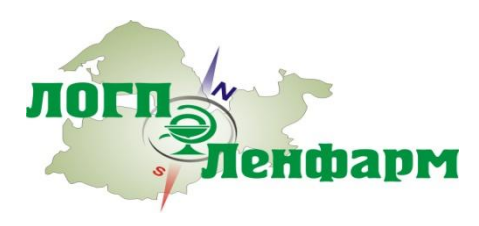

лоп

Раздел «Администрирование», подраздел «Пользователи» в личном кабинете. При необходимости вы можете добавить дополнительных пользователей системы при наличии у них УКЭП

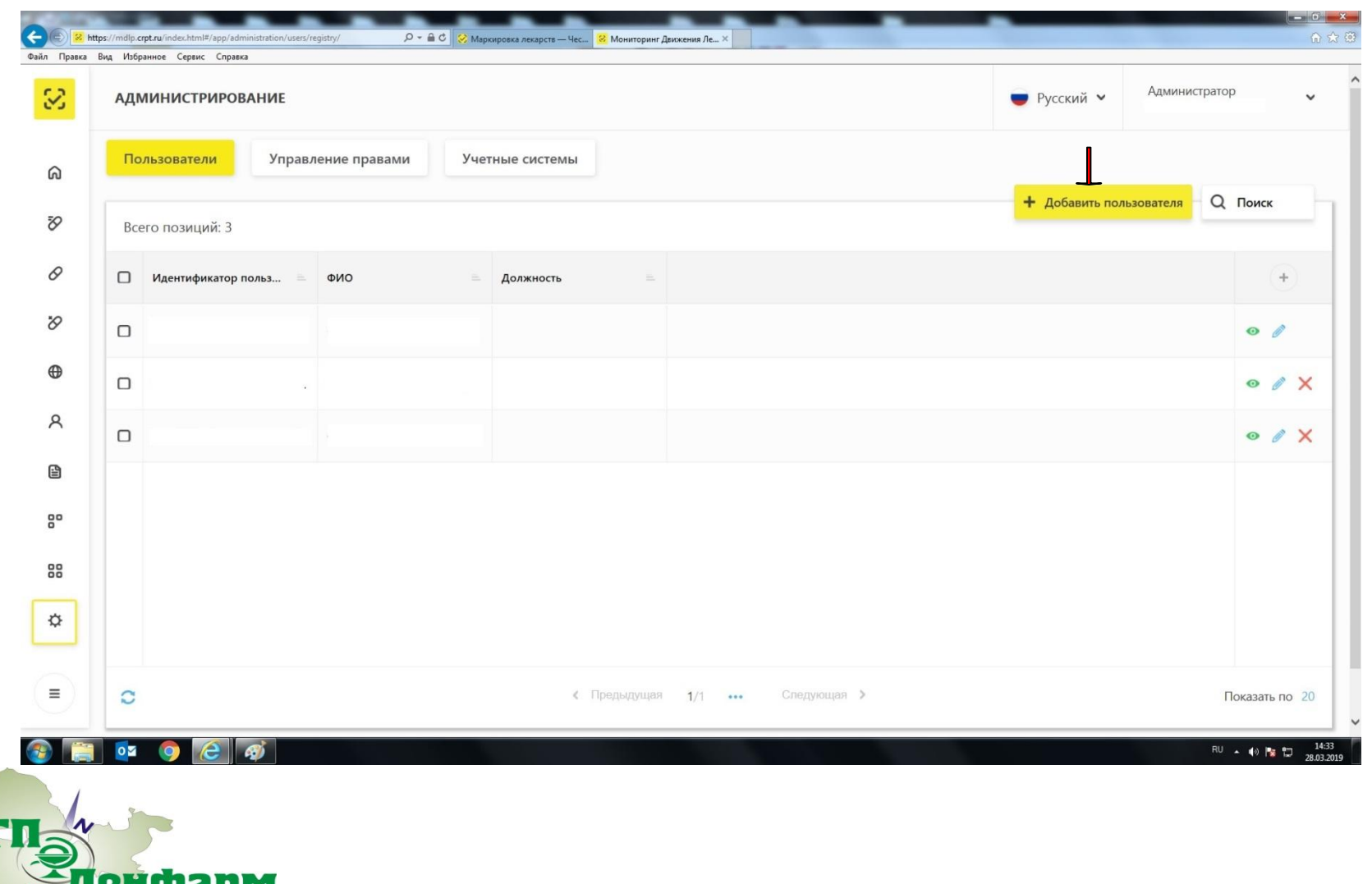

#### **Управление правами.**

Набор функциональных возможностей, доступных пользователю, зависит от назначенных прав. Назначение прав осуществляет администратор. Управление правами пользователей осуществляется в разделе Адинистрирование – Управление правами

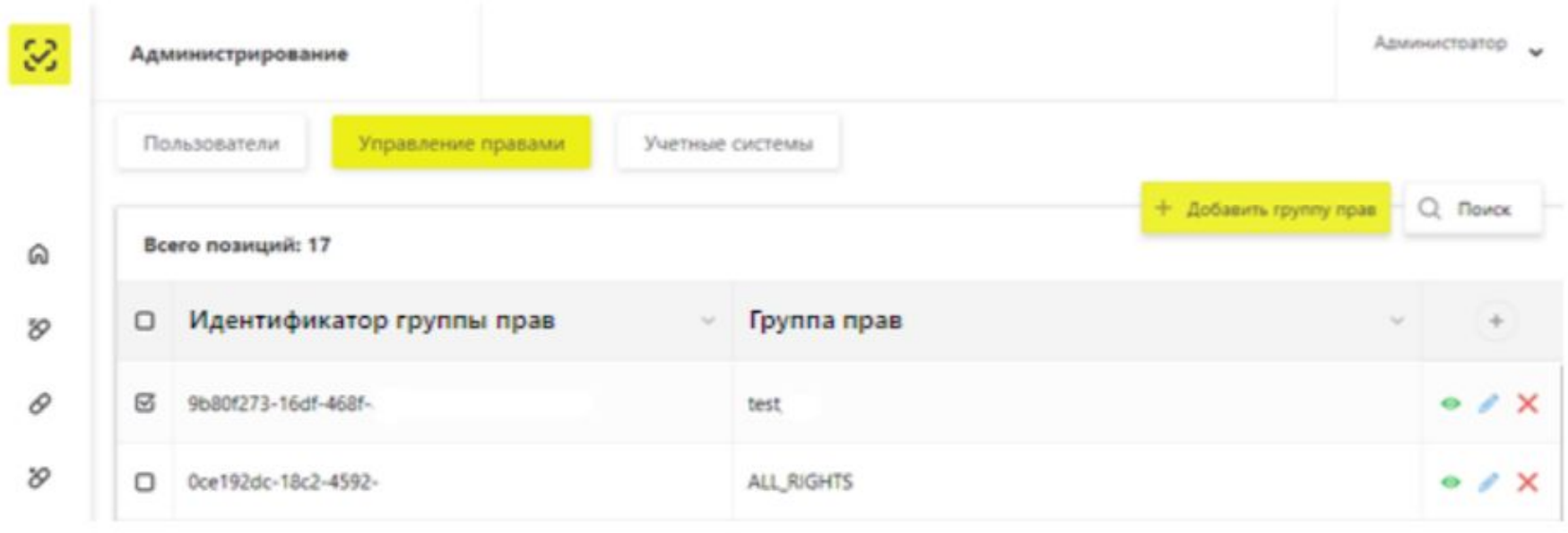

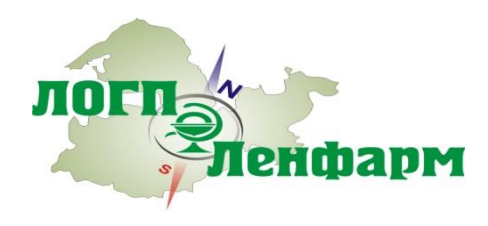

#### **Добавление новой группы прав.**

На вкладке Управление правами нажать на кнопку Добавить группу прав в правом верхнем углу таблицы – откроется экран для создания новой группы прав

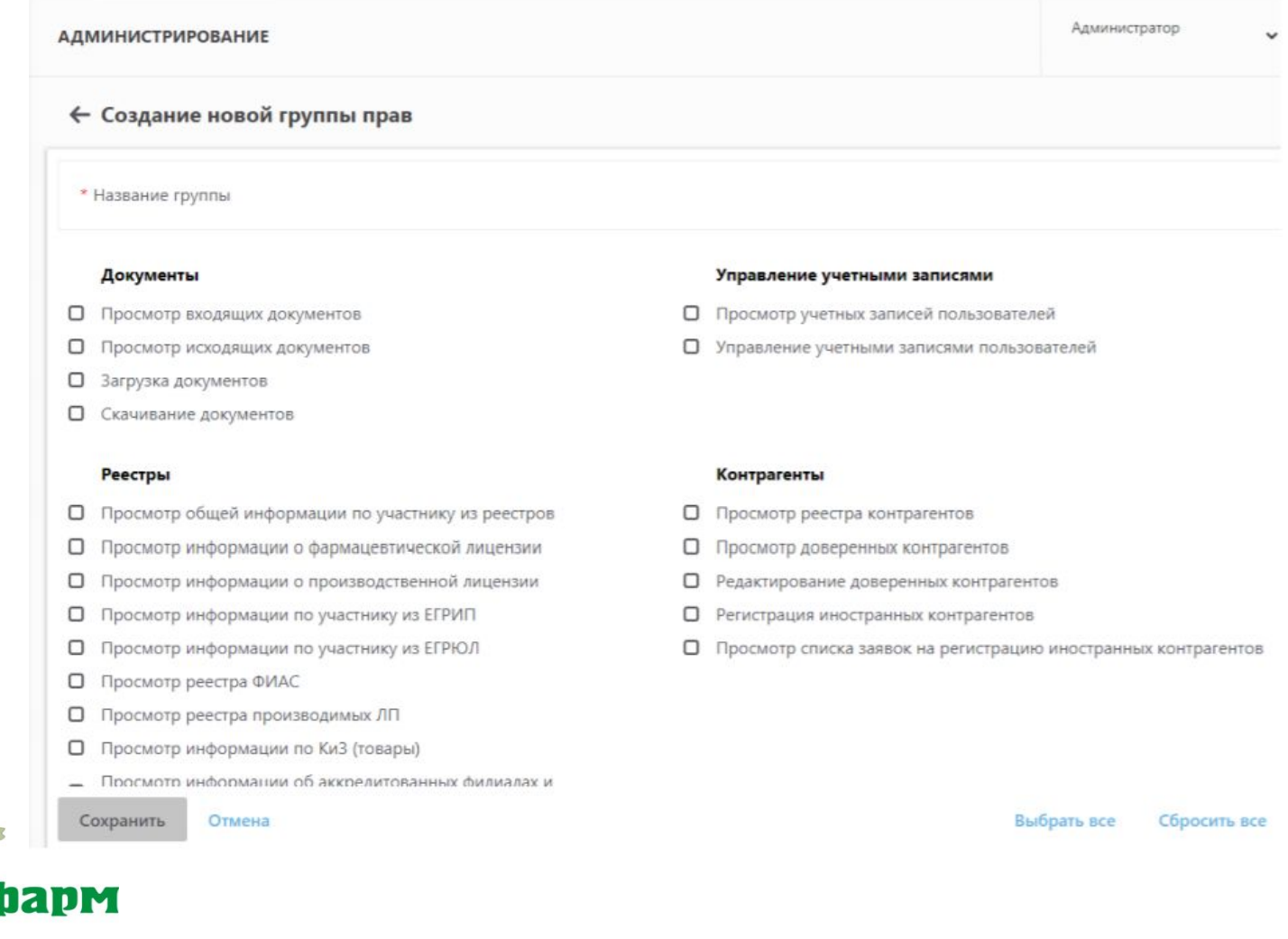

# **Основной порядок построения работы в ИС Маркировка**

ИС «Маркировка» – государственная информационная система. Она контролирует движение лекарственных препаратов, контролирует их переход в собственность и проверяет выбытие товара из оборота.

#### **СПОСОБЫ передачи данных в ИС «Маркировка ЛП»**

1.Через личный кабинет системы на сайте Честный знак.рф

2. Через программное обеспечение «УСО» (Универсальная система обмена и гарантированной доставки). ПО "УСО" является инструментом транспорта данных от локальной информационной системы организации до ИС «Маркировка» ЛП

3. Через функционал API (т. е. путем включения функционала взаимодействия с ИС "Маркировка ЛП" непосредственно внутрь той или иной информационной системы учета)

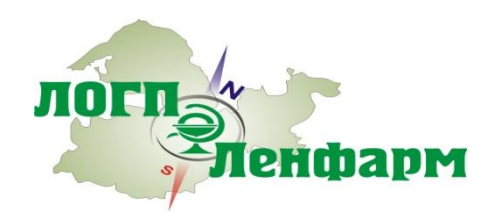

# **XML-файл, что это?**

ehmanm

Взаимодействие участников в ИС «Маркировка» осуществляется с помощью XML-файлов, юридическая значимость которых подтверждается усиленной квалифицированной электронной цифровой подписью (УКЭП).

Формат XML представляет собой текстовый файл, в котором прописаны команды универсального расширяемого языка (Extensible Markup Language).

Как правило, файл XML содержит общую информацию о каком-либо объекте, которая выражена описательными средствами.

Позволяя различным компьютерным системам "общаться" между собой, язык XML дает возможность обмениваться сведениями о данных, существенно повышая эффективность их обработки. XML становится основой взаимоотношений между партнерами. Этот язык используется в качестве средства для описания грамматики других языков и контроль за правильностью составления документов. То есть язык XML определяет порядок их создания.

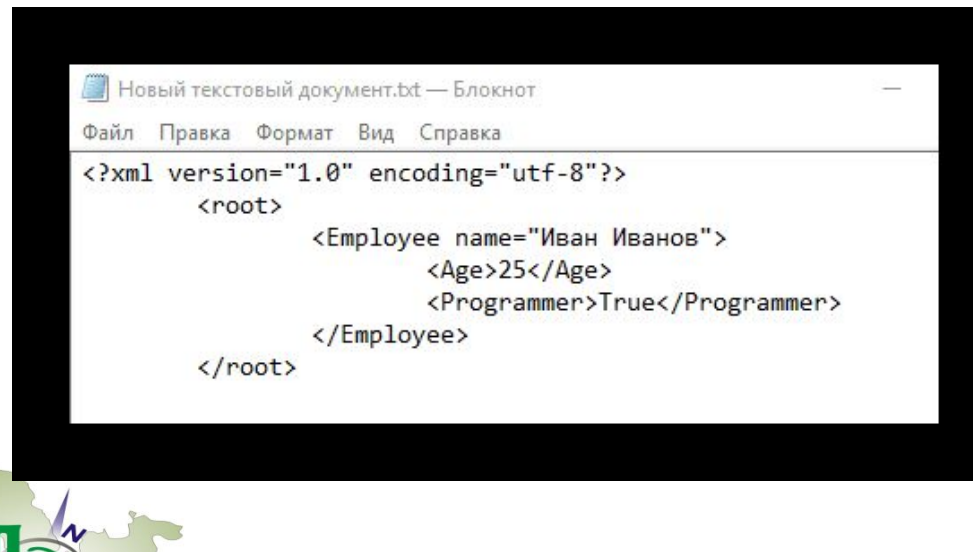

XML-компиляторы должны обработать этот код в виде таблицы с одной колонкой, где указаны данные о неком Иване Иванове.

# **Каким образом передать в ФГИС МДЛП данные о ЛП (приемке, перемещении, распаковке, выдаче …)?**

- 1. Создать xml документ в соответствии с Логическими моделями файлов обмена функциональной подсистемы ИС МДЛП. Логические модели файлов обмена функциональной подсистемы информационной системы маркировки товаров контрольными (идентификационными) знаками лекарственных препаратов для медицинского применения размещены на сайте https://честныйзнак.рф- Бизнесу - Внедрение маркировки-Разработчикам.
- 2. Загрузить в Личный кабинет ИС МДЛП (https://mdlp.crpt.ru)
- через меню Реестр документов
- через имеющуюся в организации систему учета ЛП с использованием аппаратнопрограммного интерфейса (АПИ)

3.Подписать xml документ усиленной квалифицированной электронной подписью (УКЭП) уполномоченного лица

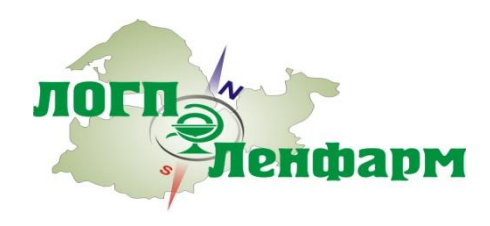

# **Порядок передачи и обмена информацией**

Юридическая значимость всех операций, регистрируемых субъектами обращения в Компоненте МДЛП в составе ИС «Маркировка», должна обеспечиваться подписанием соответствующих документов **усиленной квалифицированной электронной подписью.**

Авторизация в ИС «Маркировка» субъектов обращения ЛП осуществляется посредством сертификата квалифицированной электронной подписи.

Электронные сервисы, осуществляющие автоматизированный обмен должны обеспечивать выполнение следующих функций:

- формирование, подписание электронной подписью документов в систему;
- получение ответа на направленный ранее документ;
- сохранение содержимого направляемых документов и получаемых ответов на них, а также информации о фактах направления документов.

Сведения о совершении соответствующих операций должны быть зарегистрированы в Компоненте МДЛП в составе ИС «Маркировка» субъектами обращения ЛП не позднее 5 рабочих дней с момента их совершения, но **обязательно до момента перехода права собственности на ЛП.**

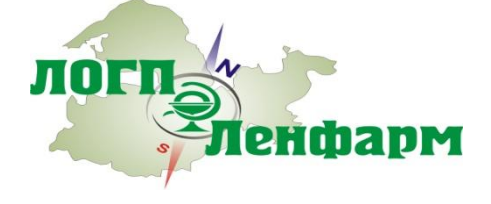

# **Приход товара**

1. Пользователь загружает электронную накладную;

2. Система сопоставляет позиции в приходной накладной (ПН) со справочником номенклатуры и сохраняет документ в журнале приходных документов;

3. Пользователь выбирает позицию в приходной накладной (ПН) - товар, промаркированный КИЗ (контрольный идентификационный знак), и сканирует двухмерный QR-код;

4. Система записывает считанную информацию в дополнительное поле;

5. Когда все позиции в ПН пройдены, пользователь отрабатывает накладную;

6. Система формирует и отправляет пакет сообщений в ИС «Маркировка», подписанный усиленной квалифицированной электронной подписью. Если система получила уведомление об успешной регистрации в ИС «Маркировка» - ПН отрабатывается, если нет - пользователь получает сообщение об ошибке отработки.

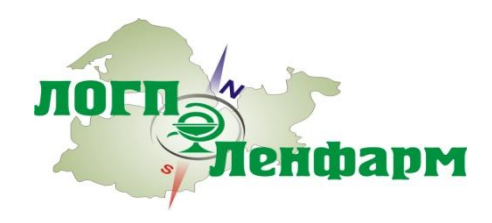

# **Расход Товара По Чекам/ отпуск в системе ДЛО:**

1. Пользователь сканирует товар, промаркированный КИЗ.

2. Товар проходит связку позиций с приходной накладной (ПН), промаркированной КИЗ;

3. Перед добавлением позиции в чек/ регистрацией выбытия, система отправляет сообщение в

ИС «Маркировка», подписанное усиленной квалифицированной электронной подписью;

4. Система получает уведомление об успешной проверке в ИС «Маркировка» и добавляет позицию в чек/ регистрирует выбытие;

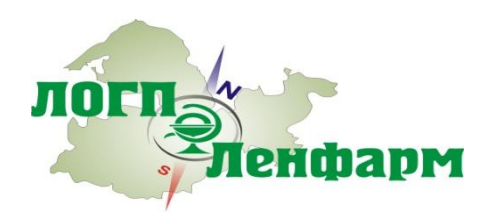

# **Использование схем передачи информации в ИС МДЛП**

Отгрузка/приемка ЛП с прямым порядком акцептирования – схемы 415, 701 (отгрузка ЛП со склада, приемка ЛП на склад)

Отгрузка/приемка ЛП с обратным порядком акцептирования – схемы 416, 701 (приемка на склад

Покупателя, подтверждение Продавцом сведений об отгрузке)

Внутреннее перемещение ЛП – схема 431 (перемещение ЛП между местами осуществления деятельности)

Изъятие ЛП из упаковок – схема 913 (изъятие упаковок ЛП из транспортной упаковки)

Расформирование транспортной упаковки – схема 912

Розничная продажа ЛП – схема 511

Выдача ЛП по рецепту – схема 521

Передача ЛП на уничтожение и Уничтожение ЛП – схемы 541, 542 Вывод ЛП из оборота по различным причинам – схема 552 Отмена ранее зарегистрированной собственной операции – схема 250 Отзыв продавцом части переданного Покупателю товара – схема 251 Отказ покупателя от приемки части товара – схема 252 Изменение списка доверенных контрагентов - схема 212

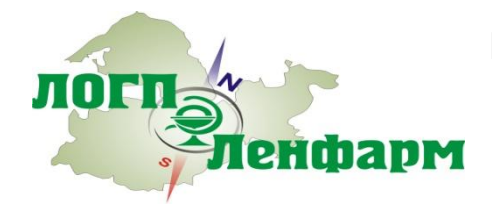

# **. Раздел «Оборот ЛП». Отгрузка ЛП со склада отправителя и приемка ЛП на склад получателя (прямой порядок подтверждения)**

Регистрация сведений об обороте лекарственных препаратов в ИС МДЛП предполагает подтверждение информации о совершении операции обеими сторонами. При выборе прямого порядка передачи и подтверждения сведений ПОСТАВЩИКОМ регистрируются сведения об отгрузке лекарственных препаратов АПТЕКЕ/МО, а АПТЕКОЙ/МО осуществляется подтверждение зарегистрированных ПОСТАВЩИКОМ сведений об отгрузке лекарственных препаратов.

Где: действия сотрудников аптеки

действия API (в случае отсутствия API данные действия выполняет сотрудник аптеки)

\*MO - медицинская организация

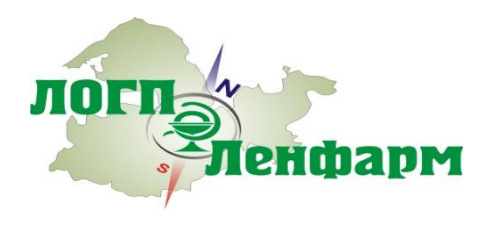

# **. Раздел «Оборот ЛП». Отгрузка ЛП со склада отправителя и приемка ЛП на склад получателя (прямой порядок подтверждения)**

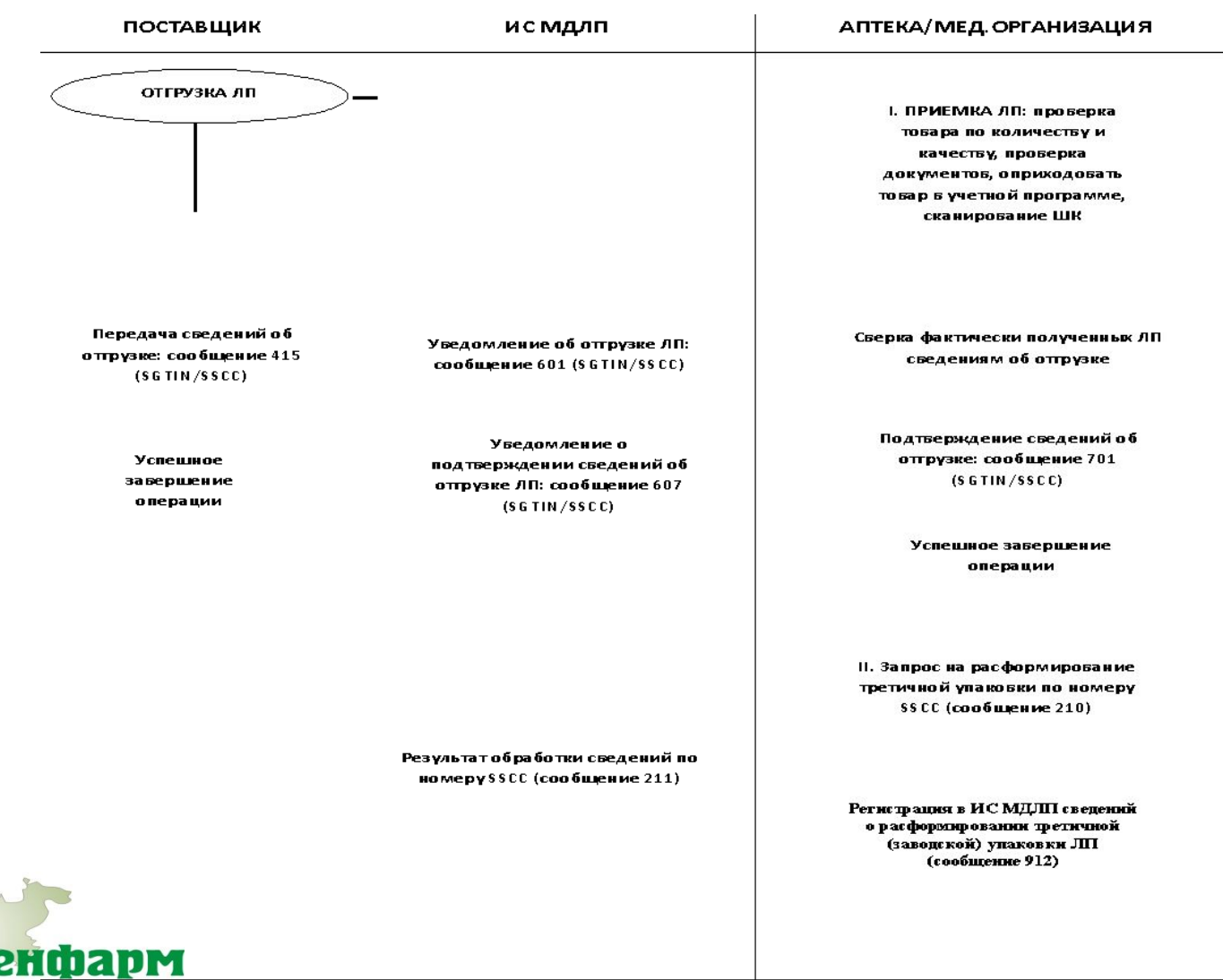

# **Раздел «Оборот ЛП». Отгрузка ЛП со склада отправителя и приемка ЛП на склад получателя (обратный порядок подтверждения)**

При выборе обратного порядка передачи и подтверждения сведений покупателем (АПТЕКОЙ/МО) регистрируются сведения о приемке лекарственных препаратов на склад, а продавцом (ПОСТАВЩИКОМ) осуществляется подтверждение сведений о приемке лекарственных препаратов на склад покупателя. Для осуществления обратного порядка подтверждения в личном кабинете продавца должен быть зарегистрирован список соответствующих разрешенных контрагентов

В случае использования схемы с обратным порядком подтверждения, необходимо в контракте (договоре поставки) четко оговорить порядок действий в случаях пересорта, недостачи товара.

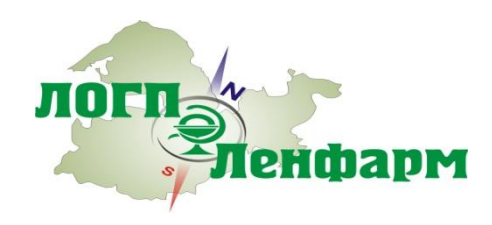
### **Раздел «Оборот ЛП». Отгрузка ЛП со склада отправителя и приемка ЛП на склад получателя (обратный порядок подтверждения)**

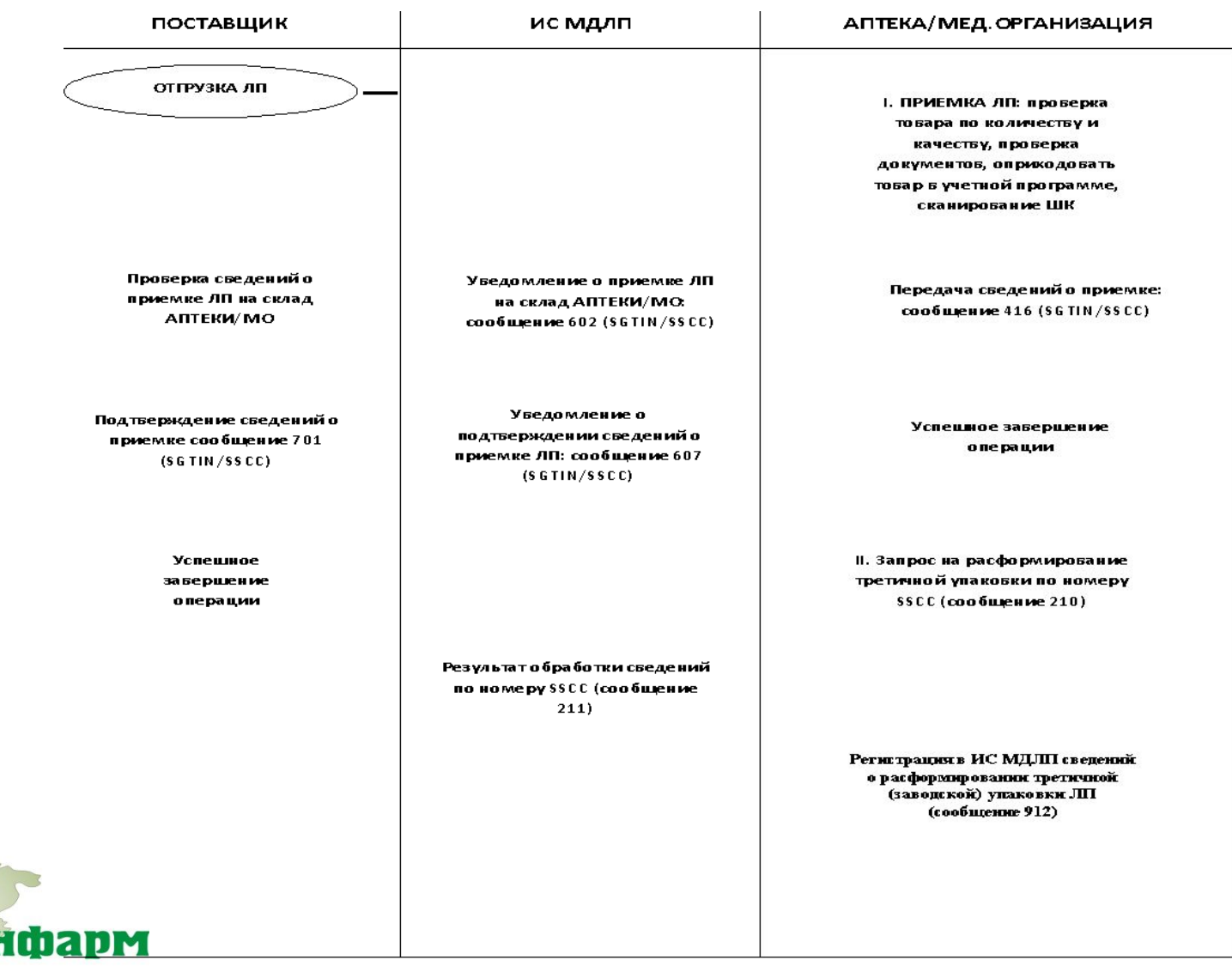

### **Раздел «Оборот ЛП». Перемещение товара между местами осуществления деятельности**

ИС МДЛП обеспечивает возможность регистрировать перемещения ЛП между различными местами осуществления деятельности (согласно лицензии на осуществление медицинской/фармацевтической деятельности).

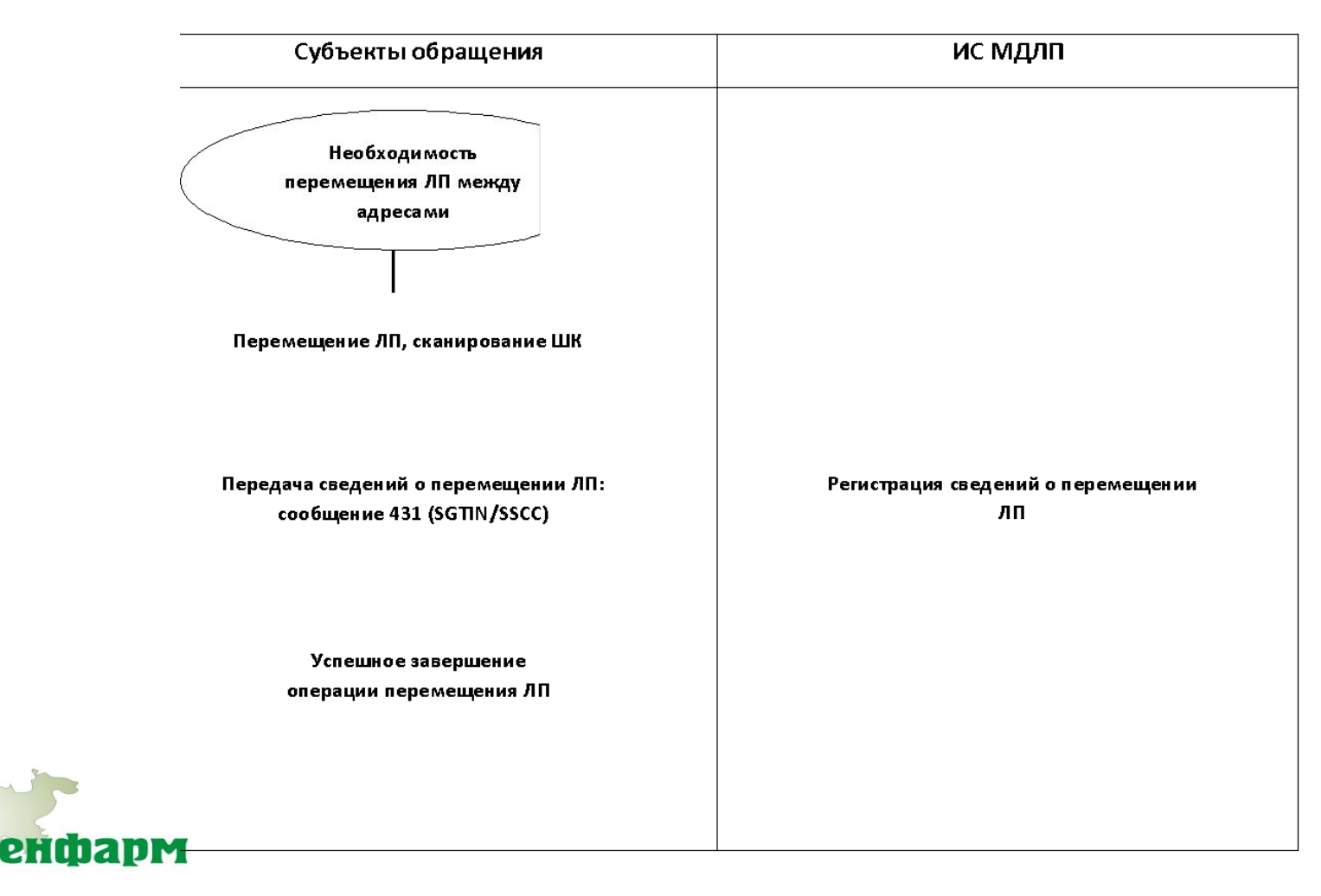

# **Раздел «Оборот ЛП». Повторный ввод в оборот ранее выведенных ЛП**

В случае необходимости субъектом обращения ЛП может быть осуществлен повторный ввод в оборот ЛП, ранее выведенных из оборота по следующим причинам:

Списание ЛП, контрольная закупка ЛП, возврат образцов отобранных проб. Повторный ввод в оборот ЛП, может быть осуществлен только организацией, осуществившей вывод из оборота.

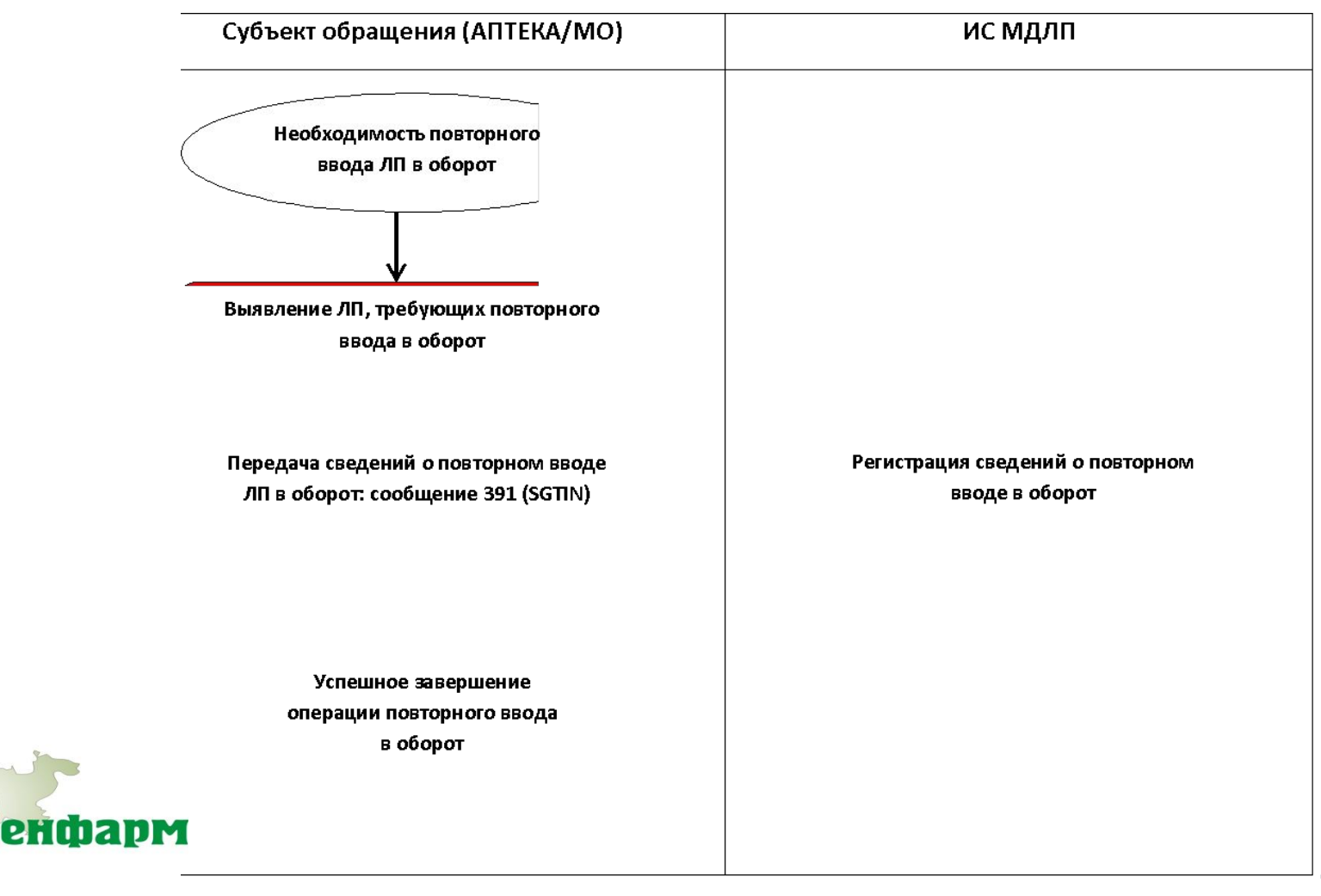

# **Раздел «Оборот ЛП». Отпуск / выдача ЛП**

Выдача/ отпуск ЛП производятся как МО в рамках оказания медицинской помощи в амбулаторных и стационарных условиях, так и АУ при отпуске ЛП как в рамках коммерческой реализации, так и в рамках работы в системе ДЛО.

Операции регистрации сведений о выдаче ЛП доступны для субъекта обращения лекарственных средств, имеющего лицензию на фармацевтическую/медицинскую деятельность. Регистрация сведений может осуществляться по средством передачи данных через ККТ, либо через регистратор выбытия, предоставляемый оператором ЦРПТ.

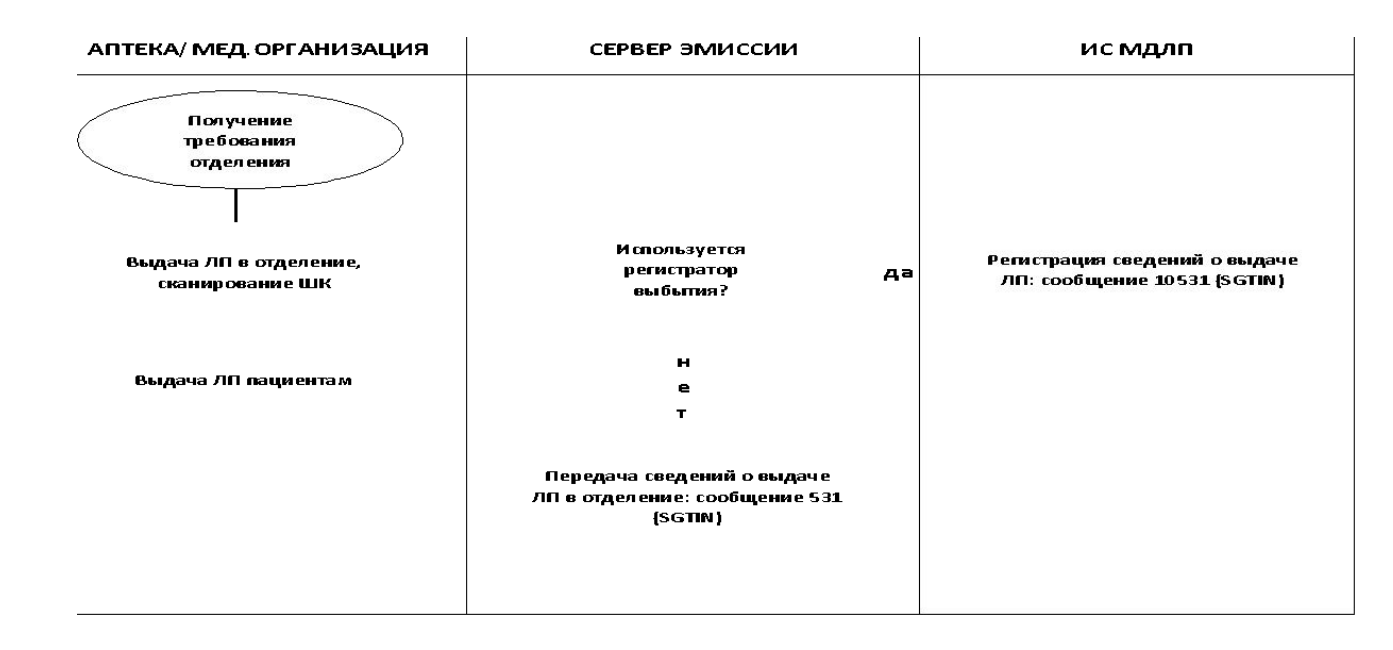

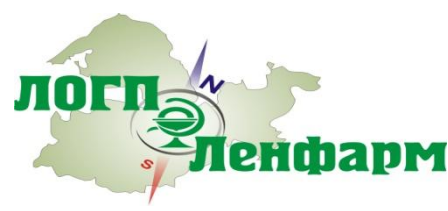

#### **Передача на уничтожение и уничтожение ЛП.**

Недоброкачественные и фальсифицированные лекарственные средства подлежат изъятию, вывозу и уничтожению по решению владельца, решению Росздравнадзора (письма о приостановке обращения, об изъятии из обращения).

Владелец недоброкачественных и фальсифицированных лекарственных препаратов, принявший решение об их изъятии, вывозе и уничтожении, передает их организации, осуществляющей уничтожение ЛП, на основании заключенного договора и имеющейся лицензии.

Организация, осуществляющая уничтожение ЛП, составляет акт об уничтожении ЛП.

Субъекты обращения ЛП (Аптеки/МО), являющиеся владельцами ЛП, подлежащих уничтожению, направляют в Росздравнадзор акты об уничтожении ЛП

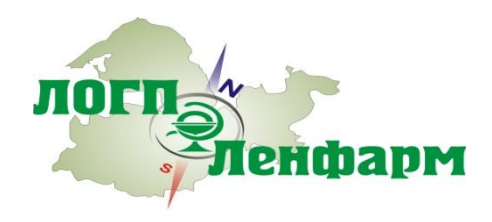

#### **Передача на уничтожение и уничтожение ЛП.**

ЛОГП

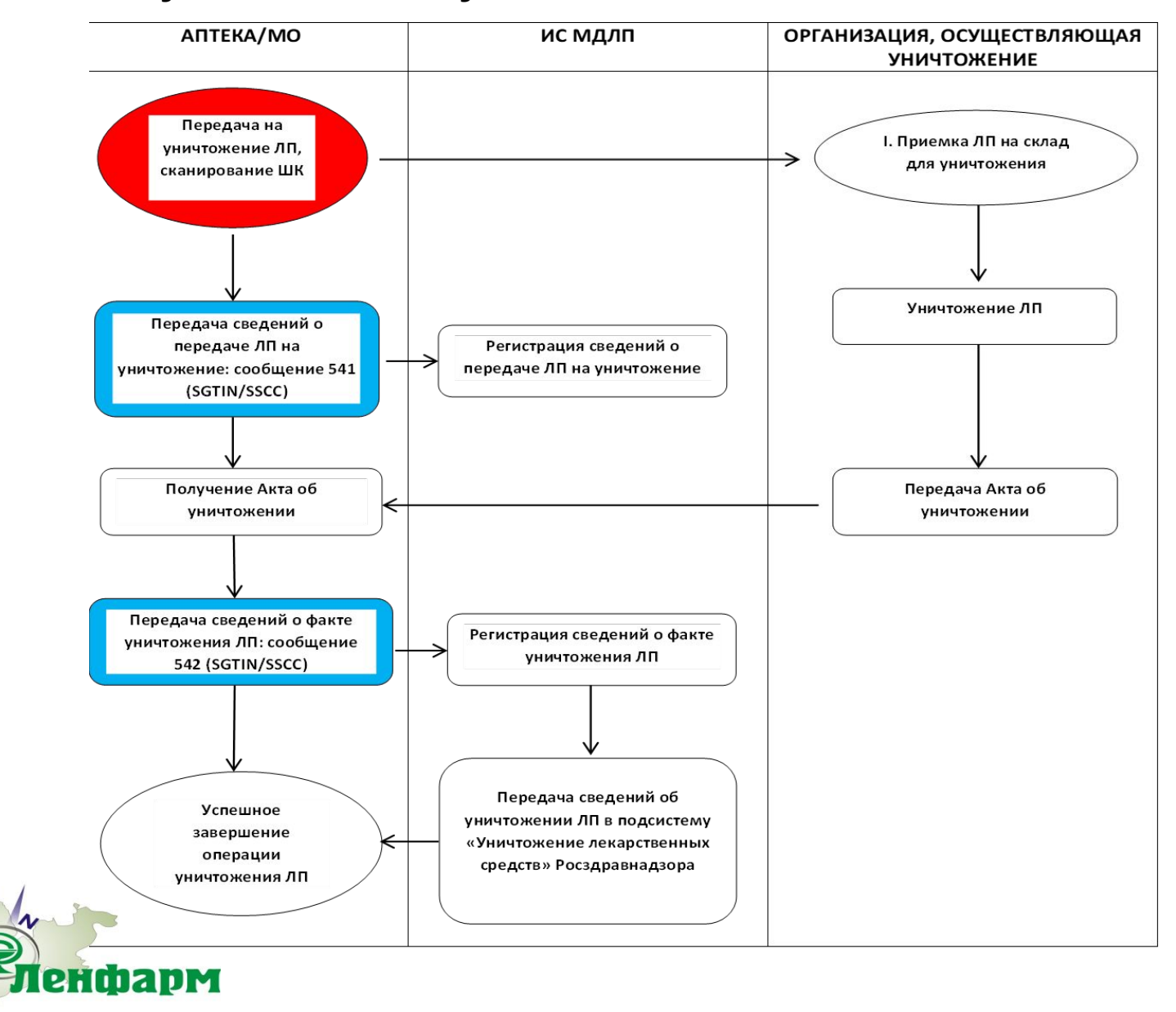

## **Вывод ЛП из оборота по различным причинам (отбор проб, недостачи и т.п.)**

Вывод из оборота ЛП может осуществляться субъектами обращения ЛП с учетом различных типов совершаемых операций:

•отбор образцов в рамках проведения выборочного контроля

•отбор образцов в рамках проведения федерального надзора

•отбор образцов в рамках проведения клинического исследования

•отбор образцов для проведения фармацевтической экспертизы

•недостача (порча, утеря) лекарственного препарата

•кража, хищение лекарственного препарата

•списание лекарственного препарата без передачи на уничтожение

•вывод из оборота SSCC и SGTIN накопленных в рамках проведения пилотного проекта по маркировке ЛП.

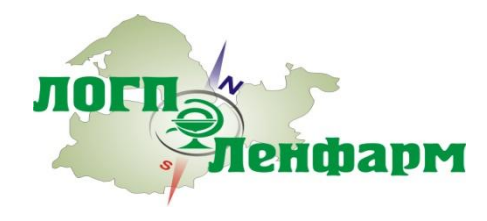

# **Вывод ЛП из оборота по различным причинам (отбор проб, недостачи и т.п.)**

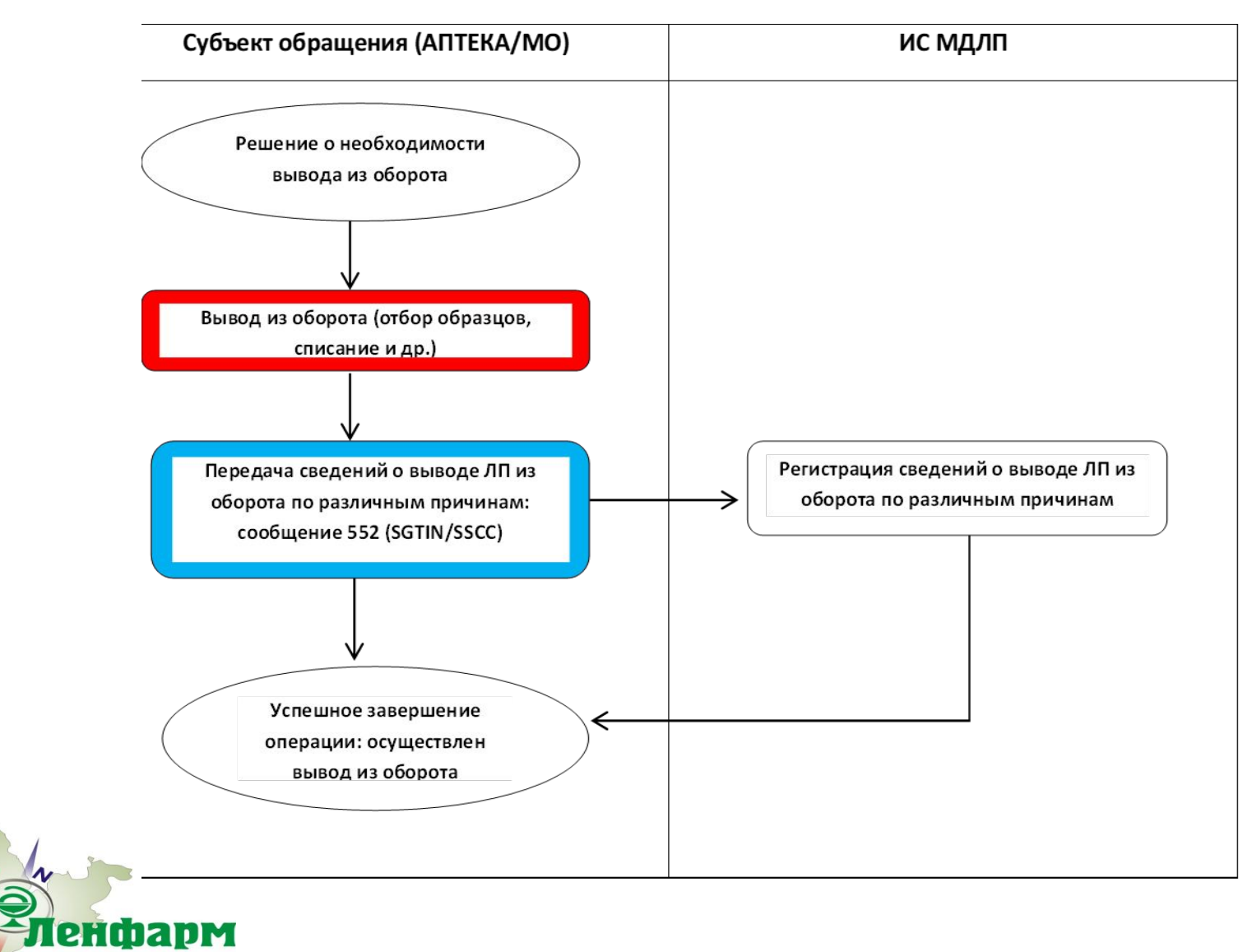

### **Временный вывод ЛП из оборота по инициативе Росздравнадзора**

Временный вывод из оборота ЛП (приостановка обращения ЛП) может осуществляться: •по результатам выявления несоответствий требованиям качества в рамках выборочного контроля качества лекарственных средств и федерального надзора в сфере обращения лекарственных средств, осуществляемого Росздравнадзором и его территориальными органами; •по инициативе держателя регистрационного удостоверения лекарственного препарата.

Временный вывод из оборота возможен, как в отношении всей серии ЛП, так и в отношении отдельных партий ЛП.**РОСЗДРАВНАДЗОР** ИС МДЛП

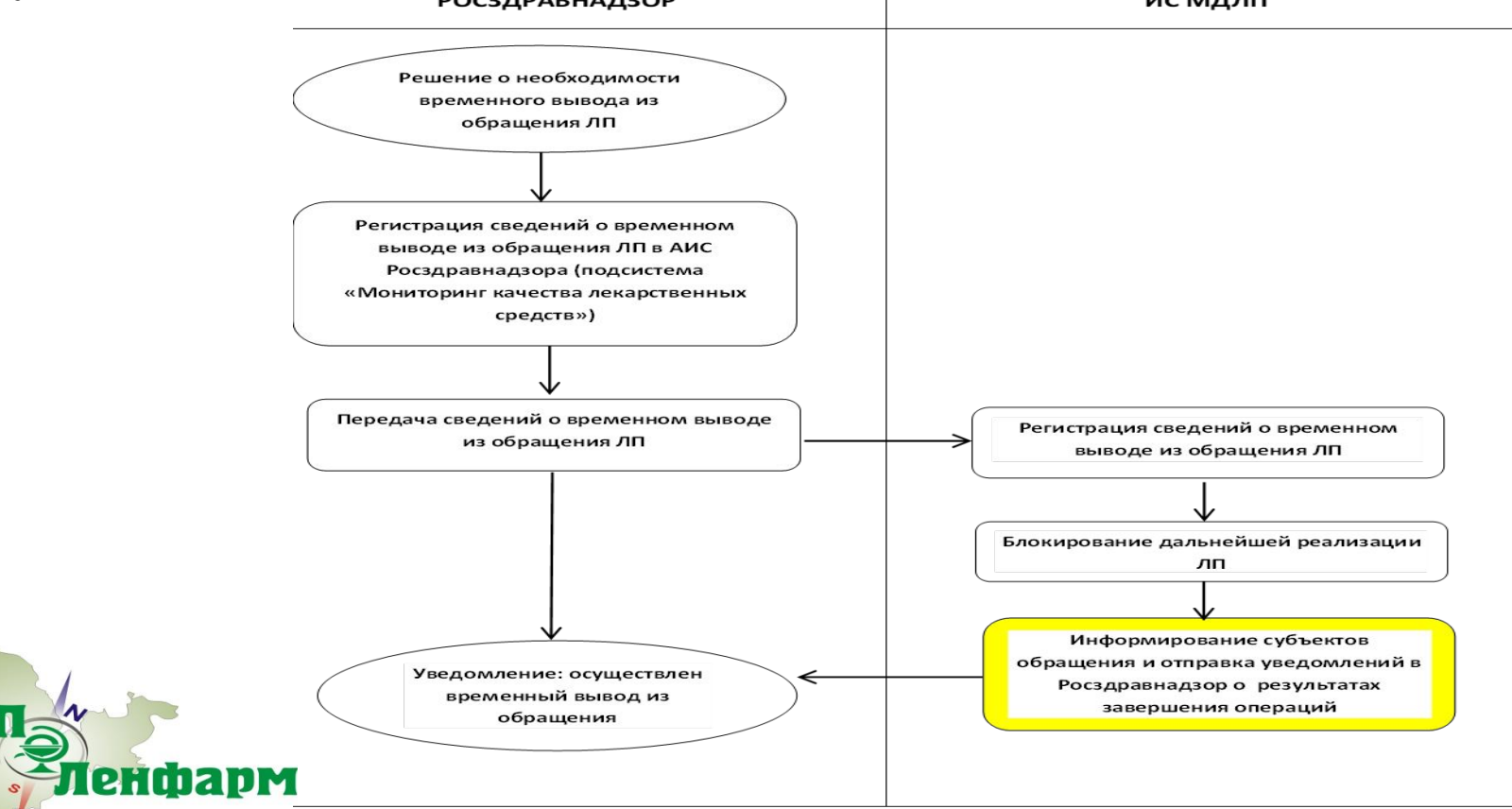

#### **Возврат поставщику временно выведенных из оборота ЛП**

Процедура возврата приостановленных ЛП допускается только для приостановленных ЛП, в отношении которых Росздравнадзор осуществил временный вывод из оборота.

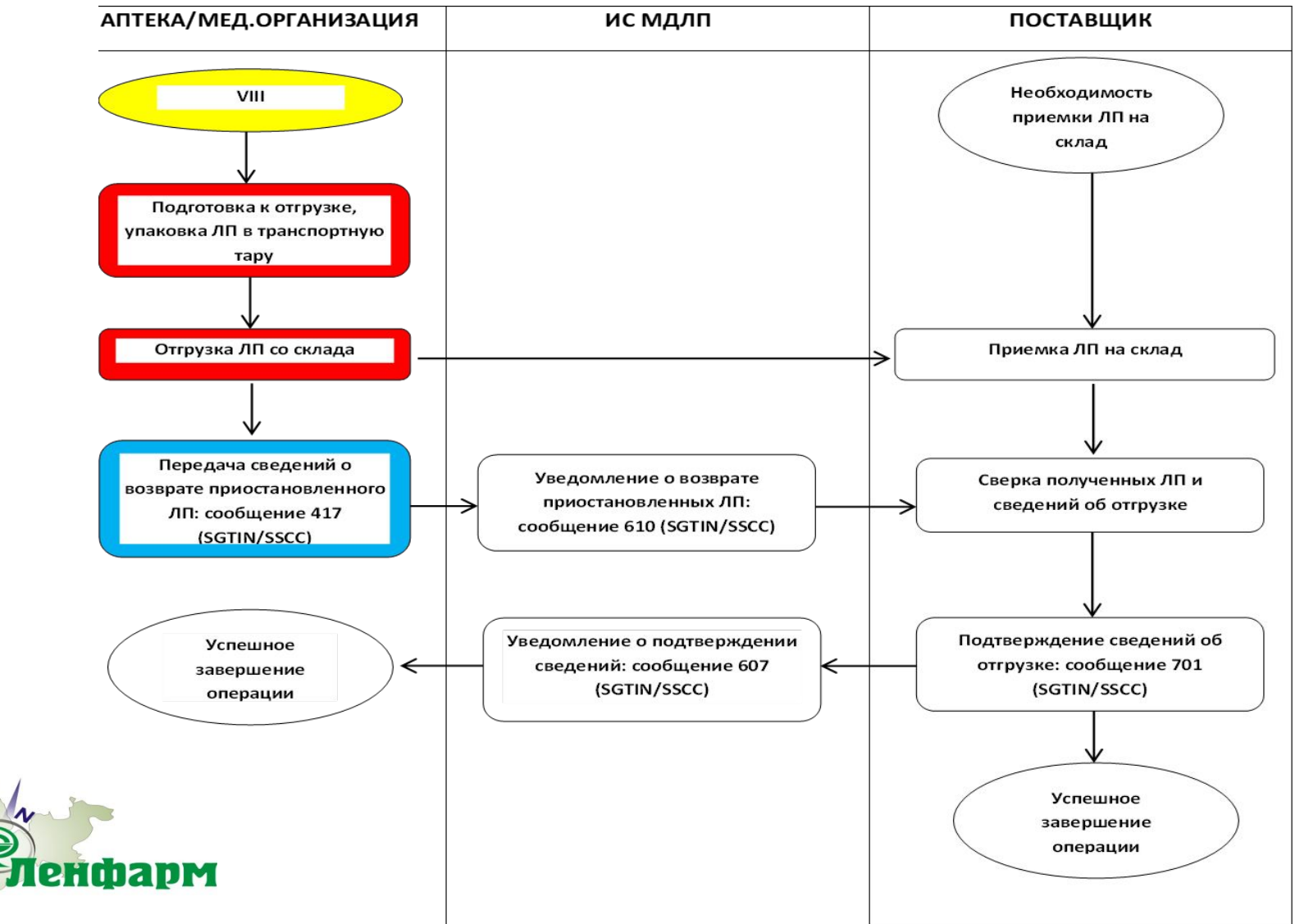

## **Возврат поставщику ЛП по иным причинам**

логи

**Генфарм** 

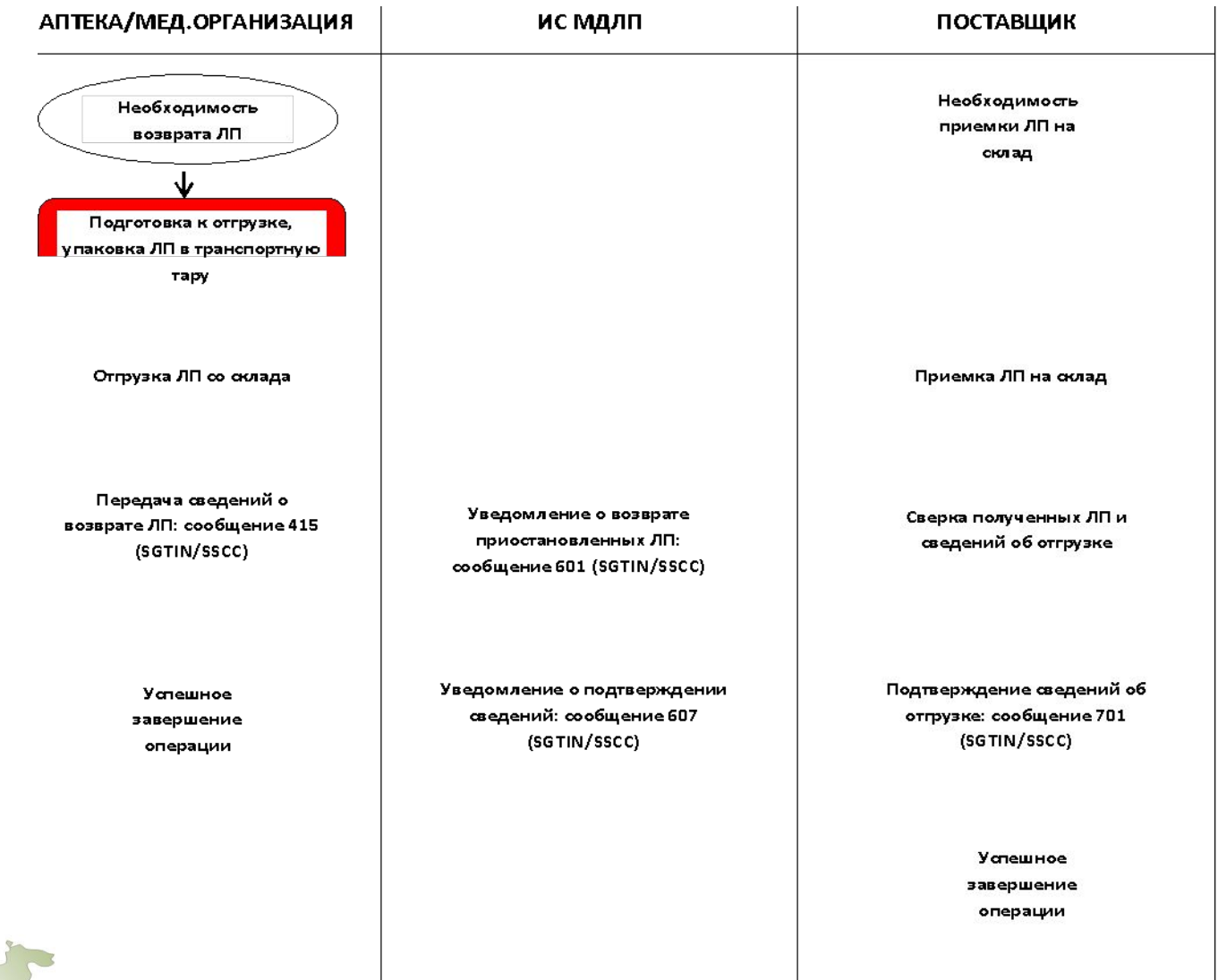

# **Расформирование третичной (транспортной) упаковки ЛП**

Операции расформирования(уничтожения) третичной упаковки ЛП оформляются в ИС МДЛП посредством регистрации самостоятельных операций , осуществляемых субъектами обращения ЛП.

Расформирование третичных упаковок ЛП может выполняться субъектом обращения ЛП на различных этапах оборота ЛП.

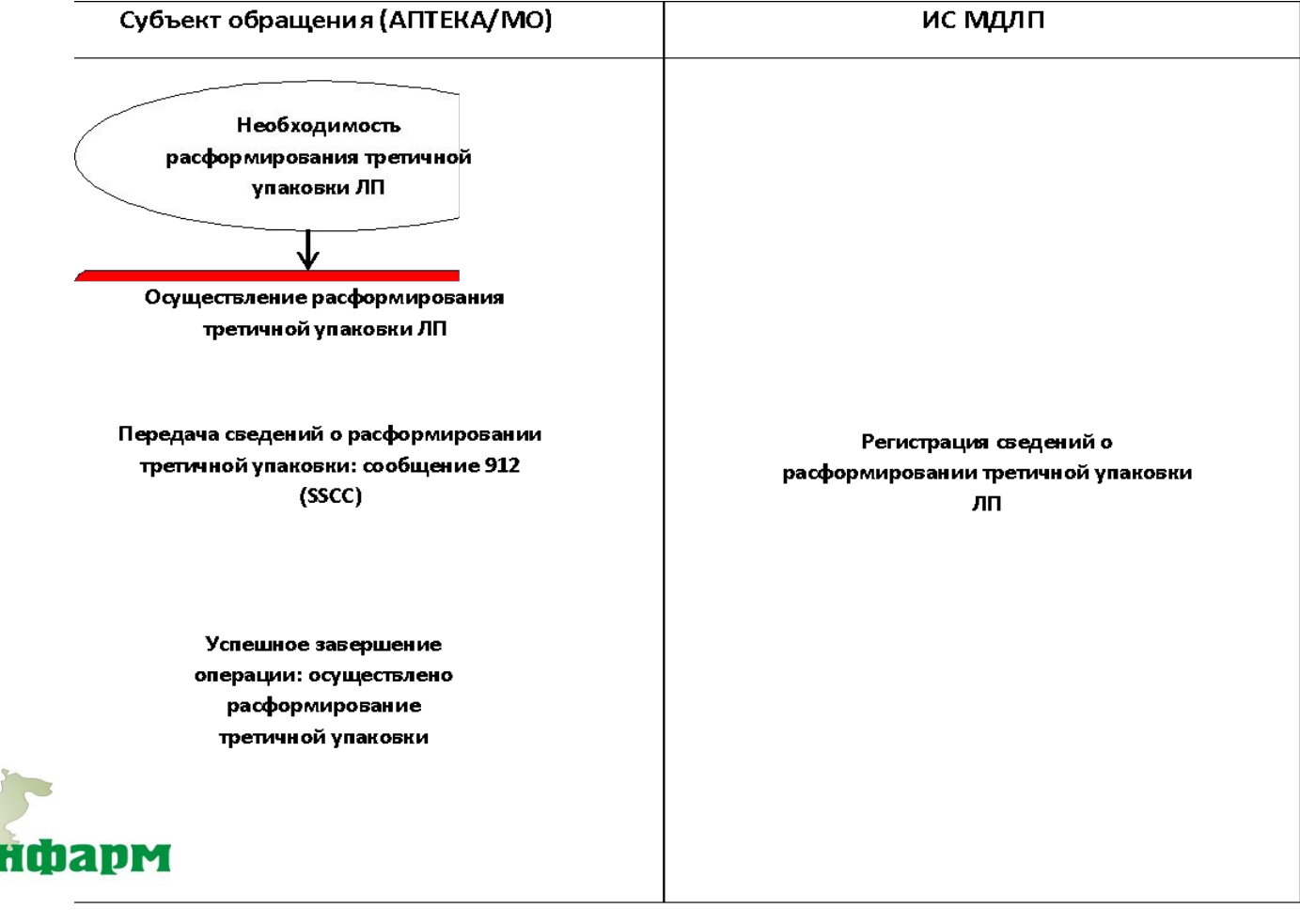

#### **Отмена субъектом обращения лекарственных препаратов (Аптекой/МО) ранее зарегистрированной собственной операции**

Субъект обращения ЛП может осуществить отмену только собственной ранее зарегистрированной операции. Отмена не может быть применена в случае наличия последующих, зарегистрированных в ИС МДЛП операций по данному ЛП. Операция отмены может быть применена только к следующим ранее зарегистрированным операциям:

•загрузка сведений о перемещении ЛП между различными адресами осуществления

деятельности (протокол 431)

•загрузка сведений о передаче на уничтожение (протокол 541)

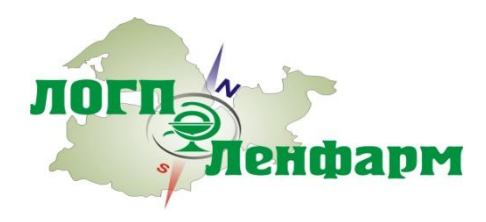

#### **Отмена субъектом обращения лекарственных препаратов (Аптекой/МО) ранее зарегистрированной собственной операции**

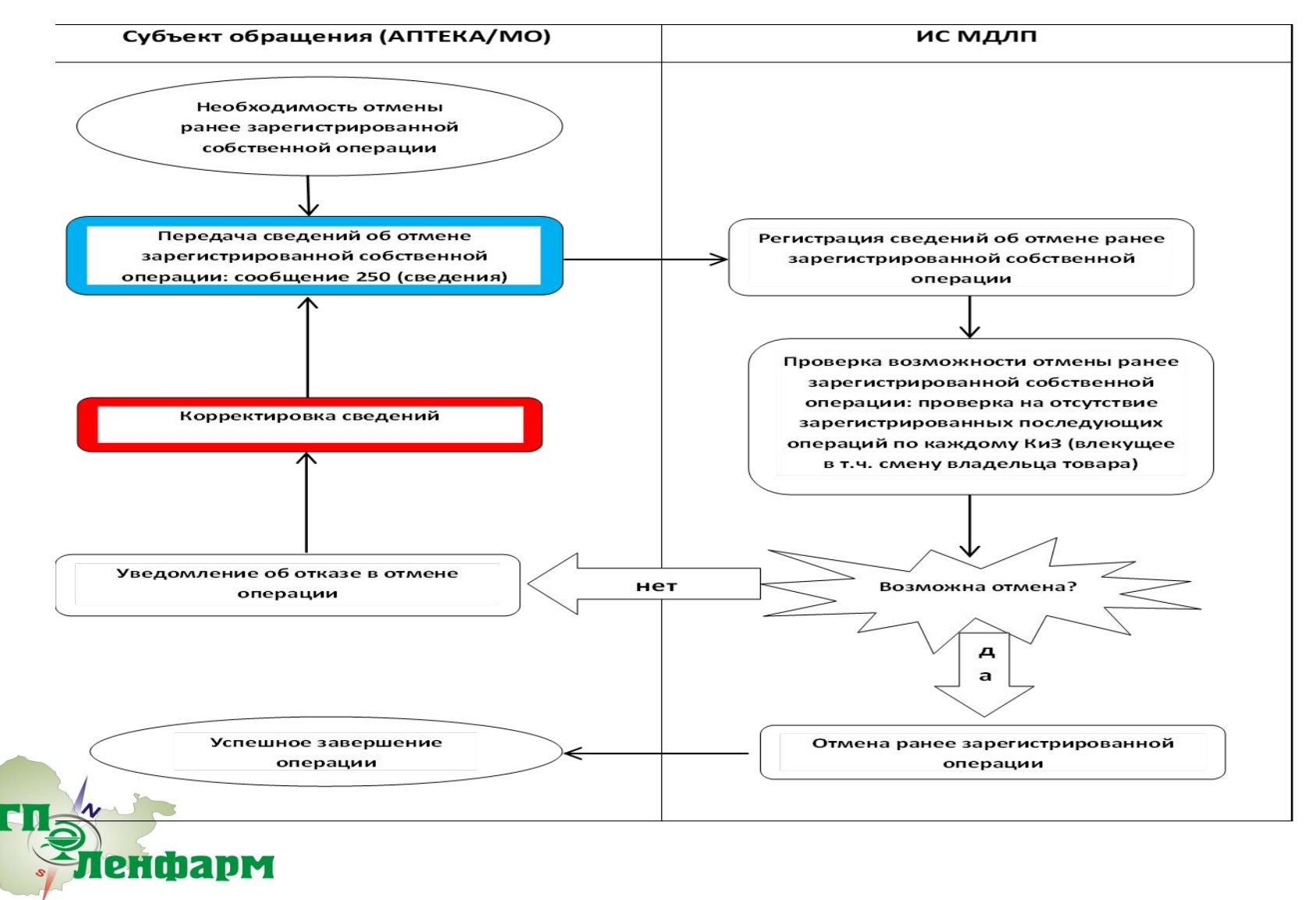

#### **Отзыв субъектом обращения лекарственных препаратов Отправителем переданных Получателю ЛП**

Операция отзыва Отправителем ранее переданных Получателю ЛП может быть применена к следующим, ранее зарегистрированным в системе, операциям:

- •загрузка сведений об отгрузке ЛП со склада субъекта обращения с учетом различных типов
- отгрузки (реализация, возврат) (протокол 415)
- •загрузка сведений о приемке ЛП на склад субъекта обращения с учетом различных типов
- приемки (приобретение, возврат) (протокол 416)
- •загрузка сведений о возврате ранее приостановленных ЛП (протокол 417)

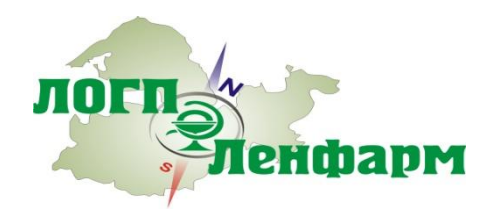

### **Отзыв субъектом обращения лекарственных препаратов Отправителем переданных Получателю ЛП**

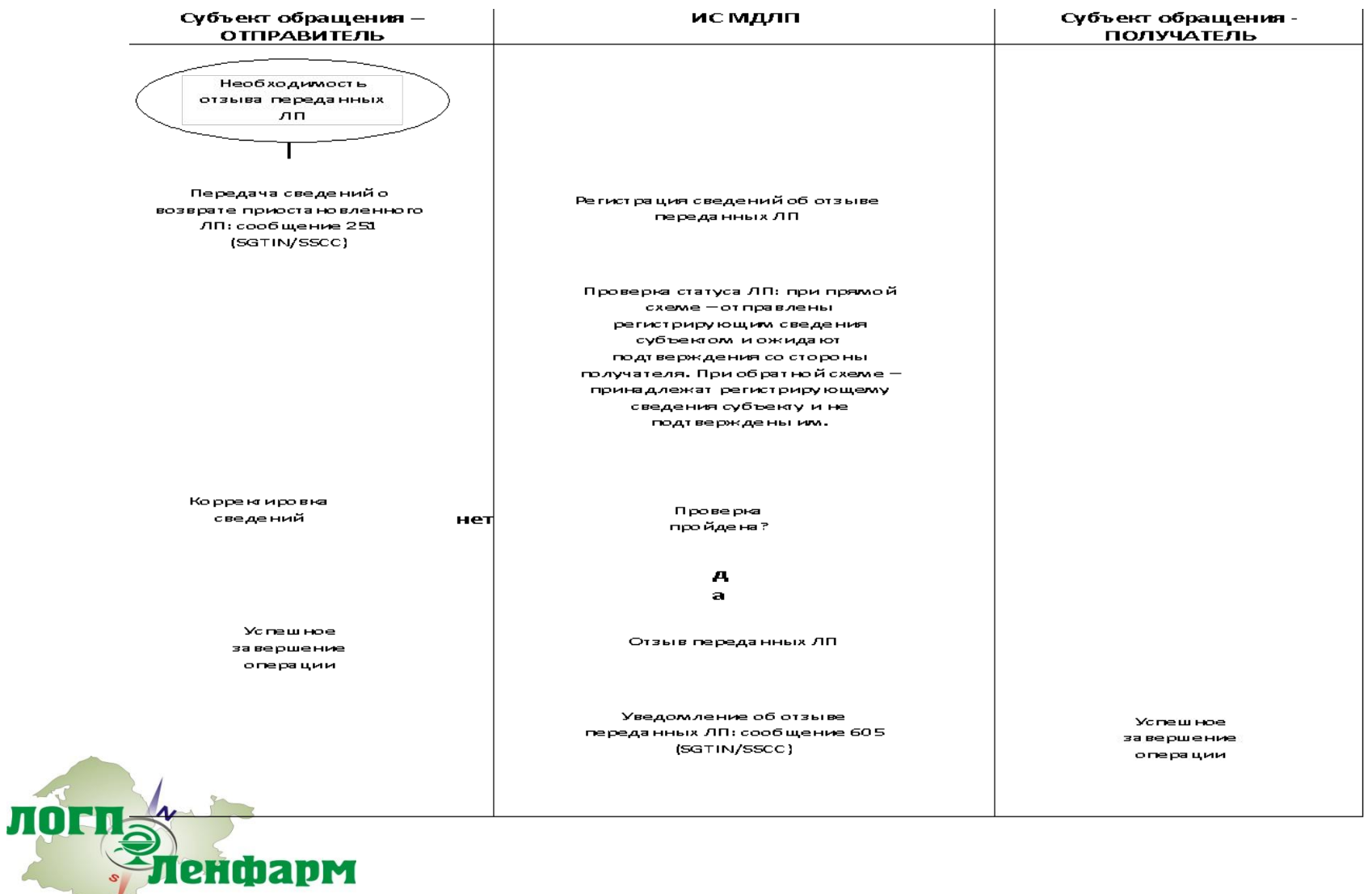

#### **Отказ субъекта обращения лекарственных препаратов от приемки ЛП**

Аптекой/МО может быть зарегистрирована операция отказа в получении переданного товара в случае выявления Аптекой/МО несоответствий при приемке или необходимости отказа от приемки переданного товара.

Данная операция может быть применена только в следующих случаях: •в случае наличия ранее зарегистрированных сведений об отгрузке ЛП в адрес Аптеки/МО и в отношении препаратов, ожидающих подтверждения приемки Аптекой/МО (при прямой схеме акцептирования)

•в случае выявления Аптекой/МО ошибок в ранее направленных сведениях о приемке ЛП на склад и в отношении ЛП, ожидающих подтверждение отгрузки Поставщиком (при обратной схеме акцептирования).

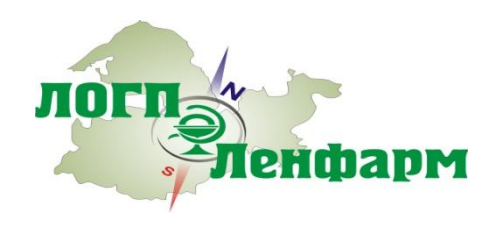

#### **Отказ субъекта обращения лекарственных препаратов от приемки ЛП**

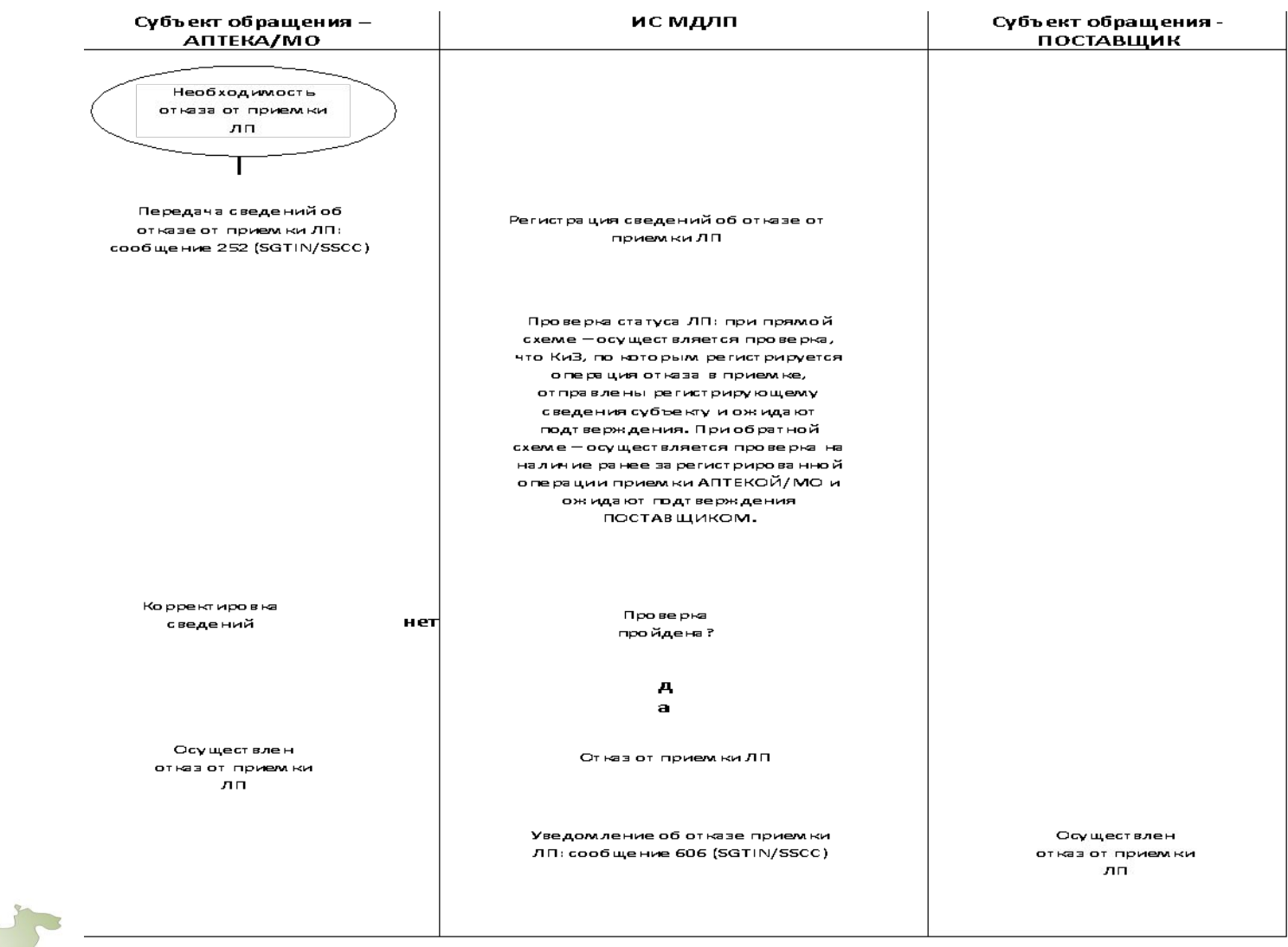

логп

енфарм

#### **В системе ЦРПТ протестировано решение для маркировки лекарств, разработанное «1С»**

В начале февраля 2019 года Центр развития перспективных технологий (ЦРПТ) и фирма «1С» провели совместное тестирование обновленных версий программных продуктов «1С:Розница. Аптека», «1С:Управление аптечной сетью» и продуктов линейки «1С:Медицина» с поддержкой информационной системы мониторинга движения лекарственных препаратов (ИС МДЛП).

Решения 1С используют специальную библиотеку для интеграции с МДЛП. Она позволяет обеспечить единство методических и интерфейсных решений, а также своевременную поддержку изменений. На основании документов складского учета, формируемых в программе 1С, создаются документы для передачи данных в систему ФГИС МДЛП. Это позволяет организовать обмен данными с ФГИС МДЛП без двойного ввода данных.

Эту интеграционную библиотеку могут использовать все разработчики на платформе «1С:Предприятие 8», что позволит оперативно поддержать ФГИС МДЛП не только в решениях, которые выпускает сама фирма «1С», но и в многочисленных разработках для фармацевтического рынка, которые предлагают партнеры «1С» и независимые разработчики.

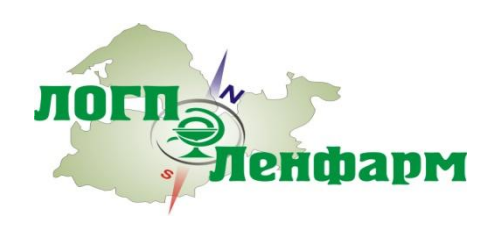

#### **Решения системы «1С:Предприятие» для ФГИС МДЛП**

Фирма «1С» разработала программную библиотеку «1С:Библиотека интеграция с МДЛП», обеспечивающую единство методических и интерфейсных решений продуктов на платформе «1С:Предприятие» и своевременную поддержку изменений.

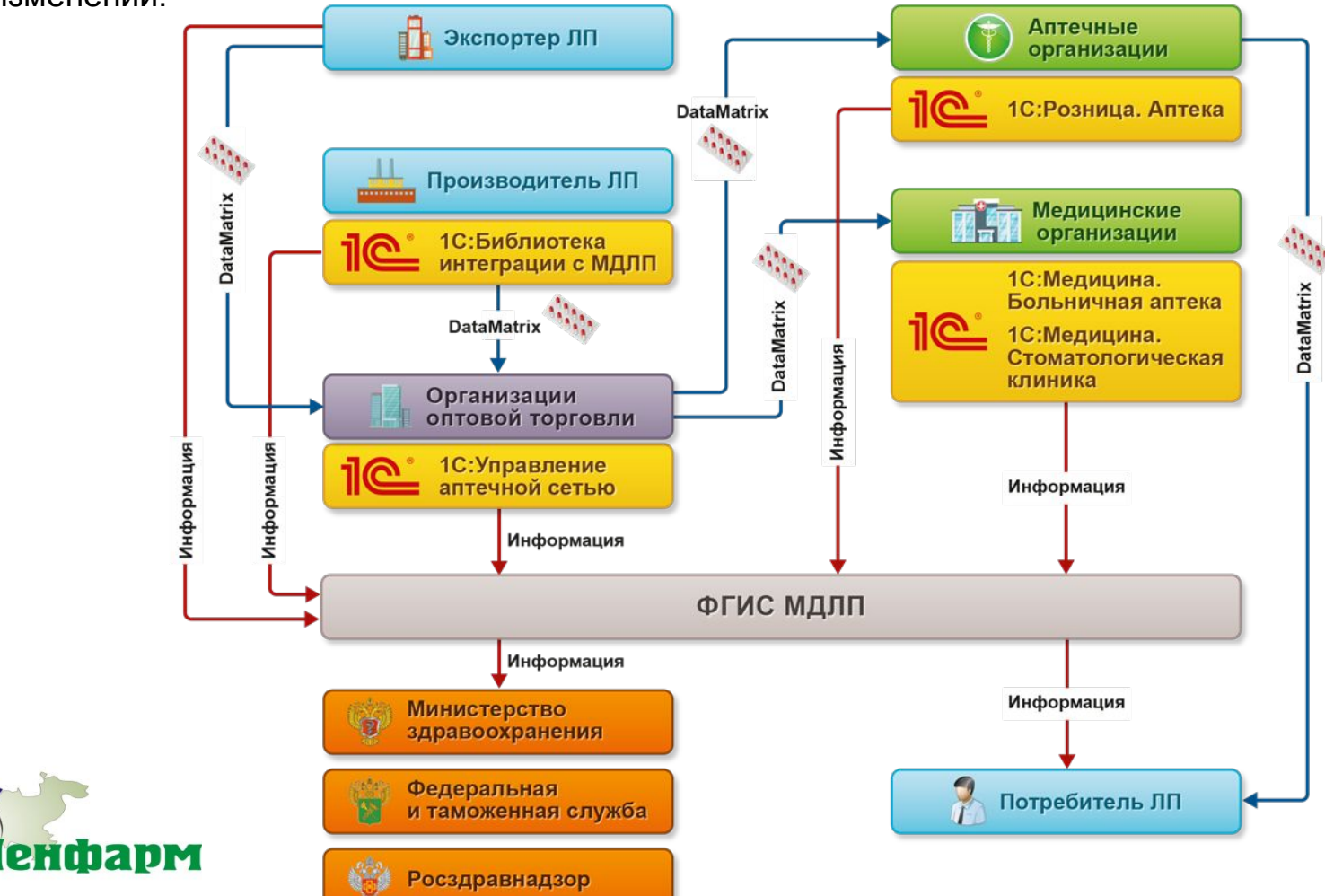

### **Решения системы «1С:Предприятие» для ФГИС МДЛП – Управление аптечной сетью**

Конфигурация "Управление аптечной сетью" разработана на основе типовой конфигурации "Управление торговлей", ред. 11.4 системы программ "1С: Предприятие 8" с сохранением всех основных возможностей и механизмов этого типового решения

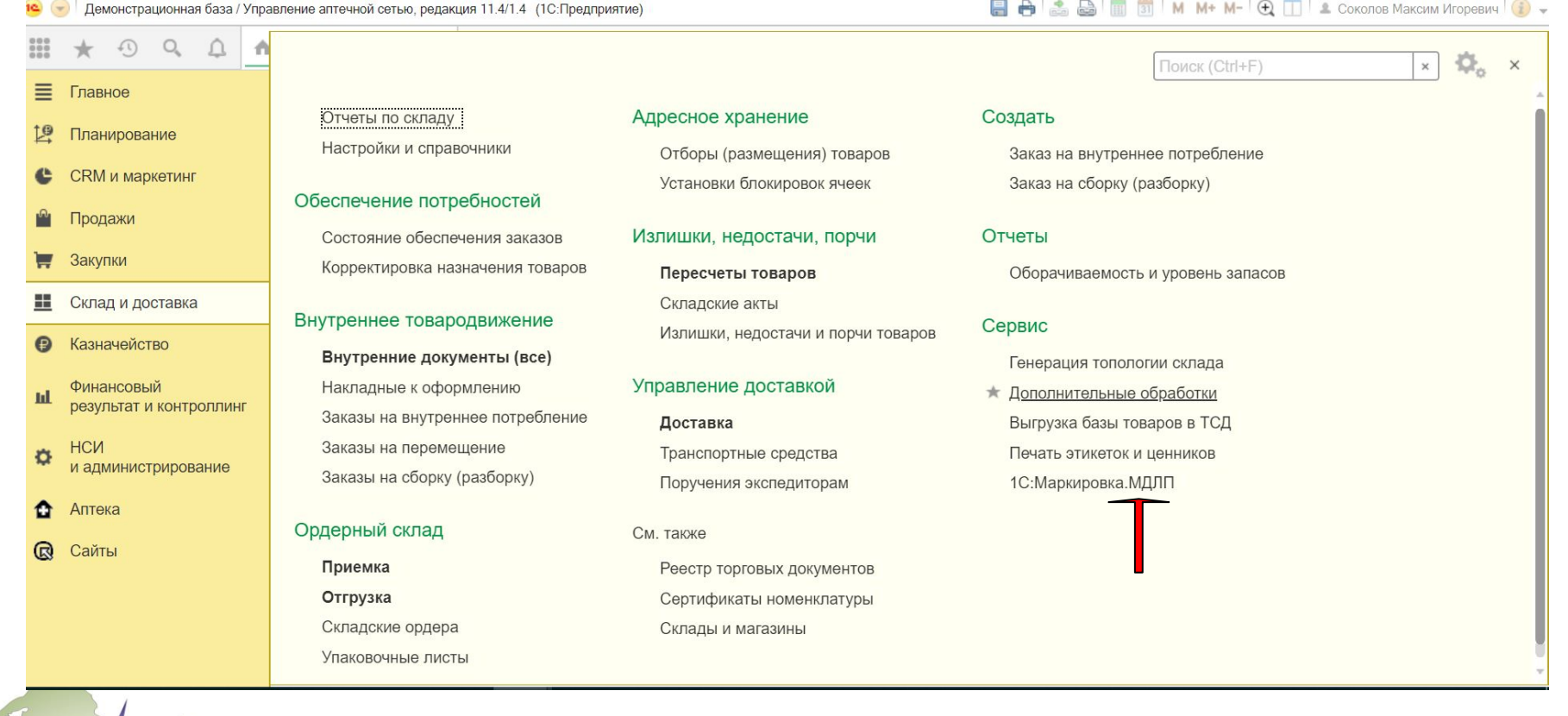

## **Рабочее место 1С:Маркировка. МДЛП**

енфарм

Для помощи в работе с уведомлениями в программе «1С:Управление аптечной сетью» создано рабочее место «1С:Маркировка. МДЛП». Все уведомления, находящиеся в работе, отражаются на рабочем месте. Программа указывает, какие уведомления следует оформить, какие отработать, заполнив необходимые данные, и по каким уведомлениям ожидается

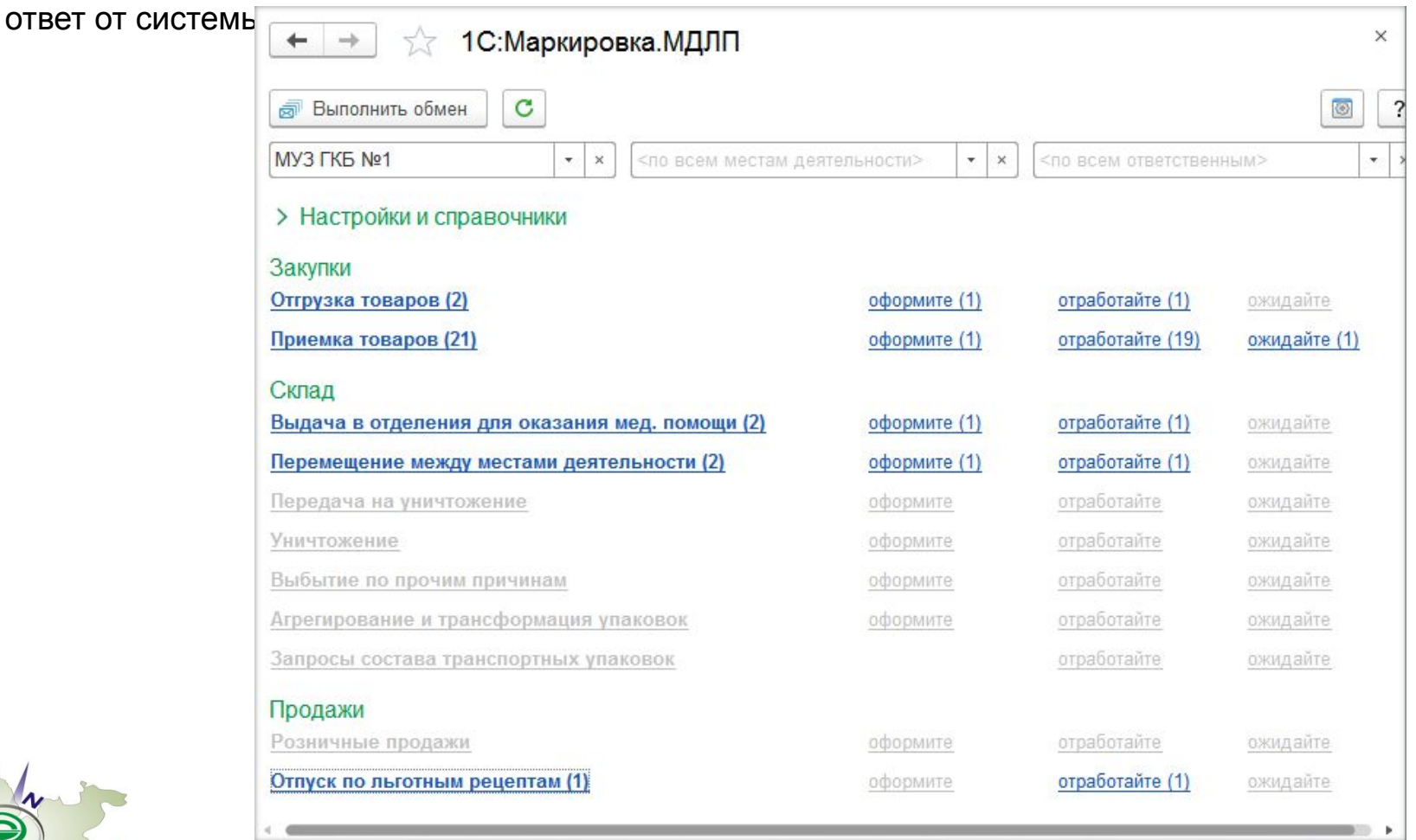

### **Отражение элементов обмена с ИС МДЛП в справочной информации**

- Справочник Номенклатура содержит реквизит GTIN Идентификационный номер лекарственного препарата (пока вводится вручную);
- В справочнике Серии номенклатуры для серий препаратов, участвующих в маркировке, устанавливается флажок Серия промаркирована для целей МДЛП.

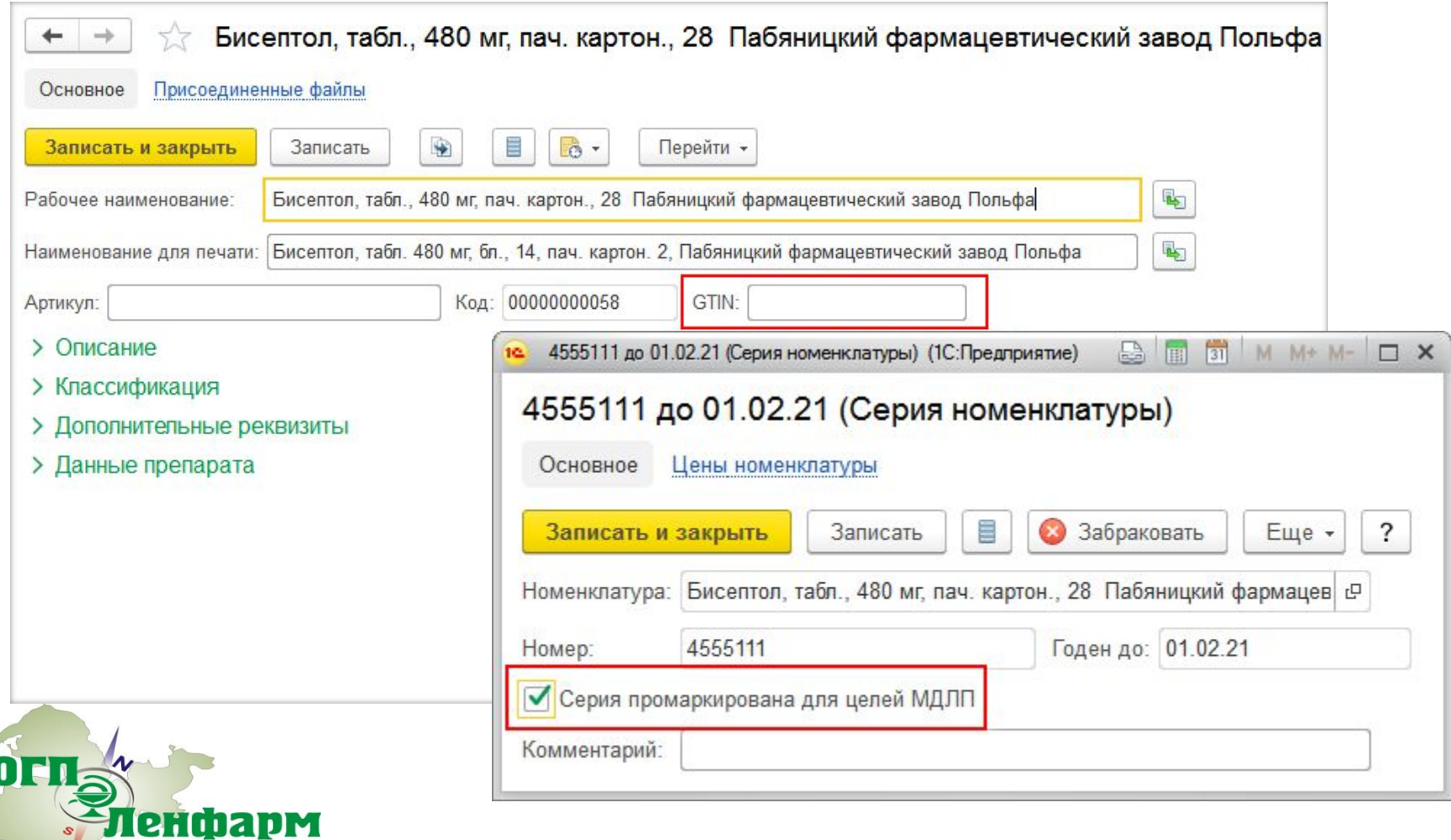

## **Оформление поступления лекарственных средств с регистрацией в ФГИС МДЛП подтверждения сведений о получении товара**

прямой порядок акцептирования

1. При обмене с ФГИС МДЛП приходит уведомление об отгрузке лекарственных препаратов со склада поставщика.

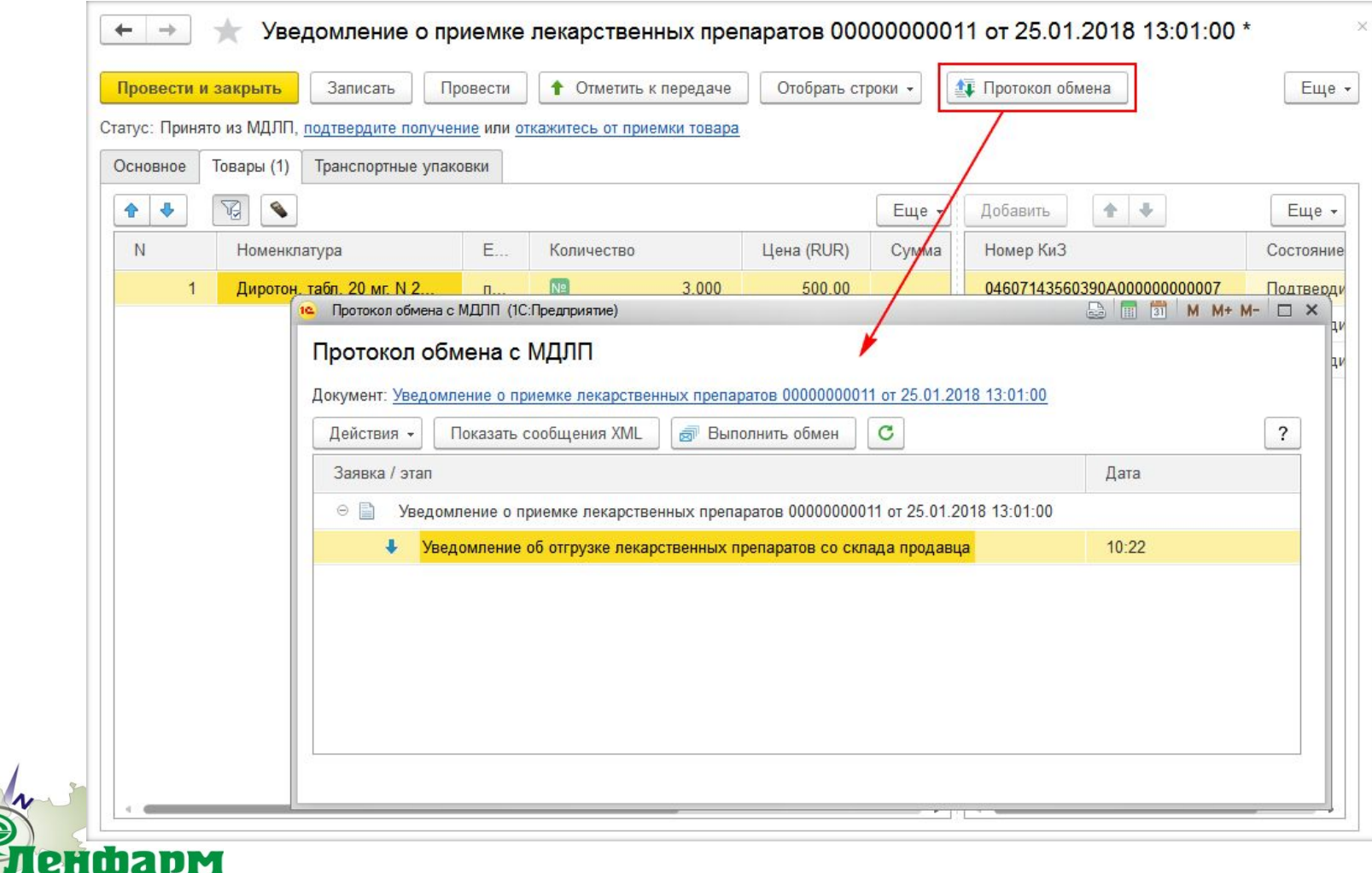

### **Регистрация в ФГИС МДЛП подтверждения сведений о получении товара от поставщика**

2. На основании уведомления оформляется документ Поступление товаров и отправка сведений в ФГИС МДЛП о регистрации подтверждения получения лекарственных средств со склада

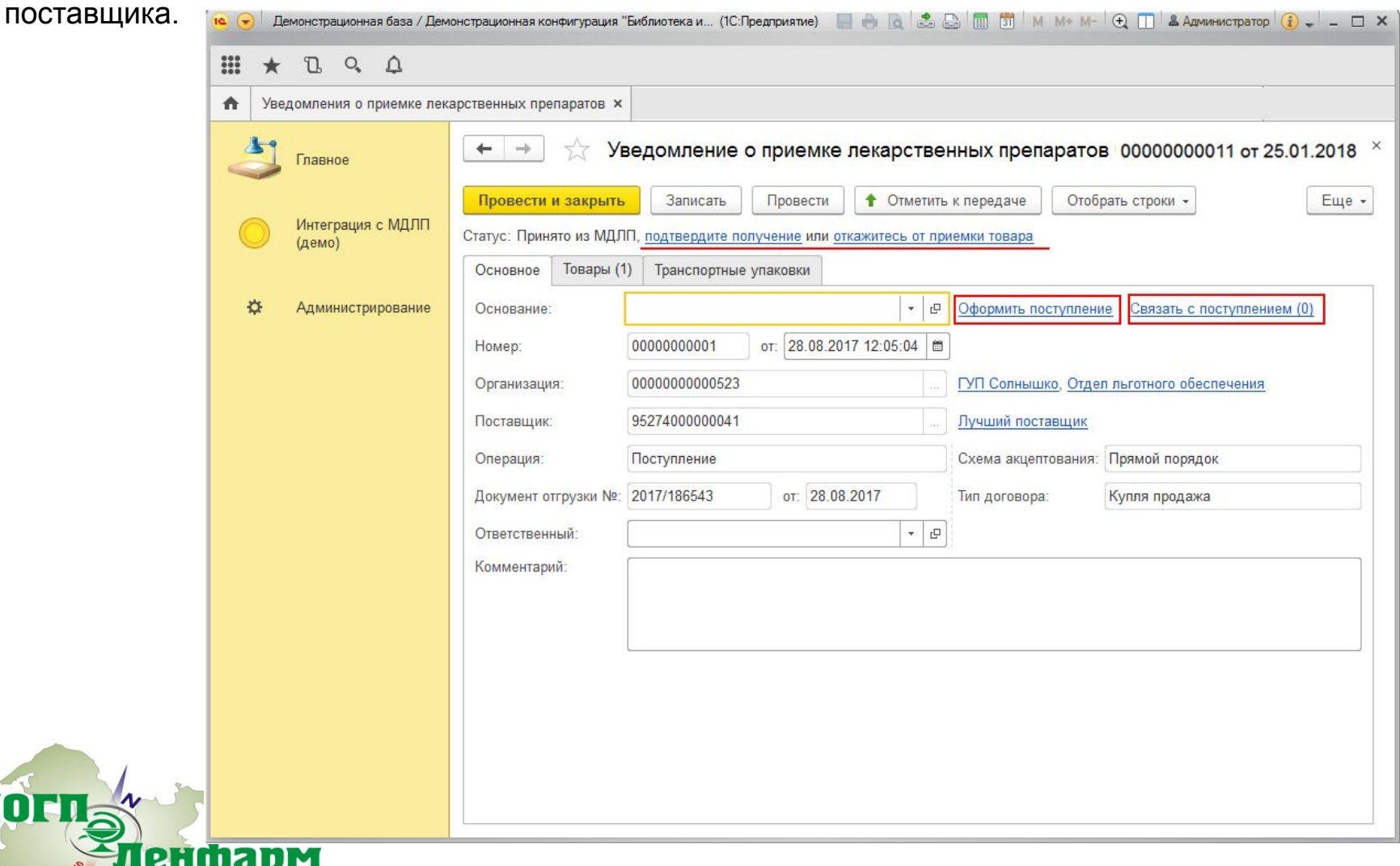

### **Регистрация в ФГИС МДЛП подтверждения сведений о получении товара от поставщика**

2. На основании уведомления оформляется документ Поступление товаров и отправка сведений в ФГИС МДЛП о регистрации подтверждения получения лекарственных средств со склада

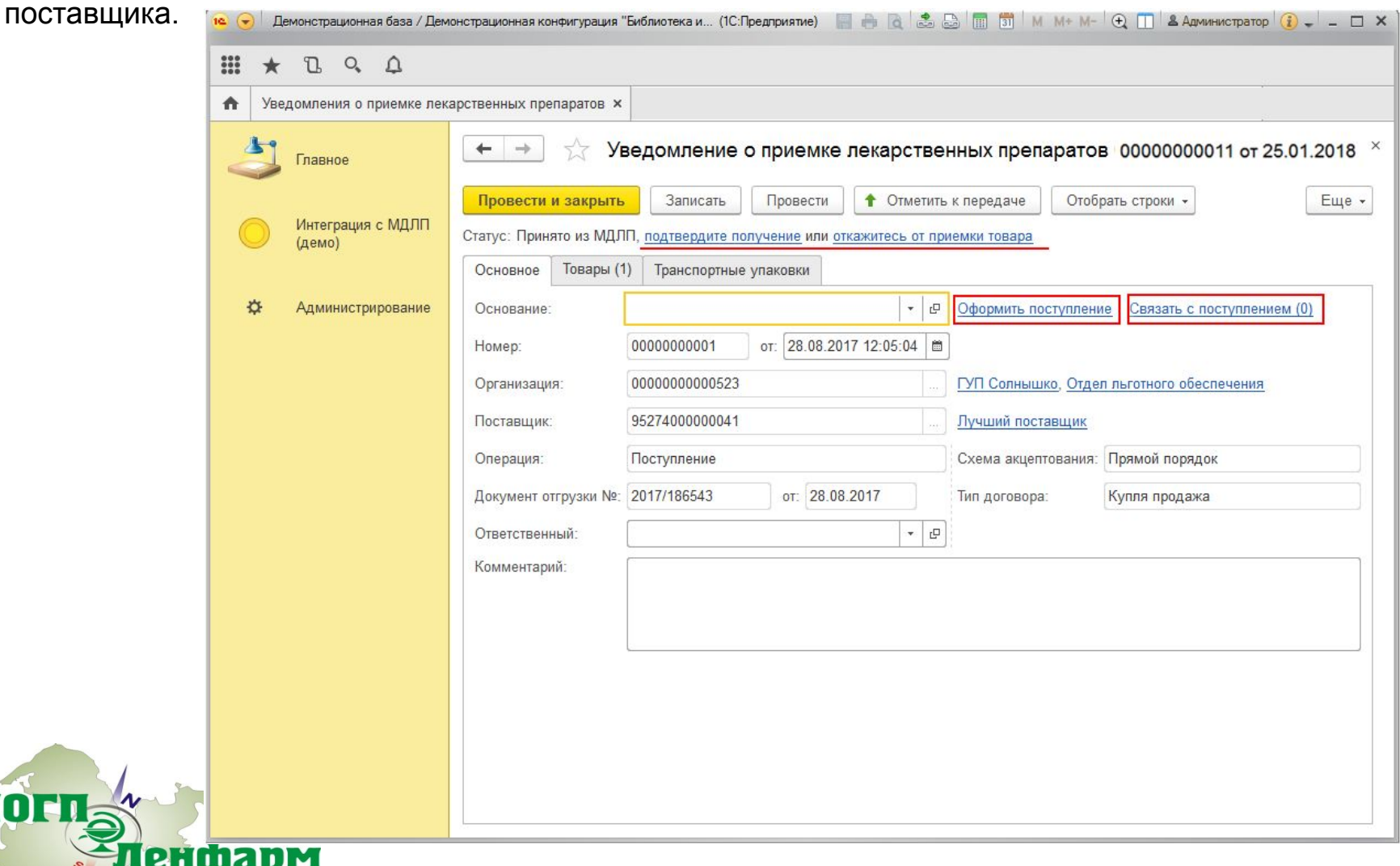

## **Оформление поступления лекарственных средств с регистрацией в ФГИС МДЛП подтверждения сведений о получении товара**

3. От ФГИС МДЛП приходит ответ о регистрации сведений о приеме лекарственных средств со склада поставщика.

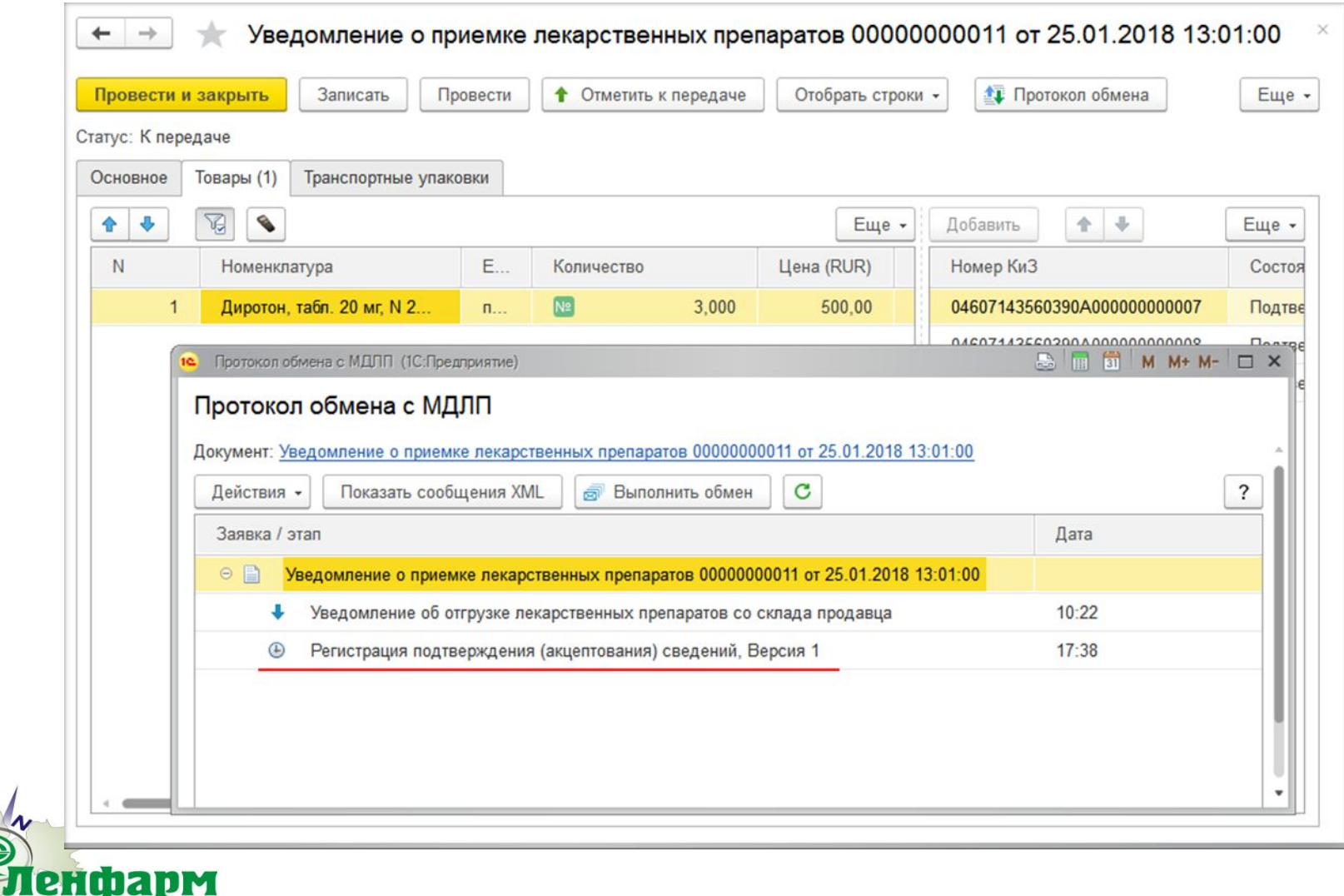

### **Оформление поступления лекарственных средств с регистрацией в ФГИС МДЛП подтверждения сведений о получении товара**

4. В протоколе обмена можно увидеть текст ответной квитанции.

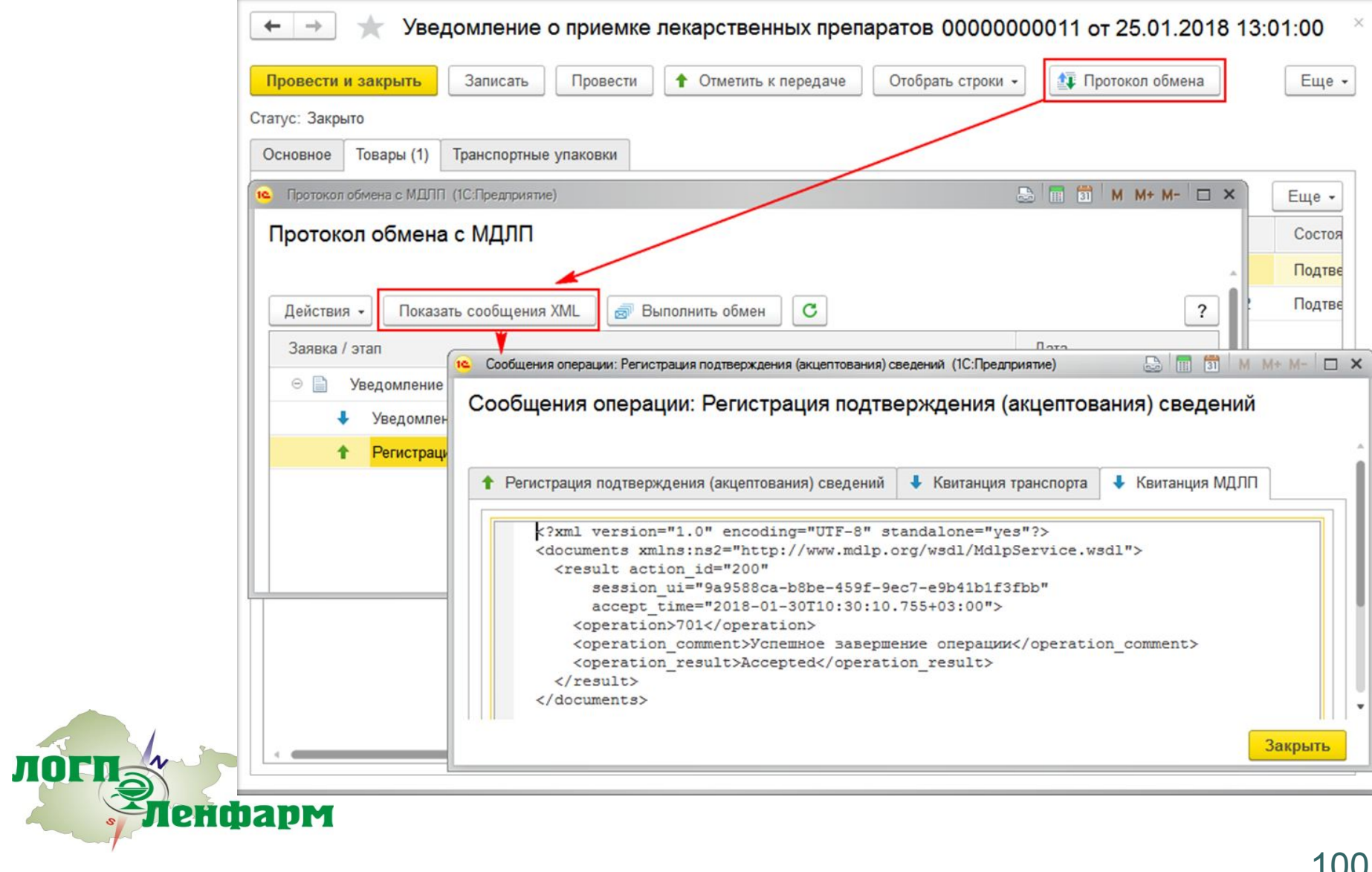

### **Учет паковок в ИС МДЛП**

После обмена с ИС Маркировка в базе данных можно увидеть текущие статусы промаркированных упаковок товаров, полученные в результате обработки ИС МДЛП.

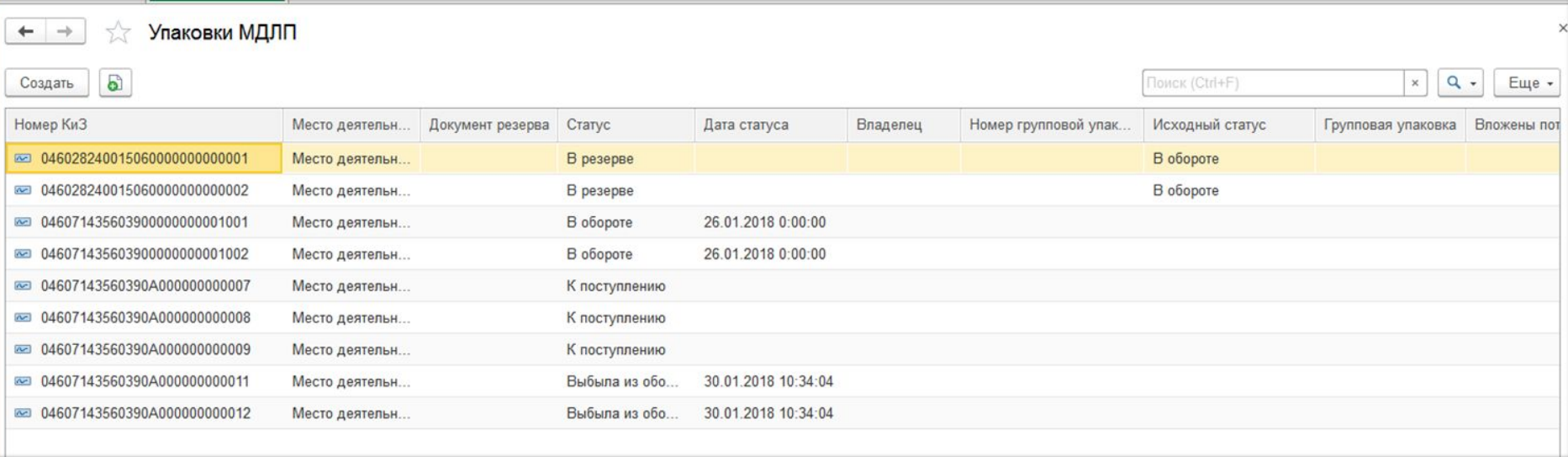

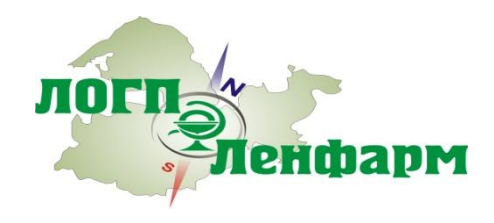

## **Оформление операций движения ЛП с передачей сведений в ИС МДЛП**

После оформления документов выбытия лекарственных препаратов необходимо передать данные в ФГИС МДЛП , например, сведения об отпуске ЛП со склада предприятия в аптеку.

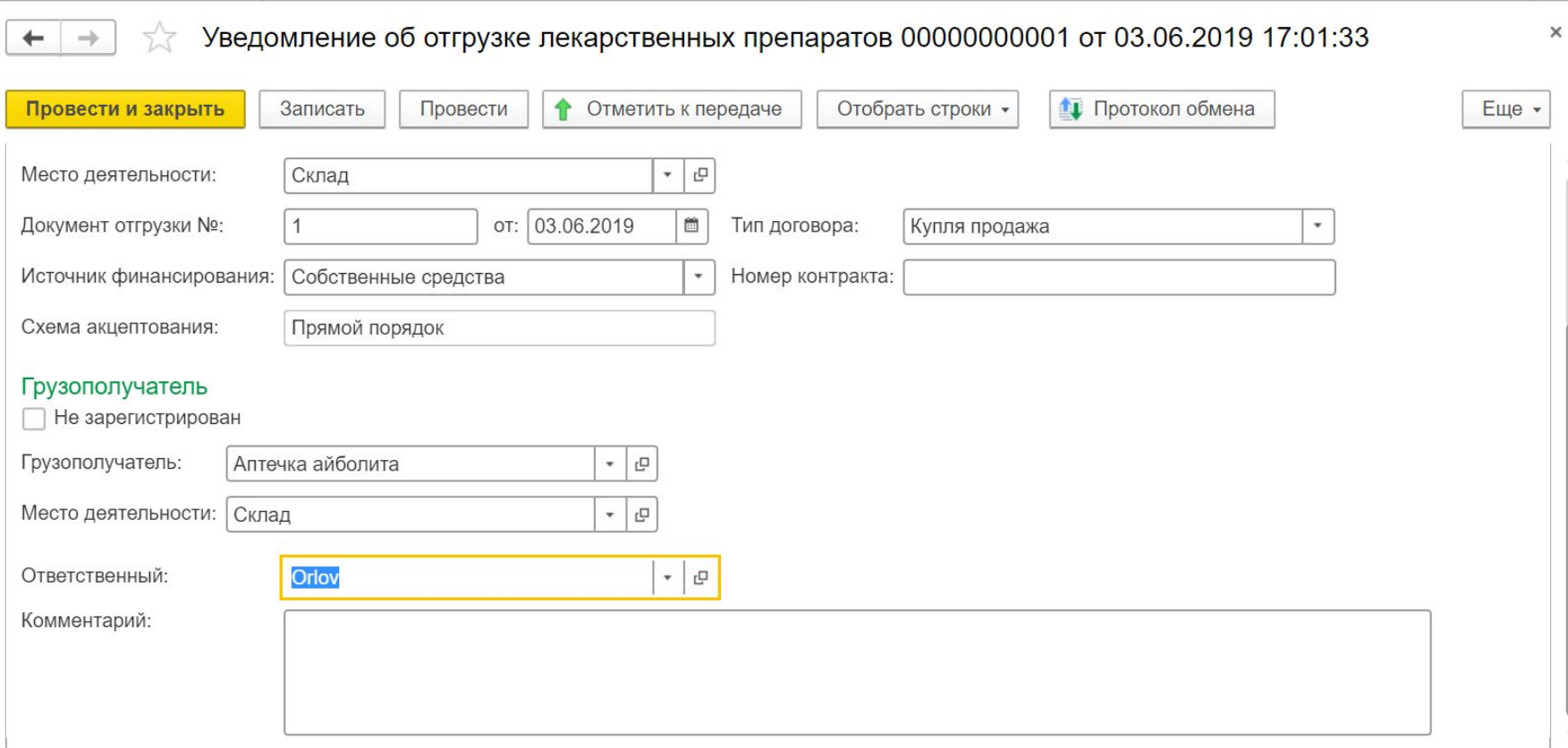

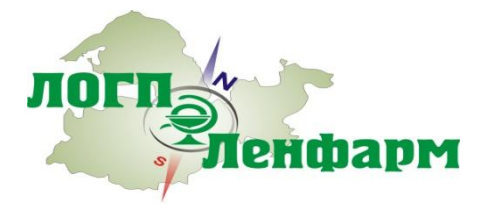

## **Оформление операций движения ЛП с передачей сведений в ИС МДЛП**

Аналогично отпуску в аптеку формируются уведомления для других операций, регистрирующих движение ЛП внутри подразделений согласно порядку действий при передаче сведений в ИС МДЛП.

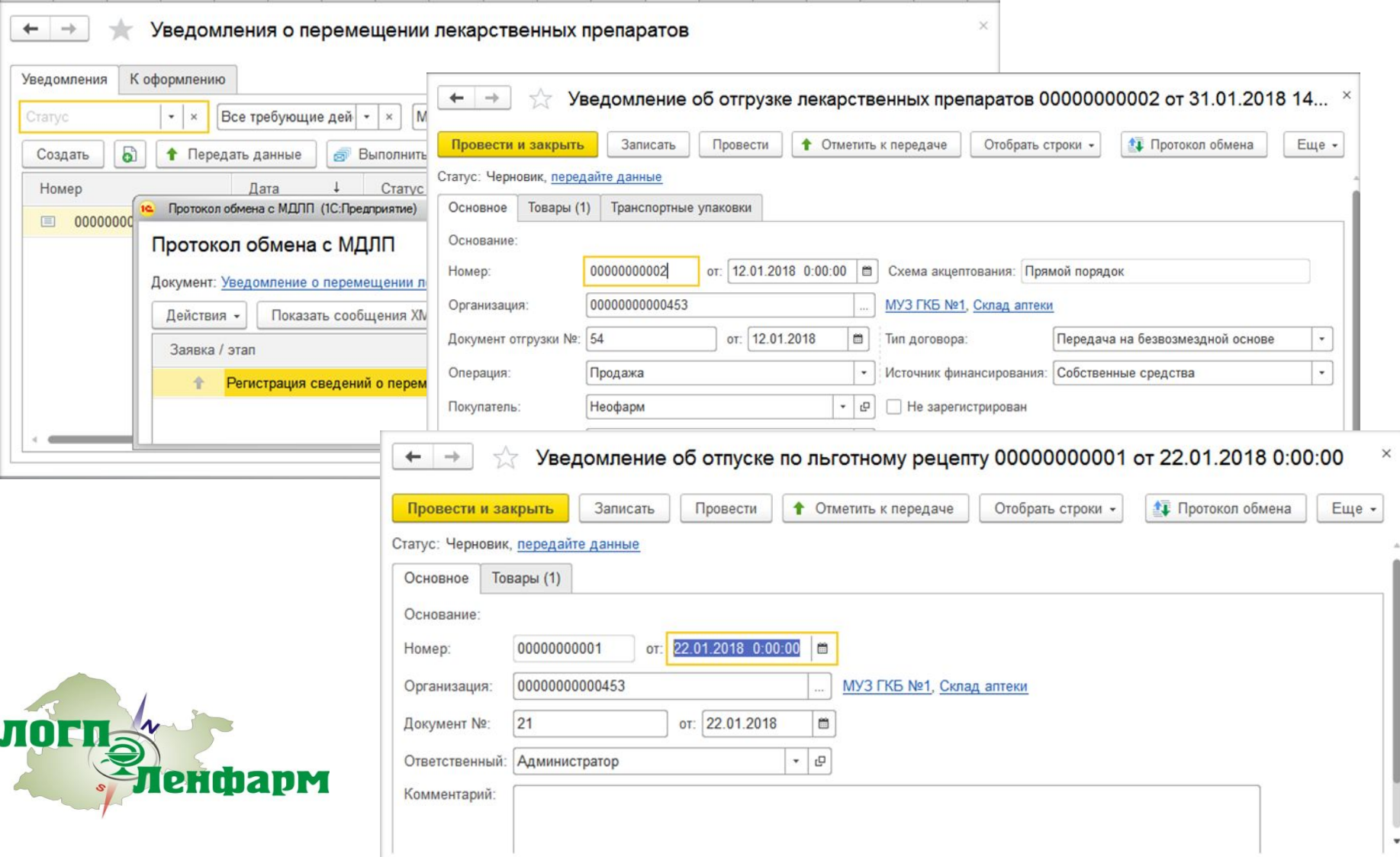

### **В состав ПП «Парус – Бюджет 8» включен новый модуль, автоматизирующий учет движения маркированных товаров**

Модуль «Учет маркированных товаров» позволяет учитывать лекарственные препараты, их формы, дозировки, международные непатентованные наименования, операции с упаковками и обмениваться данными о движении упаковок с ФГИС МДЛП в составе ИС «Маркировка».

Решение «Корпорации «Парус» отличает от аналогов автономность работы – отсутствие жесткой привязки к системе учета лекарственных препаратов. Это позволяет использовать программный продукт на уровне региона в качестве единого облачного сервиса, тем самым обеспечивая унификацию взаимодействия информационных систем всех медучреждений с ФГИС МДЛП и уменьшение расходов на ИТ-обслуживание.

На сегодняшний день ряд медицинских организаций, выступающих в роли центров компетенции по взаимодействию с ФГИС МДЛП в различных регионах, уже ведут активную подготовку к работе с ФГИС МДЛП с применением ПП «Парус – Бюджет 8», соответствующего всем требованиям ФНС России и Росздравнадзора.

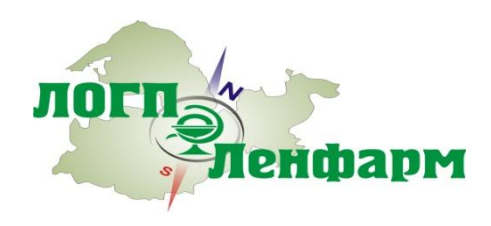

#### **Архитектура решения. Взаимодействие с ИС МДЛП**

Пенфарм

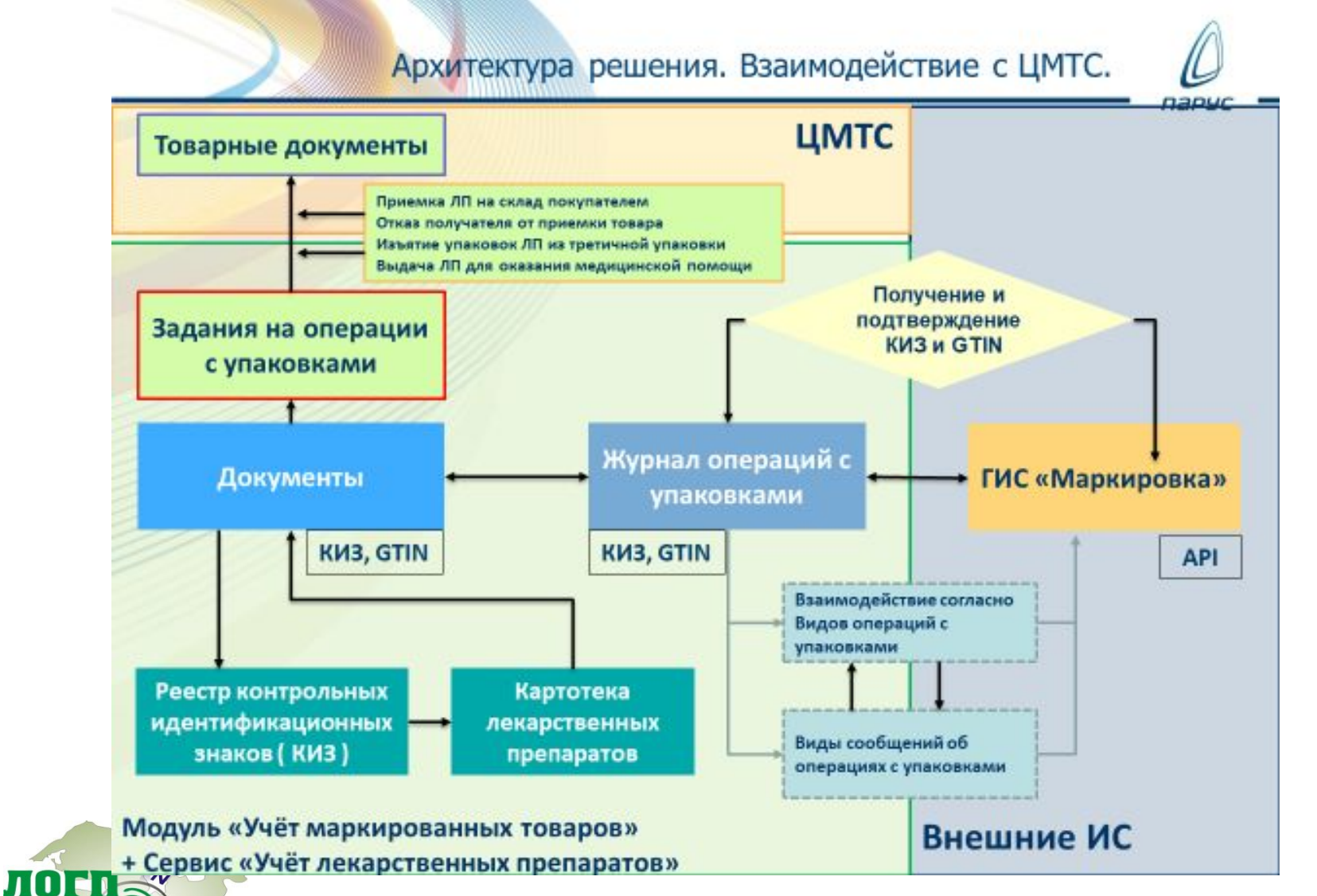

105

# **Взаимодействие с ФГИС МДЛП. Пример**

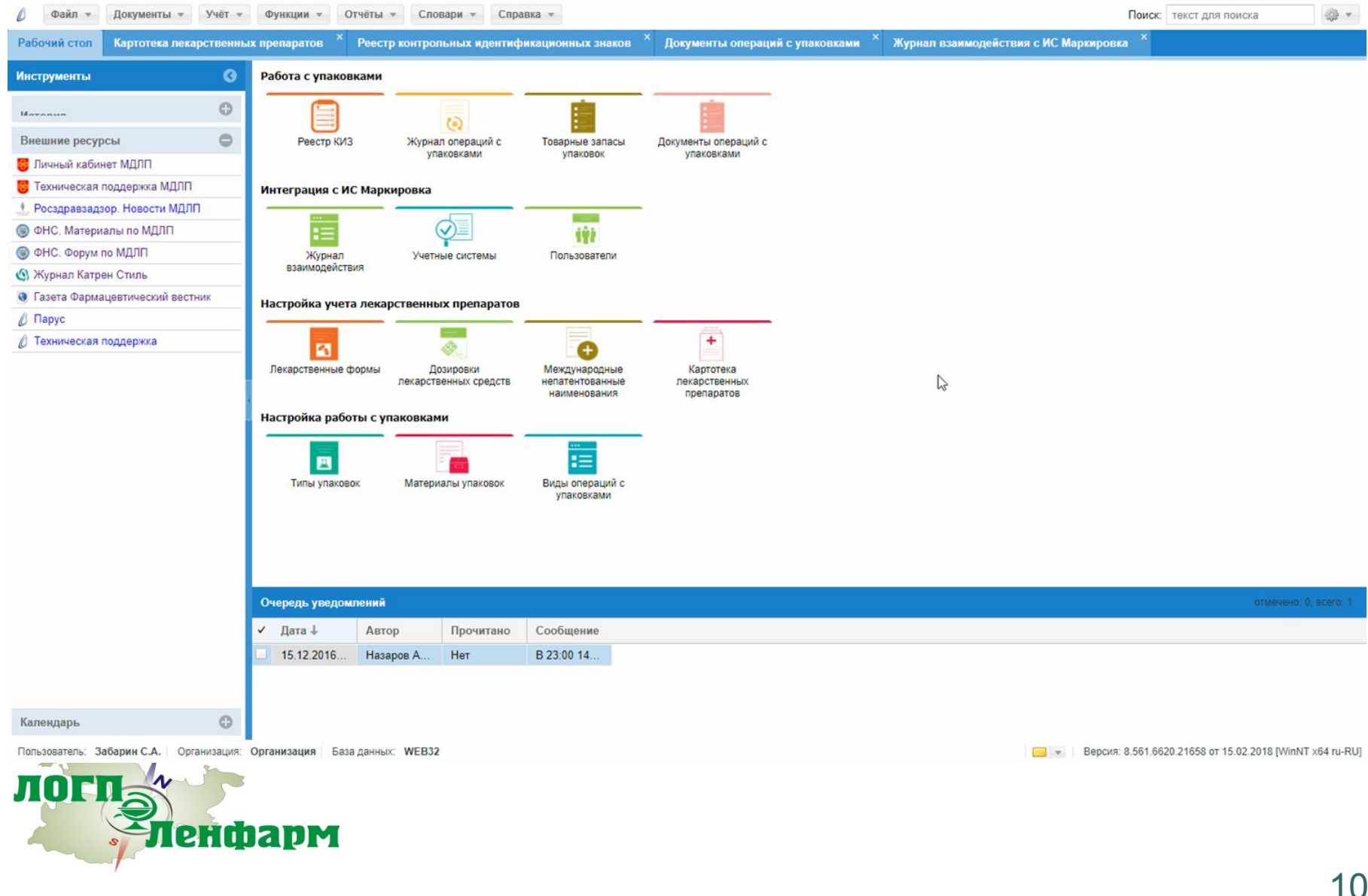

#### **Взаимодействие с ФГИС МДЛП. Пример. Картотека ЛП**

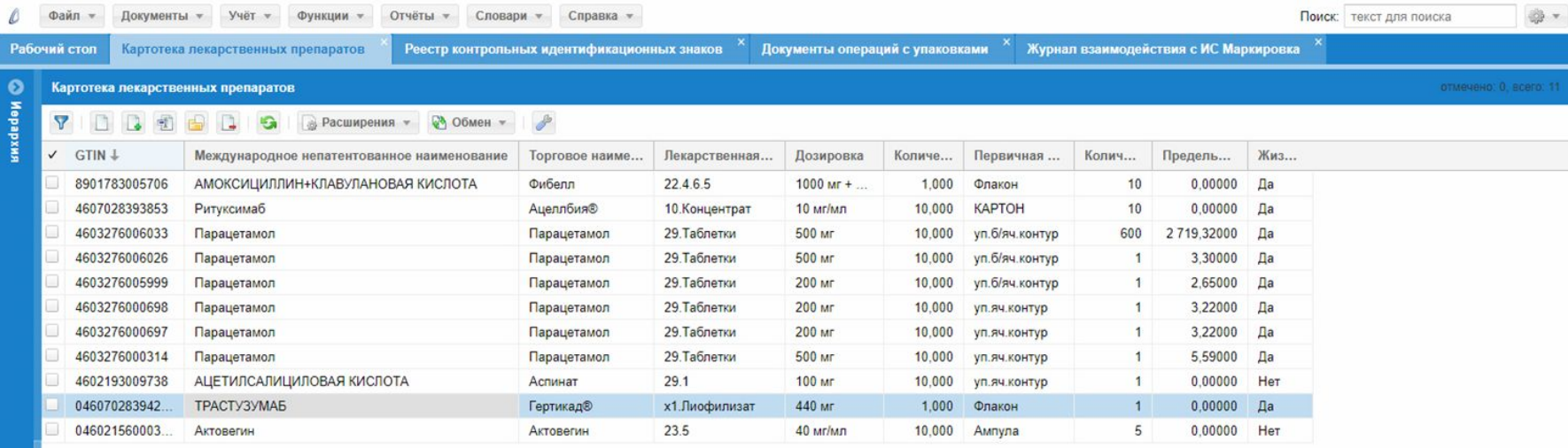

Пользователь: Забарин Сергей Александрович | Организация: Организация | База данных: META Direct

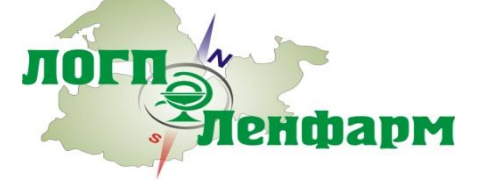

Версия: 8.561.6652.26369 от 19.03.2018 [WinNT x64 ru-RU]

## **Взаимодействие с ФГИС МДЛП. Пример. Картотека ЛП**

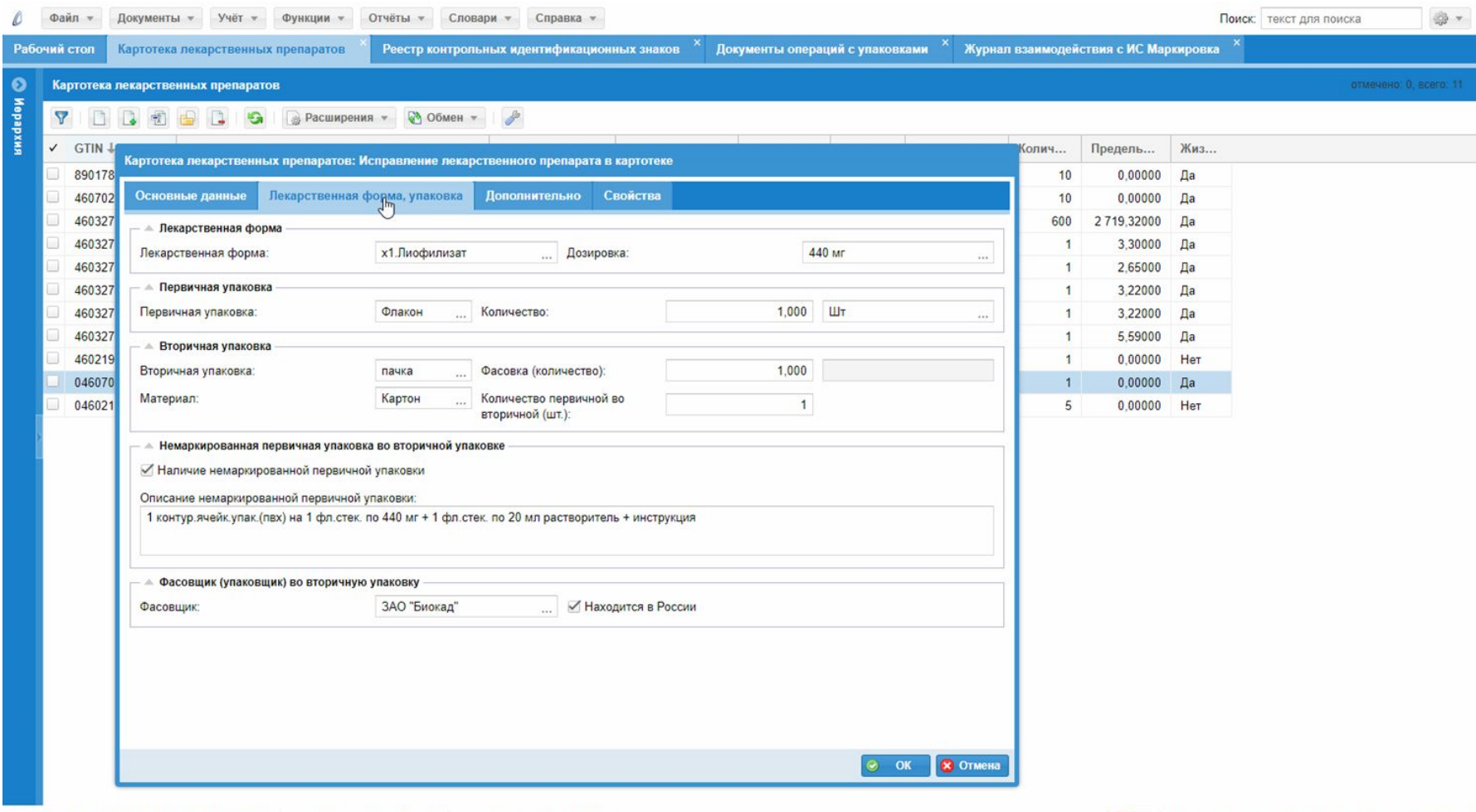

Пользователь: Забарин Сергей Александрович | Организация: Организация | База данных: META Direct

енфарм

ЛОГ

Версия: 8.561.6652.26369 от 19.03.2018 [WinNT x64 ru-RU]
## **Взаимодействие с ФГИС МДЛП. Пример. Реестр КИЗ**

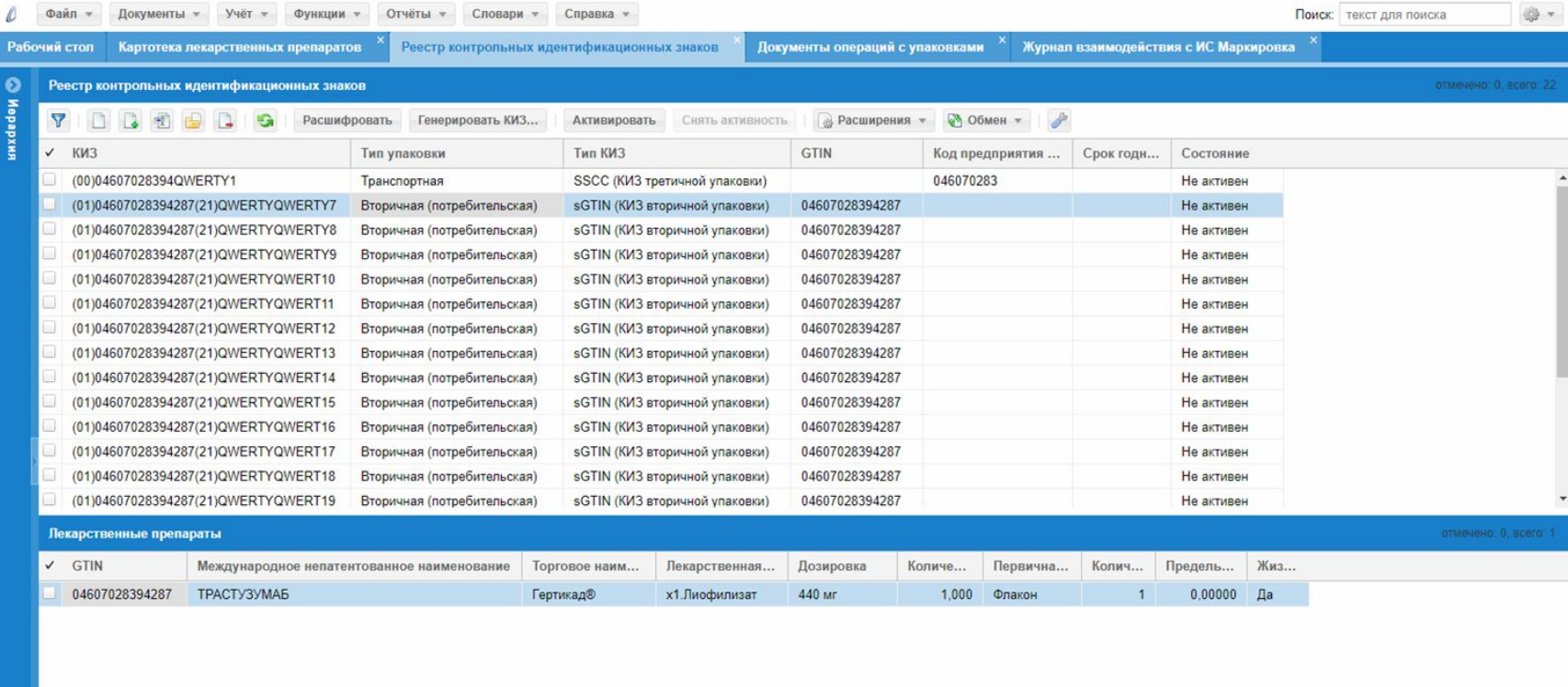

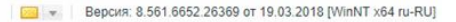

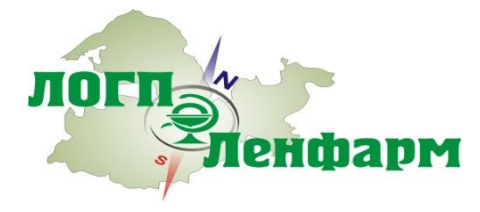

## **Взаимодействие с ФГИС МДЛП. Пример. Типы операций**

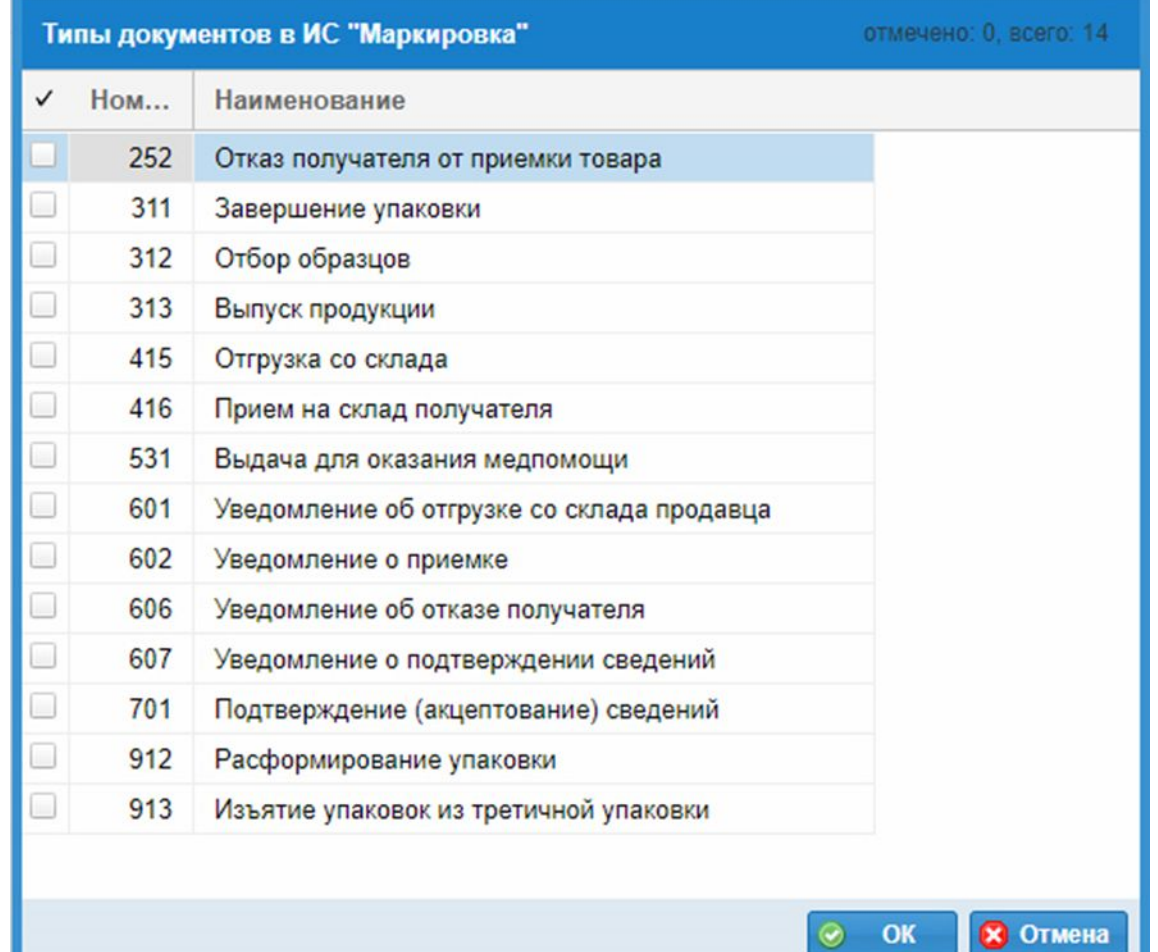

логп енфарм

## **Взаимодействие с ФГИС МДЛП. Пример. Журнал обмена**

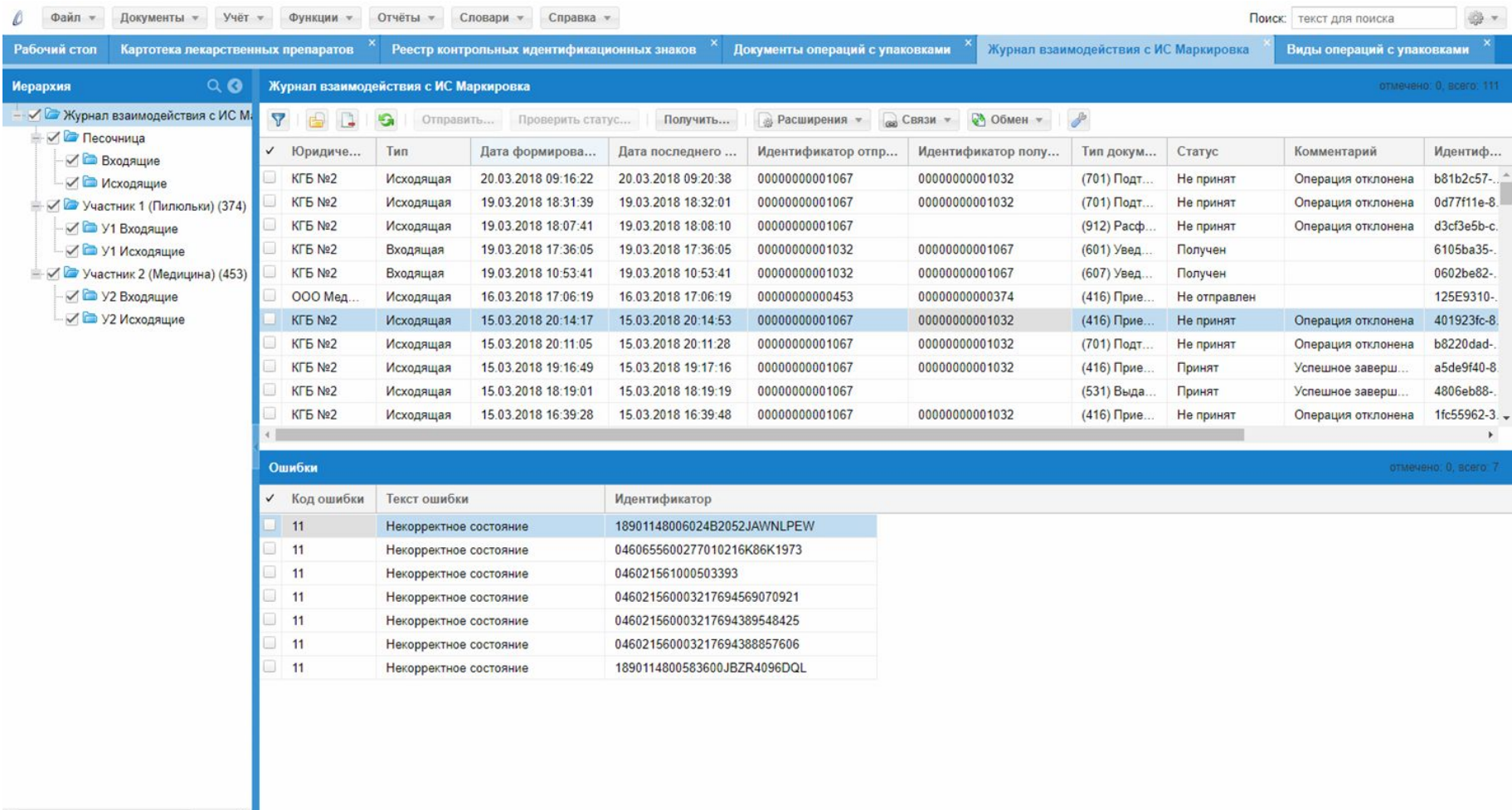

Пользователь: Забарин Сергей Александрович | Организация: Организация | База данных: META Direct

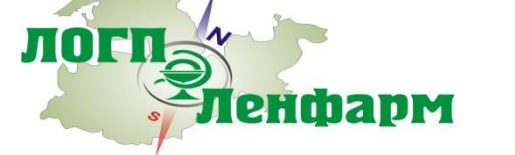

 $\star$ 

Версия: 8.561.6652.26369 от 19.03.2018 [WinNT x64 ru-RU]

## **РЛС® Для разработчиков РЛС® Прослеживаемость**

Комплексное решение ГК РЛС® для мониторинга движения лекарственных препаратов на всех этапах их жизненного цикла от фармпроизводителя до пациента

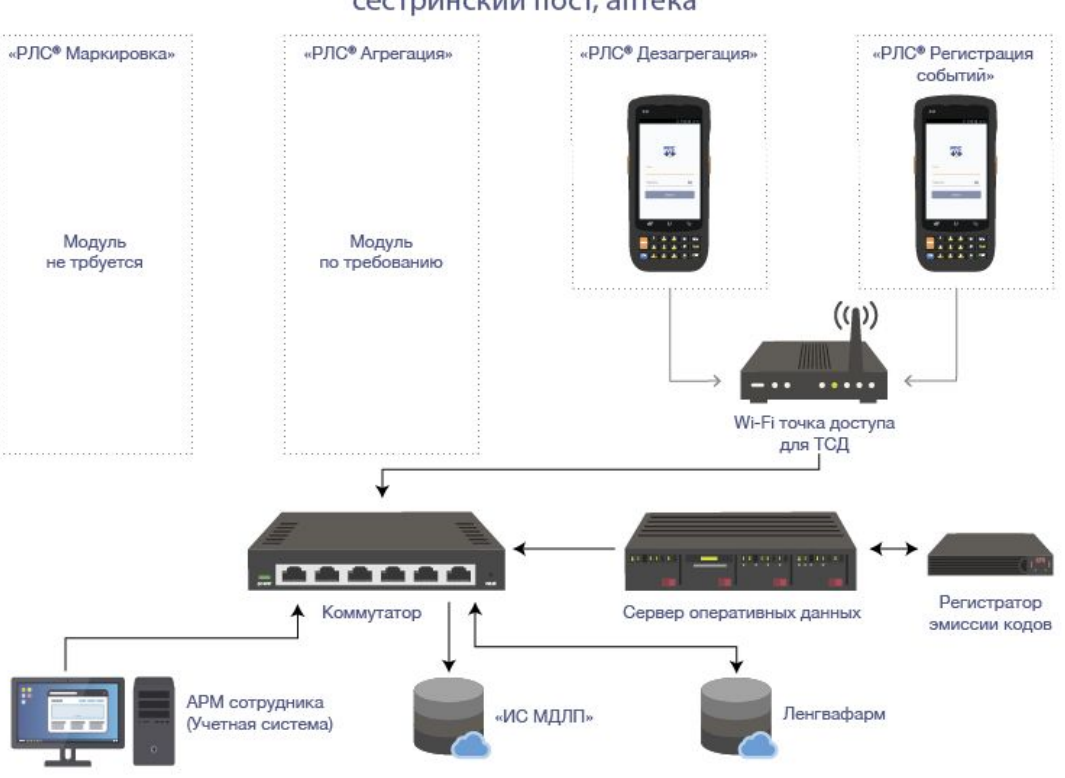

Применение программно-аппаратного комплекса «РЛС<sup>®</sup> Прослеживаемость»: сестринский пост, аптека

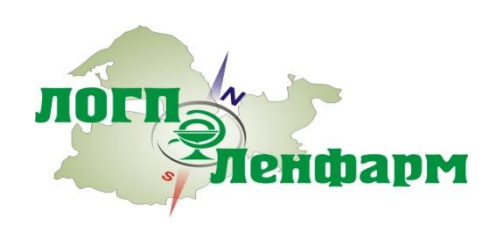

### **Выгоды от реализации проекта**

#### **1. Государство:**

- Оперативное планирование и управление запасами и резервами ЛП на всех уровнях, включая стратегический
- Контроль оборота лекарственных препаратов.
- Контроль учета госбюджета на закупки ЛП
- Контроль цен на ЛП
- Борьба с контрафактной продукцией

#### 2**. Производители ЛП/ дистрибьюторы:**

-Повышение эффективности управления логистикой

- -Снижение рисков упущенной выгоды от контрафактной и фальсифицированной продукции
- -Снижение издержек содержания штата медицинских представителей

-Снижение расходов на маркетинговые договора

#### **3. Аптечные учреждения/ ЛПУ:**

-Повышение эффективности управления логистикой

-Снижение рисков упущенной выгоды от контрафактной и фальсифицированной продукции

#### **4. Потребитель**

-Возможность с помощью персонального устройства (например, мобильного телефона) лично проверить «на честность» приобретаемое (или получаемое) лекарственное средство.

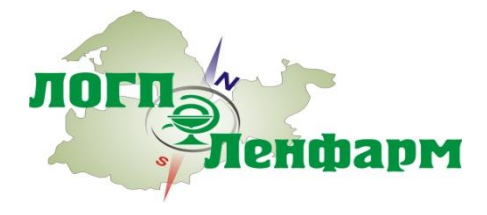

## **Центры Компетенции**

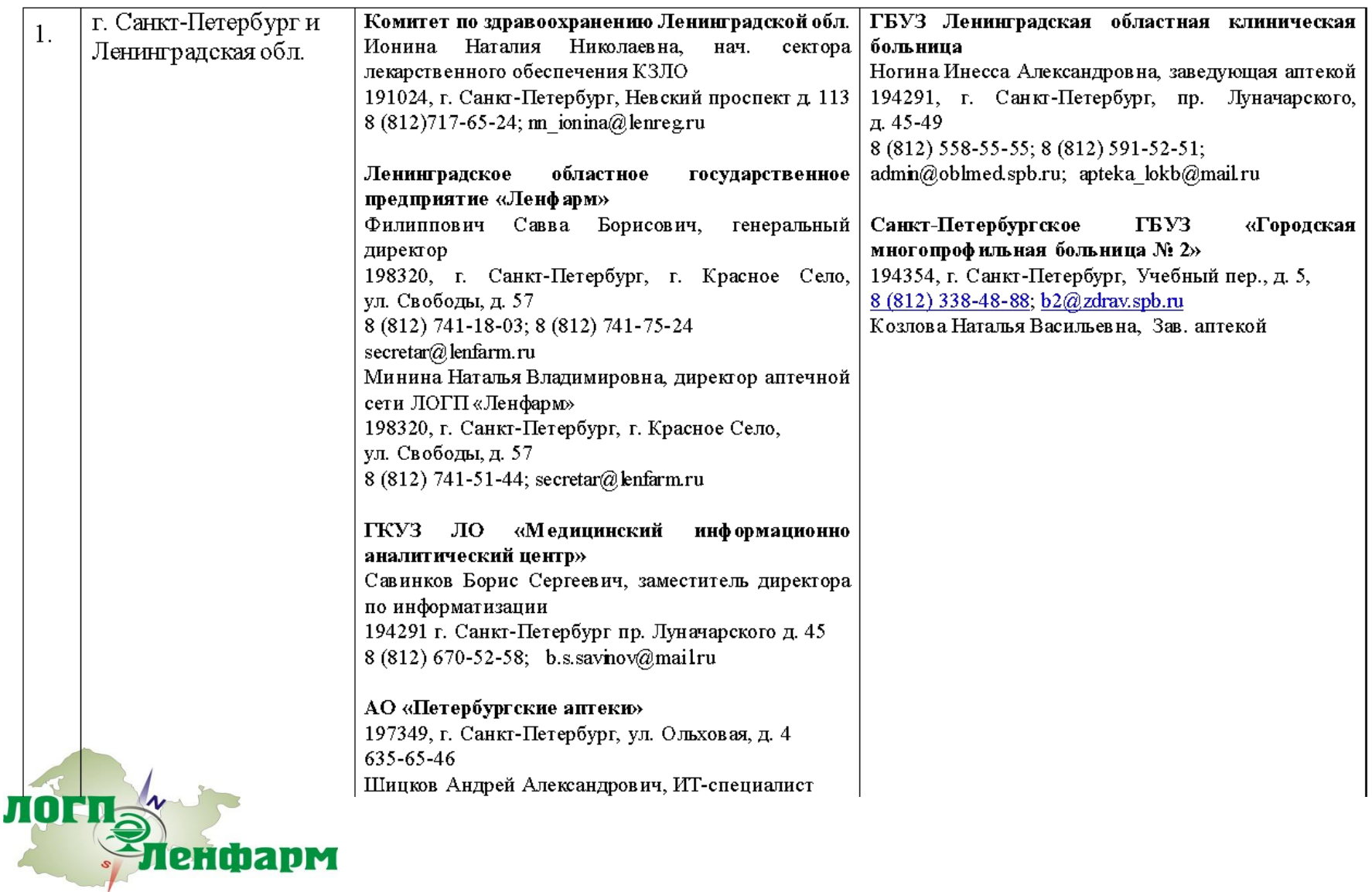

## **Ответственность за нарушения требований о маркировке ЛП**

В случае несоблюдения требований об обязательной маркировке продукции организации несут как административную, так и уголовную ответственность.

Продажа продукции без маркировки расценивается как нарушение части второй **ст. 15.12 КоАП РФ**. Штраф для физических лиц составляет от 2000 до 4000 руб., индивидуальным предпринимателям размер составляет от 5000 до 10 000 руб., для юридических лиц – от 50 000 до 300 000 руб., + изъятие непромаркированной продукции.

Уголовная ответственность наступает в случаях, когда стоимость непромаркированной продукции превышает крупный или особо крупный размер. **В ст. 169 УК РФ** под крупным ущербом понимается сумма, превышающая 1,5 млн руб. Производство, приобретение, хранение, перевозка или продажа товаров, которые подлежат обязательной маркировке, без маркировки согласно **ст. 171.1 части первой УК РФ** облагаются штрафом в размере до 300 000 руб. или лишением свободы до 3 лет со штрафом до 80 000 руб.

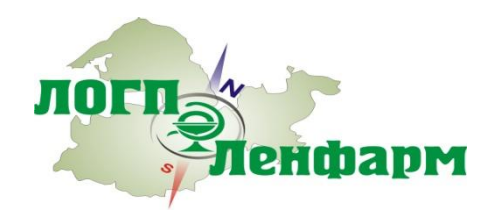

# **Спасибо за внимание!**

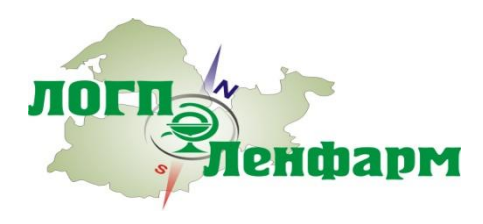